# Emergency Medical Services: LifeLink Model Deployment Initiative System Design Document

Version 1.1

SwRI Project No. 10-8684 P.O. No. 7-70030 Req. No. 60115-7-70030

August, 1998

Prepared For:

Texas Department of Transportation **TransGuide** 3500 NW Loop 410 San Antonio, Texas 78229

Prepared by:

Southwest Research Institute P.O. Drawer 28510 San Antonio, Texas 78228

# Approval Page

\_\_\_\_\_\_\_\_\_\_\_\_\_\_\_\_\_\_\_\_\_\_\_\_\_\_\_\_\_\_\_\_\_\_\_\_ \_\_\_\_\_\_\_\_\_\_\_\_\_\_\_\_\_\_\_\_\_\_

\_\_\_\_\_\_\_\_\_\_\_\_\_\_\_\_\_\_\_\_\_\_\_\_\_\_\_\_\_\_\_\_\_\_\_\_ \_\_\_\_\_\_\_\_\_\_\_\_\_\_\_\_\_\_\_\_\_\_

\_\_\_\_\_\_\_\_\_\_\_\_\_\_\_\_\_\_\_\_\_\_\_\_\_\_\_\_\_\_\_\_\_\_\_\_ \_\_\_\_\_\_\_\_\_\_\_\_\_\_\_\_\_\_\_\_\_\_

LifeLink Project Manager Date

SwRI MDI Project Manager Date

Communications Engineering Dept. Director Date

# **Table of Contents**

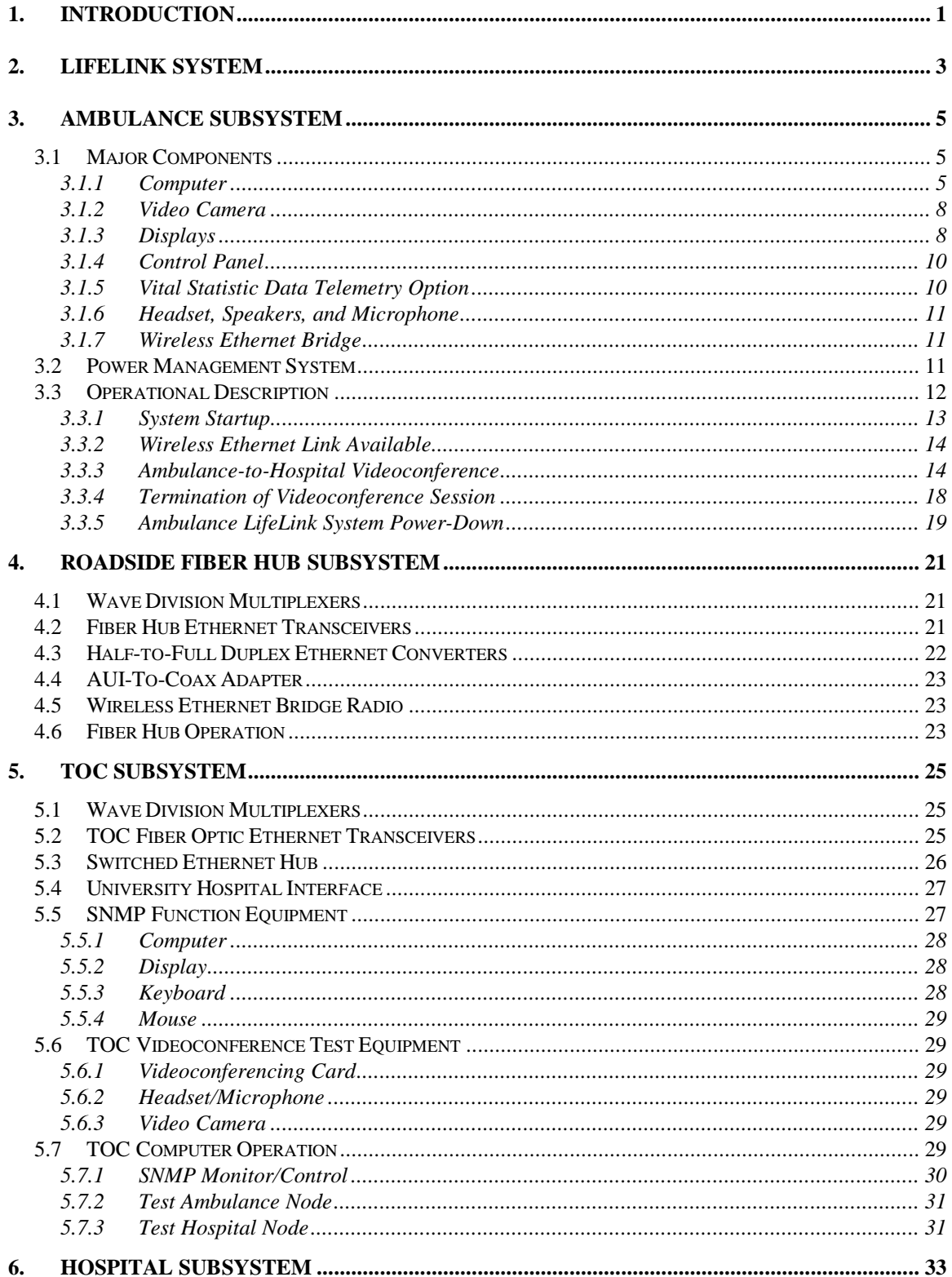

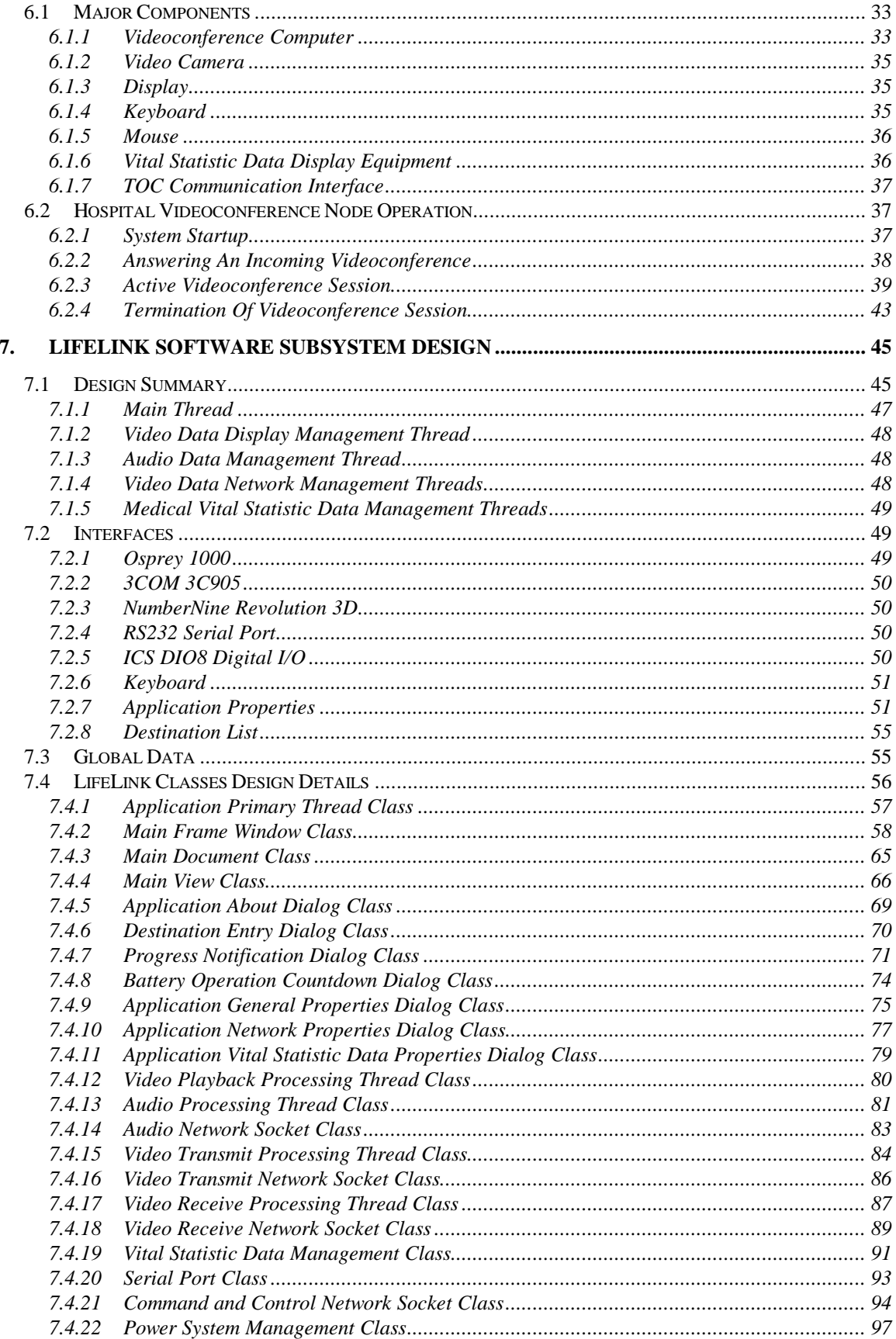

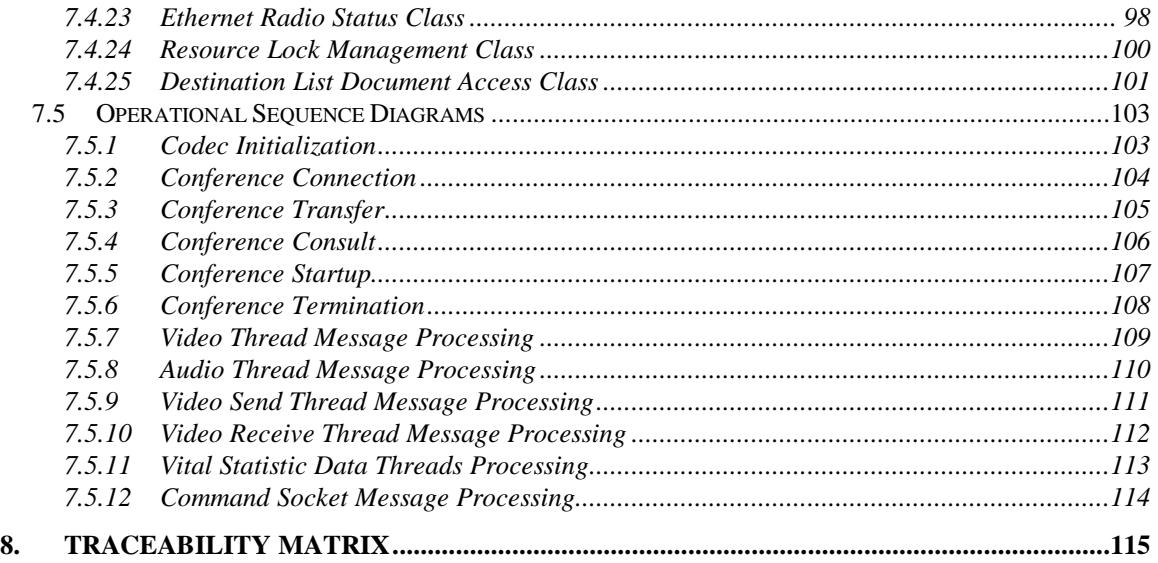

#### **APPENDIX A – AMBULANCE SUBSYSTEM DOCUMENTATION**

#### **APPENDIX B – VITAL STATISTIC DATA MONITORING EQUIPMENT**

#### **APPENDIX C – ROADSIDE FIBER HUB SUBSYSTEM DOCUMENTATION**

#### **APPENDIX D – TOC SUBSYSTEM DOCUMENTATION**

# List of Figures

#### **PAGE**

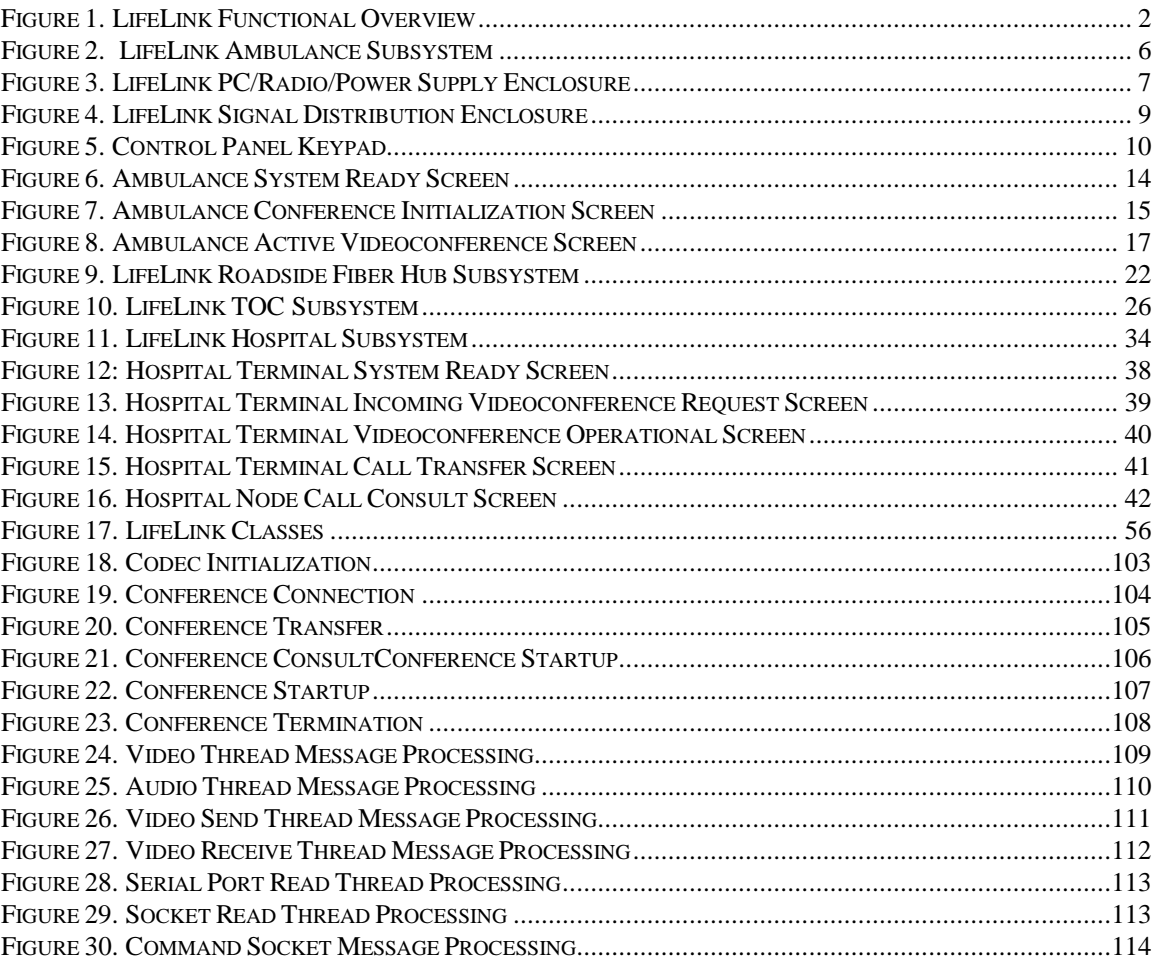

# **List of Tables**

#### **PAGE**

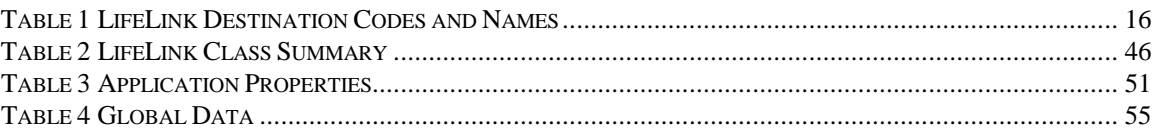

# Acronym List

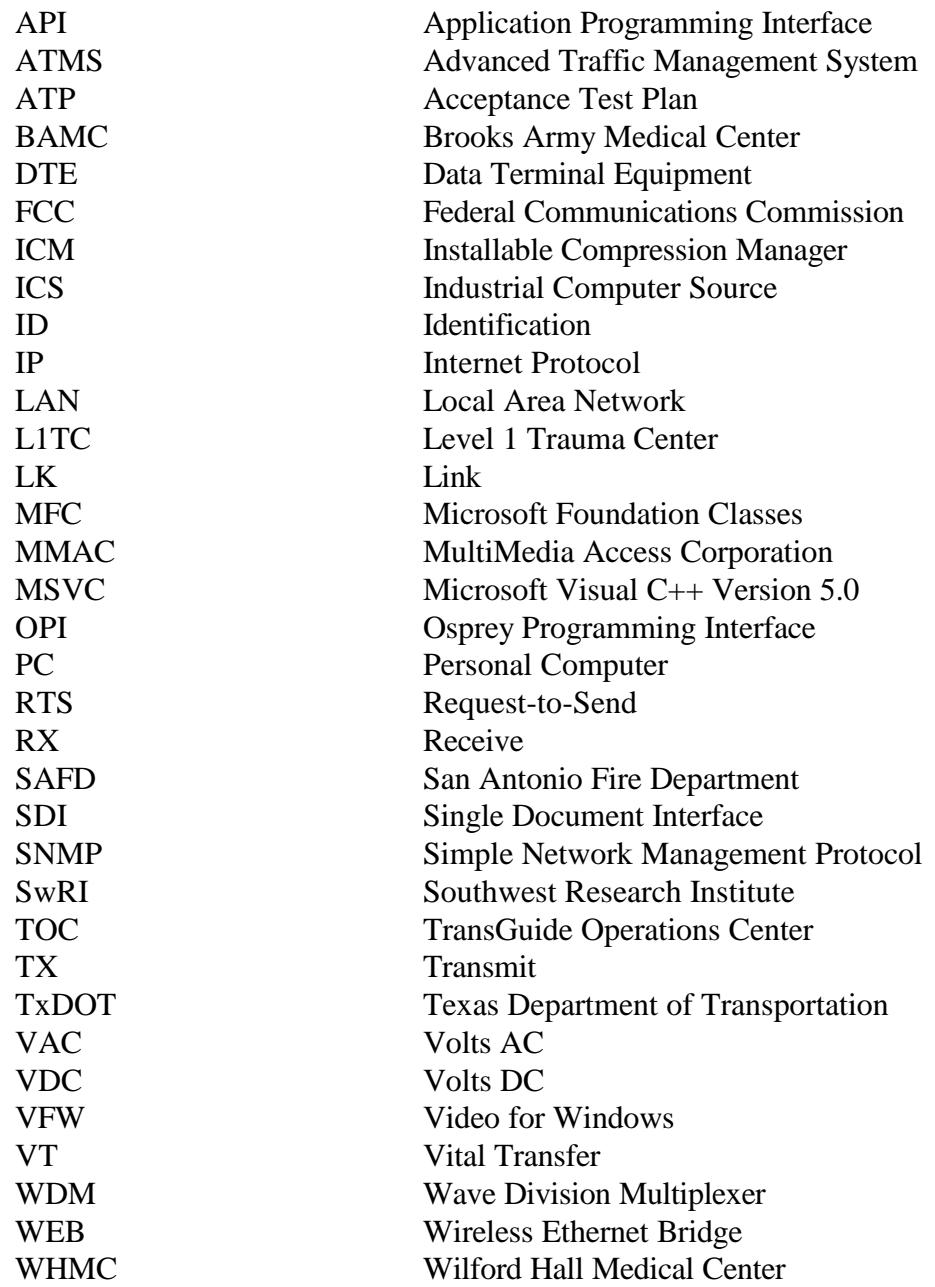

#### **1. Introduction**

This document provides an organizational and functional description of the LifeLink System that has been developed by Southwest Research Institute (SwRI) for the Texas Department of Transportation (TxDOT). The basic purpose of the LifeLink System is to provide two-way video and audio conferencing and one-way vital statistic data telemetry capabilities between ambulances responding to major accidents and physicians in hospitals, specifically Level 1 Trauma Care (L1TC) facilities, such that early assessment and treatment may be initiated in the field.

Section 2.0 provides a high level description of the LifeLink System architecture and functional capabilities. Sections 3.0 through 6.0 provide more detailed descriptions of the four LifeLink System subsystems: Ambulance, Roadside Fiber Hub, TransGuide Operations Center (TOC), and Hospital. Figure 1 provides a block diagram showing the connectivity of the four subsystems that comprise the LifeLink System. Section 3.0 provides a description of the Ambulance Subsystem onboard equipment and how it operates. Section 4.0 provides a description of the Roadside Fiber Hub equipment that is used to provide a communication link between the Ambulance and TOC Subsystems. Section 5.0 provides a description of the TOC Subsystem equipment that is used to provide a communication link between the Roadside Fiber Hub and Hospital Subsystems. Section 6.0 provides a description of the Hospital Subsystem based equipment and the physician's video, audio, and vital statistic data interfaces with the ambulance. Section 7.0 provides a description of the LifeLink System software. Section 8.0 includes a traceability matrix for the LifeLink System that summarizes system requirements.

Note: Paragraphs that contain specific system requirements defined in the Section 8.0 Traceability Matrix are followed by bracketed text containing the requirement number. Example: [LL-GEN-04]

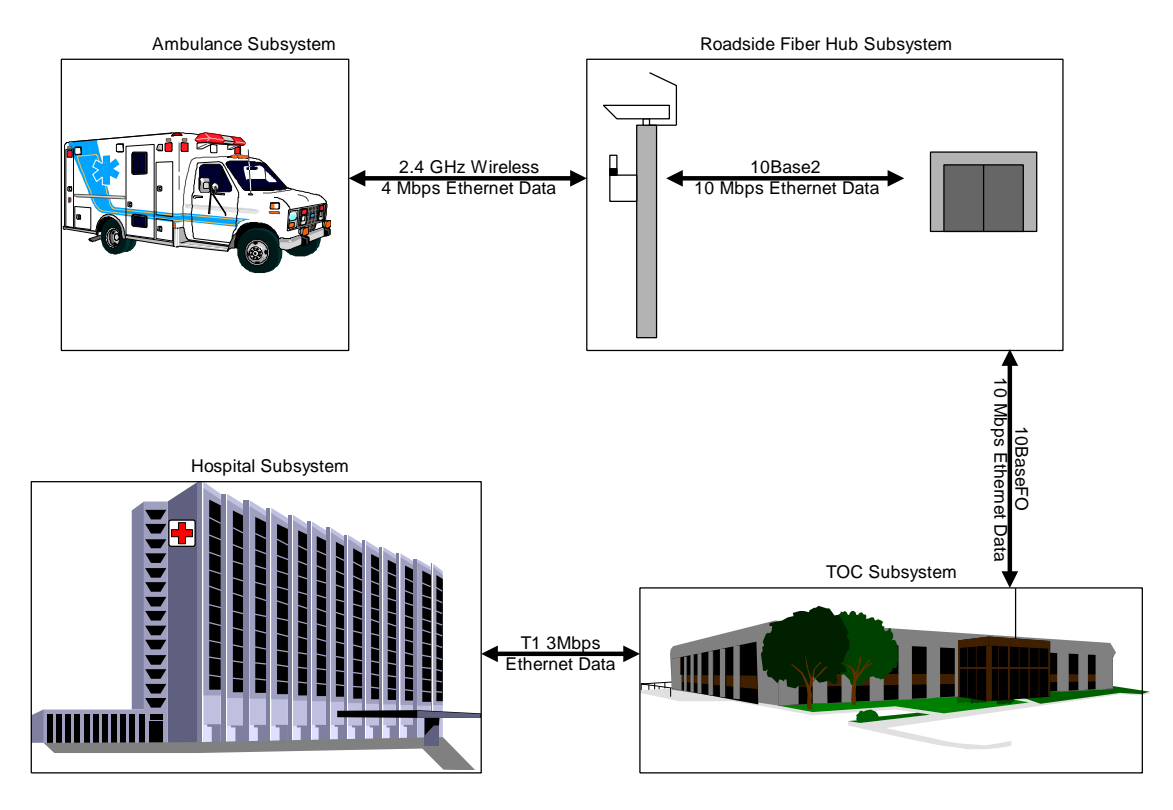

**Figure 1. LifeLink Functional Overview**

#### **2. LifeLink System**

The LifeLink System provides a distributed mobile Local Area Network (LAN) designed to link San Antonio Fire Department (SAFD) ambulances on or near San Antonio's freeway system with a hospital in the city. The link utilizes the facilities and roadside fiber-optic network of the TransGuide Advanced Traffic Management System (ATMS) to establish a communication link between a mobile ambulance and a hospital. The LifeLink System utilizes this mobile LAN communication network to conduct real-time videoconferencing between an ambulance and a physician at the hospital. Additionally, the ambulance crew can use portable medical data instruments to send vital statistic data to terminal equipment in the hospital over this same mobile LAN network. The LifeLink System utilizes a standard Ethernet LAN protocol that enables the use of Simple Network Management Protocol (SNMP) techniques for network management of configurable system devices such as the TOC Ethernet switching equipment and roadside Wireless Ethernet Bridge (WEB) radios. See section 5.0 for additional information on the LifeLink System SNMP computer. [LL-GEN-001, LL-SYS-007]

Each SAFD LifeLink-capable ambulance has been equipped with a computer configured with applicable videoconferencing hardware and software. The ambulance computer is connected to an onboard video camera and WEB radio. The onboard WEB radio enables communication with fixed LifeLink WEB radios that have been installed near the TransGuide ATMS roadside fiber hubs located along portions of the San Antonio freeway system. The WEB radios utilize a 2.4 GHz spread-spectrum communication link technology that does not require special FCC licensing. The ambulance-to-roadside radio communication link provides the ambulance computer with a bi-directional Ethernet link into the ground-based LifeLink Ethernet system which utilizes existing TransGuide fiber optic cable to link the roadside fiber hubs through an Ethernet switching hub at the TOC to a hospital. The hospital has been equipped with a computer configured with compatible videoconferencing hardware and software. The hospital computer connection into the LifeLink Ethernet system is via a temporary T1 telephone circuit until the fiber optic cable installation between the TOC and hospital can be made available for LifeLink use. [LL-GEN-004, LL-SYS-005]

The Ambulance and Hospital Subsystem computers have been configured to automatically load and start up the operating system and LifeLink software application upon power-up. The user interfaces have been designed to minimize user interactions required to initiate, participate, or terminate a videoconference session. The LifeLink System videoconferencing hardware and software application enables bi-directional transfer of video, audio, and data between a mobile ambulance and a hospital. The videoconference hardware and software application provides for CIF resolution (352 x 240), outputs an image scaleable to full screen, offers a local view output, and operates within the LifeLink System available radio bandwidth. [LL-SYS-003, LL-SYS-008]

During an active videoconference session, the LifeLink System provides the hospital node operator with a picture-in-picture screen view. The full screen image is that of the video being sent by the ambulance and a small image in the upper left corner of the screen containing the local image being sent to the ambulance. The LifeLink System provides the ambulance node operator with a separate large screen view (10.4" display panel) of the hospital physician and small screen view (4" display panel) of the patient image being sent to the hospital node. The dual ambulance display concept was implemented to minimize the possibility of the patient seeing the transmitted image showing severity of injury. The smaller display is located in an area that cannot easily be viewed by the patient. A status bar located near the bottom edge of the large displays at each end of an active videoconference session includes the identity of the current remote terminal node. In the event of temporary loss in the ambulance to roadside fiber hub radio communication link due to line-of-site blockage which will occur when the ambulance travels under an overpass or other structure, the LifeLink System monitors will display a "frozen" image of the last good video image that was received. This "frozen" image will prevail until the transient blockage is removed. Breaks in the audio and vital statistic data channels may also occur during these transient blockages. This same phenomena may occur when the ambulance WEB radio switches ("hands off") between two fiber hub roadside WEB radios, but this process usually occurs quickly enough that it is not always detected. [LL-SYS-001, LL-SYS-002, LL-SYS-003, LL-SYS-004]

The videoconference link provides for bi-directional voice communication between the hospital and ambulance LifeLink System operators via a single headset provided at each end of the videoconference. A separate data channel has also been included for the transmission of optional vital statistic data from terminal equipment in the ambulance to a remote display terminal at the hospital. The vital statistic data channel is provided as an RS-232 link operating at 38.4 kbps. [LL-GEN-005, LL-SYS-006]

The LifeLink System ambulance and hospital user interfaces have been designed to only allow the Ambulance Subsystem to initiate a videoconference session. The hospital node contacted by the ambulance is called the control node. The control node is capable of both bi-directional audio and video communication with ambulance. The control node can also receive vital statistic data if the ambulance and hospital node are equipped with the appropriate equipment. An ambulance can only communicate with one hospital control node at a time. The operator at the hospital control node can transfer the control node function to another hospital node, but the original control node will at that time be disconnected from the videoconference session. The hospital control node operator can also connect other hospital nodes into the videoconference session as consultant nodes. The LifeLink System operator at the consultant node can listen to the ambulance operator audio and view the ambulance transmitted video, but can use a standard telephone link to communicate with the control note operator. [LL-GEN-002, LL-GEN-003, LL-GEN-006]

#### **3. Ambulance Subsystem**

SwRI has modified ambulances provided by the SAFD to include LifeLink equipment. The LifeLink Ambulance Subsystem equipment provides the ambulance with a mobile Ethernet LAN link to fixed Ethernet LAN radios located near portions of the San Antonio freeway system. This wireless Ethernet link enables LifeLink System operators in ambulances on or near portions of the San Antonio freeway system that have been equipped with LifeLink equipment to conduct a two-way videoconference with medical personnel at a hospital. The Ethernet LAN link is used to transfer video, audio, and vital statistic data to the hospital.

# **3.1 Major Components**

The following subsections provide a description of the Ambulance Subsystem components that have been installed into each ambulance equipped for operation with the LifeLink System. Figure 2 provides a block diagram of the major Ambulance Subsystem components.

# **3.1.1 Computer**

The LifeLink System ambulance computer utilizes an Industrial Computer Source 9301 Series computer chassis with 1 CPU, 3 ISA, and 4 PCI slots. The chassis also contains a 12 VDC input power supply, 3.5" 1.44MB floppy disk drive, and 1.6GB hard disk drive. The CPU slot contains a single board 200MHz Pentium MMX processor card with 48MB of onboard RAM. The computer operating system is Windows NT. [LL-AMB-002]

The computer, WEB radio, power system controller, and backup battery have been integrated into a custom LifeLink ambulance cabinet that has been rigidly mounted for safety and security. The cabinet includes a fan and temperature interlock to protect the LifeLink Ambulance Subsystem from extreme temperature conditions. Figure 3 provides a block diagram showing the major Ambulance Subsystem components that are in the PC/Radio/Power Supply enclosure.

### **3.1.1.1 Videoconference Card**

A MultiMedia Access Corporation (MMAC) – Osprey 1000 videoconference card is installed in a PCI slot in the ambulance computer and serves as the host for the LifeLink videoconferencing application. The Osprey 1000 videoconferencing card and software application enables the LifeLink Ambulance Subsystem to conduct a two-way audio and videoconference with a hospital. [LL-AMB-003]

#### **3.1.1.2 RS-232 Serial Ports**

The ambulance computer CPU card provides support for 2 RS-232 serial ports. COM1 port is used to support the optional vital statistic data telemetry function at 38.4 kbps. See sections 3.1.5 and 3.3.3.3 for additional information on the vital statistic data telemetry function. COM2 port is connected to the patient camera RS-232 control port that may be used in the future to enable local and/or remote computer control of the camera. The camera control software required to provide this capability is not currently supported. [LL-AMB-005]

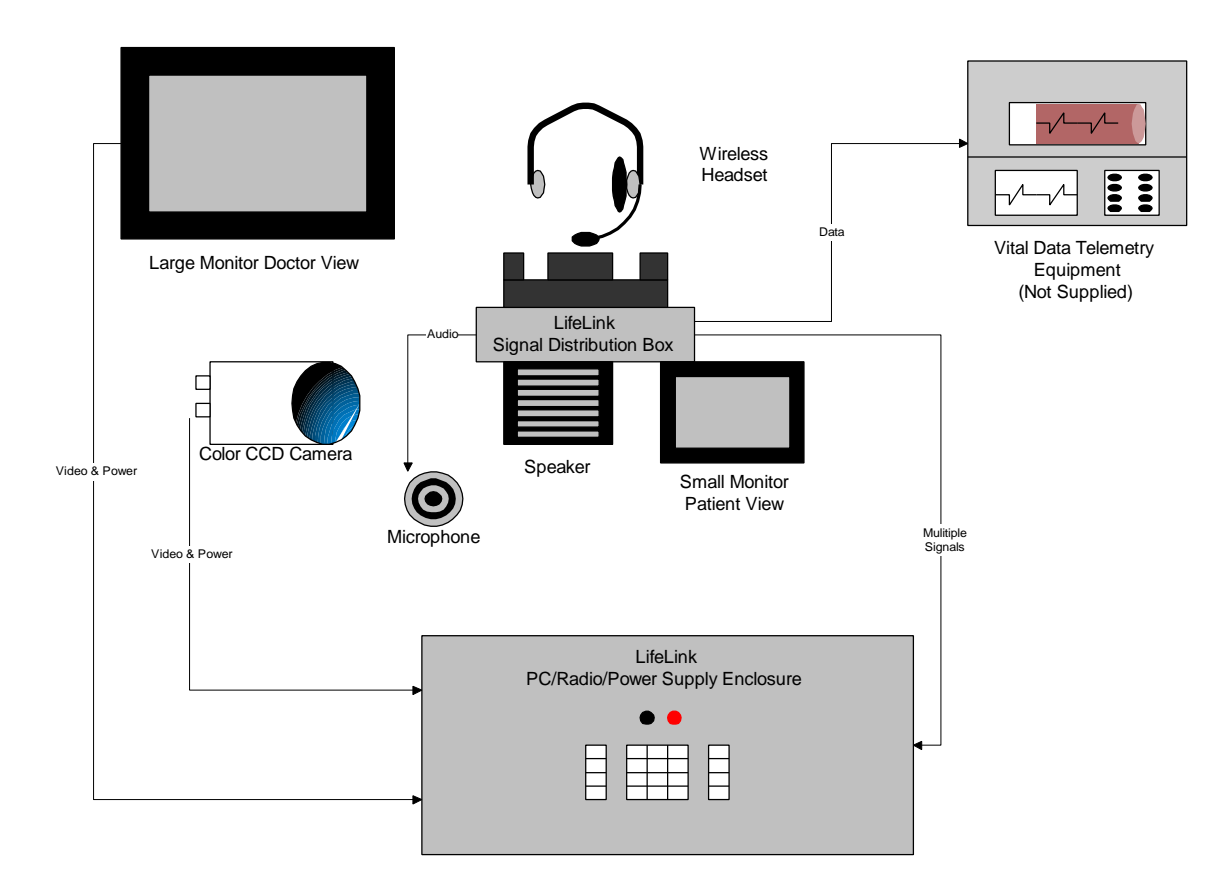

**Figure 2. LifeLink Ambulance Subsystem**

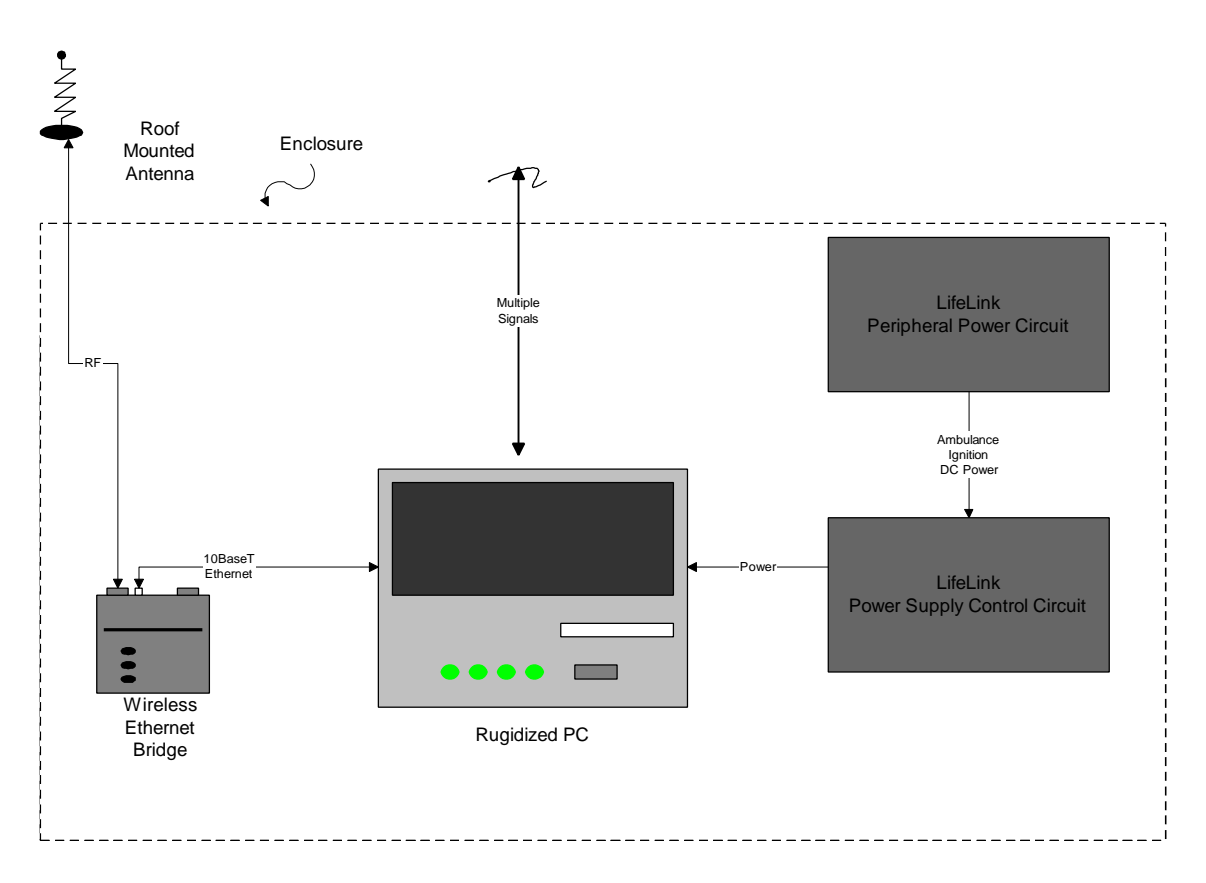

**Figure 3. LifeLink PC/Radio/Power Supply Enclosure**

# **3.1.1.3 Keypad Port**

The ambulance computer includes a standard PC-AT keyboard connector port that interfaces to the LifeLink keypad (see Section 3.1.4) or to a full size standard PC-AT keyboard (not included) for improved maintenance capabilities.

# **3.1.1.4 Ethernet Port**

The ambulance computer includes a 10BaseT Ethernet port for connection to the WEB radio. The computer includes a 3COM Model 3C905 PCI network interface card to provide this 10 Mbps Ethernet interface. [LL-AMB-004]

### **3.1.1.5 Display Port**

The ambulance computer includes a VGA video port for connection to the primary cabin display unit. The computer includes a Number 9 Revolution 3D PCI video adapter with 4MB WRAM to provide this VGA interface.

#### **3.1.1.6 Headphone/Microphone Ports**

The ambulance computer MMAC videoconference card includes microphone input and headphone output ports for connection to a headset with microphone.

# **3.1.1.7 Power Monitor and Control Interface**

The Ambulance Subsystem includes a custom power management system that has been designed to protect the LifeLink System from ambulance power system transients or inadvertent powerdown sequences. The ambulance power management system contains its own backup battery to ensure that the LifeLink system can gracefully shutdown when an ambulance power failure occurs or if the ambulance power is inadvertently turned off. See Appendix A for more information on the ambulance power management system.

The ambulance computer can monitor the status of the ambulance power and shut down the LifeLink System when it detects a loss of ambulance power. The ambulance power management system uses an Industrial Computer Source ISA Model DIO8-P I/O card (general purpose I/O card with 8 isolated relay output channels and 8 optically isolated input channels) to monitor ambulance power status and to control LifeLink System power-down.

### **3.1.2 Video Camera**

A Sony model EVI-G20 pan, tilt, zoom, auto focus, color video camera is located above the patient area. The EVI-G20 video camera has a scan resolution of 400 horizontal scan lines per frame. The camera has been placed such that at system power-up the camera defaults to a home position providing a full view of the patient head and body cavity with auto focus enabled. The EVI-G20 camera comes with an infrared remote control that can be used by ambulance personnel to manually position and control the camera. The EVI-G20 also has an RS-232 serial port connected to the ambulance computer COM2 port. This RS-232 serial port connection may be used in the future to enable local and/or remote computer control of the camera, but the software required to provide this capability is not currently supported. [LL-AMB-006, LL-AMB-007]

# **3.1.3 Displays**

The Ambulance Subsystem contains two LifeLink display units in the patient cabin area. One display provides a local view of the transmitted image and the other display provides a view of the received remote image.

# **3.1.3.1 Local Patient Image Display**

A 4" Sony model XVM-42 LCD Mobile Color Monitor is mounted in the ambulance cabin area. This display has been mounted in an area where it can easily be viewed by the ambulance LifeLink System operator, but not by the patient lying on the gurney. This small display panel is connected directly to the output of the patient camera and provides the ambulance LifeLink System operator with a view of the image currently being transmitted to the hospital node. The small display panel view is active even without an active conference. A Signal Distribution Enclosure has been developed for the Ambulance Subsystem that serves as an I/O distribution point for the 4" monitor, external speaker, wireless headset, etc. Figure 4 provides a block diagram showing the major components of this enclosure.

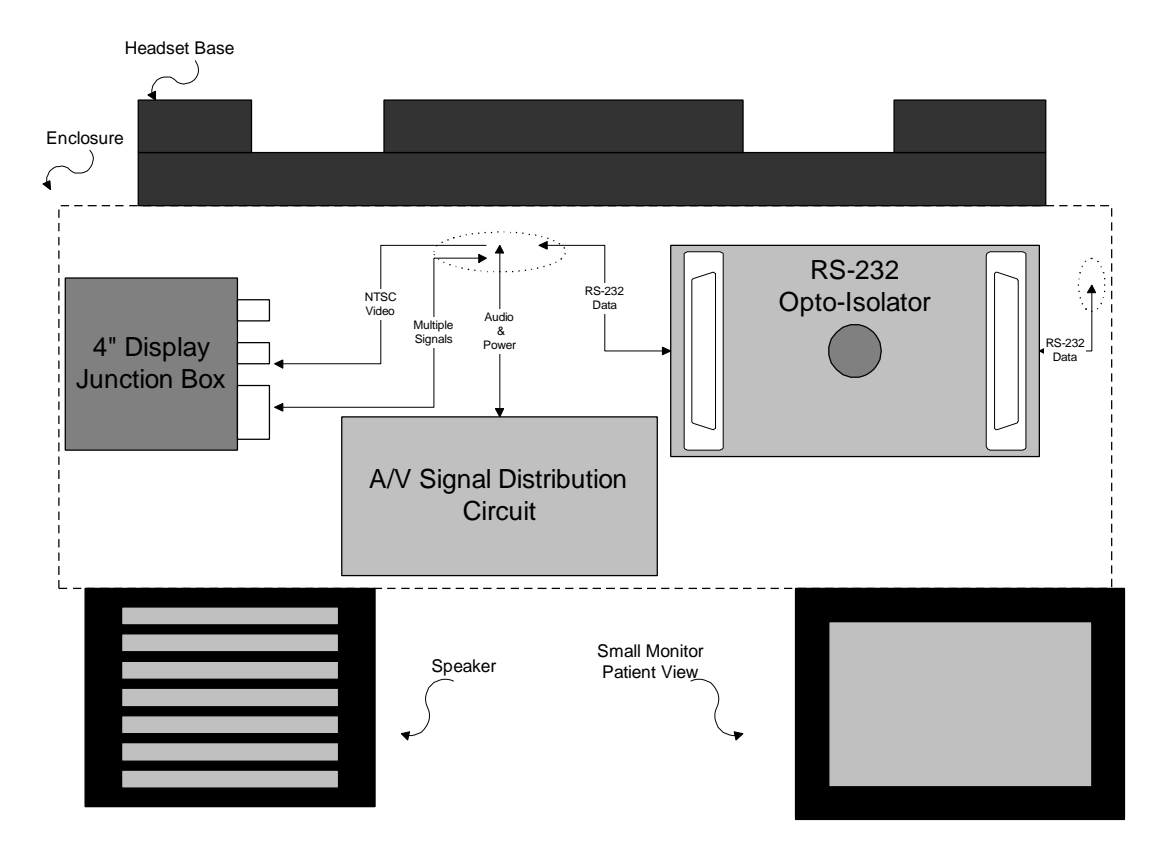

**Figure 4. LifeLink Signal Distribution Enclosure**

### **3.1.3.2 Received Remote Image Display**

A 10.4" Dolch model PM-10T-VG-C VGA Flat Panel Display is also mounted in the ambulance cabin area. This display has been mounted in an area so that the ambulance LifeLink System operator, while either working on a patient on the gurney or sitting in the captain's chair, can view it. The patient can also view the display with the head of the gurney slightly raised.

### **3.1.4 Control Panel**

The ambulance LifeLink control panel is located on the front door of the custom LifeLink ambulance cabinet. The control panel is comprised of three Storm Series 900 keypads that are connected to a Storm 700/900 Series Universal Encoder. The Storm 700/900 Series Universal Encoder is then connected to standard PC-AT keyboard connector on the rear of the ambulance computer. The LifeLink control panel keypad layout is shown in Figure 5.

| <b>Start/Stop</b><br>Conference | F1             | $\overline{7}$          | $\bf{8}$                | $\boldsymbol{9}$ |              |
|---------------------------------|----------------|-------------------------|-------------------------|------------------|--------------|
| <b>Reserved</b>                 | F2             | $\overline{\mathbf{4}}$ | $\overline{\mathbf{5}}$ | 6                | $^\circledR$ |
| <b>Reserved</b>                 | F3             | $\mathbf{1}$            | $\boldsymbol{2}$        | $\mathbf{3}$     |              |
| <b>Cancel</b>                   | F <sub>4</sub> | CE/C                    | $\boldsymbol{0}$        | <b>ENT</b>       |              |

**Figure 5. Control Panel Keypad**

# **3.1.5 Vital Statistic Data Telemetry Option**

Although vital statistic data monitoring equipment is not a required system component, the LifeLink System does provide optional support for transmitting vital statistic data from the ambulance to the hospital during a videoconference session when this equipment is available. The COM1 RS-232 serial port on the ambulance computer has been configured to transfer vital statistic data from the ambulance to the hospital when the appropriate equipment has been attached. The LifeLink System has been tested to provide support for Physio Control LifePak 11 and the Protocol Systems, Inc. ProPaq Encore vital statistic data monitor systems. Both units transmit data at 38.4 kbps. A special interface cable is required to interface these 2 devices to the ambulance computer serial port. Appendix B includes detailed information on the required interface cables and additional information on the LifePak 11 and ProPaq Encore systems.

WARNING – For patient safety, a Black Box Model SP340A RS-232 Opto-Isolator module has been placed in the link between the vital statistic data monitor and ambulance computer RS-232

ports. This module must remain in place in order prevent possible injury to a patient connected to the ambulance vital statistic data monitor.

#### **3.1.6 Headset, Speakers, and Microphone**

The ambulance subsystem provides the user with 2 options of voice communications during a videoconference. A Hello Direct 900MHz Cordless Headset (includes speakers and microphone) is provided to give the ambulance LifeLink System operator mobility around the patient. This approach can enable the ambulance LifeLink System operator to communicate with the hospital physician while the patient is being treated outside the ambulance cabin. As an alternative, a cabin microphone and speaker are provided to enable the ambulance LifeLink System operator and the patient to participate in the videoconference session. The ambulance LifeLink System operator has access to an audio select switch located in the patient cabin that controls the mode of operation. [LL-AMB-008]

#### **3.1.7 Wireless Ethernet Bridge**

Each ambulance is equipped with an Aironet BR2040EE spread-spectrum Wireless Ethernet Bridge (WEB) radio which enables the ambulance to transfer Ethernet packets containing video, audio, and vital statistic data to and from other WEB radios located near portions of the San Antonio freeway system. The WEB radio is mounted in the custom LifeLink ambulance cabinet. A RJ-45 terminated unshielded twisted pair category-5 cable is used to connect the WEB radio to the ambulance computer Ethernet port. [LL-AMB-001]

A whip style radio antenna is mounted to the top of the ambulance and connected to the WEB radio via a coaxial cable. The antenna is a Larsen FB-0005 2.4GHz ground plane antenna. The coaxial cable is a type RG-58 cable terminated with a straight type RTNC connector at the WEB radio end and a right angle type N connector at the antenna end.

#### **3.2 Power Management System**

The LifeLink Ambulance Subsystem operational power is derived from the ambulance 12 VDC ignition power bus. The ambulance power system also contains its own backup battery to provide momentary LifeLink System power when ignition power is lost (ignition turned off or power failure). The ambulance power system utilizes the 115 VAC shoreline power to charge the backup battery when the ambulance is parked and ambulance 12 VDC ignition power to charge the battery when the ambulance ignition is "ON". [LL-AMB-010, LL-AMB-011]

The power management system includes a master power toggle switch and fuse in the main power connection to the ambulance ignition power bus. The switch and fuse are located on the custom LifeLink ambulance cabinet. The switch can be used to completely disable operation of the Ambulance LifeLink Subsystem. Two momentary pushbutton switches on the front face of the custom LifeLink ambulance cabinet control powering "ON" and "OFF" of the ambulance subsystem. The "ON" switch is used to power-up the LifeLink ambulance subsystem and the "OFF" switch is used to initiate a graceful power-down sequence. The "ON" momentary pushbutton switch can be used to activate power to the LifeLink Ambulance Subsystem only when ignition power is "ON". Once activated the power system provides the following power levels to the following LifeLink ambulance components. [LL-AMB-012]

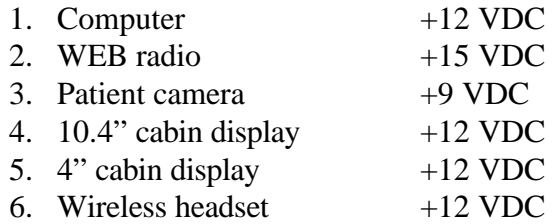

The power management system provides the LifeLink ambulance computer access to an ignition status signal. When the Ambulance Subsystem detects that the ignition power has been turned "OFF" or if the ignition power system fails to provide adequate power, it will begin an automatic system shutdown approximately 10 seconds after detection of ignition power loss. The Ambulance Subsystem shutdown process requires approximately 2 minutes to gracefully shut down the Windows NT operating system and to turn off LifeLink operational power. The user can also force a LifeLink Ambulance Subsystem shutdown by pressing the pushbutton "OFF" switch. The system will display a shutdown message and begin the LifeLink shutdown process in approximately 10 seconds unless the user presses the "Cancel" button on the keypad. [LL-AMB-013]

The power management system includes circuits that automatically force a LifeLink power shutdown sequence in the event that the ambulance computer does not respond to either the ignition "OFF" or activation of the "OFF" switch for more than approximately 3 minutes.

[NOTE: The backup battery is only intended to provide several minutes of LifeLink system operating power after the ambulance ignition switch has been turned off or after an ambulance power system failure. The LifeLink System is only intended to be operated when ambulance ignition is "ON" and the ambulance engine is "RUNNING".] [LL-AMB-010]

### **3.3 Operational Description**

The following subsections provide an operational description of the LifeLink System as seen from the ambulance operator perspective. The description covers normal system operation from power-up to power-down and also addresses special cases like loss of LifeLink radio coverage or inadvertent loss of primary power. See section 7.0 for a more detailed description of the LifeLink System software application.

#### **3.3.1 System Startup**

Before the LifeLink Ambulance Subsystem can be started, the primary LifeLink MASTER switch must be placed in the "ON" position. The MASTER switch provides an emergency means of completely shutting down power to the entire LifeLink ambulance subsystem. The normal operating position for this switch is the "ON" position. The MASTER switch is located on the custom LifeLink ambulance cabinet.

With the MASTER switch "ON", the user must next press the momentary "ON" pushbutton switch to activate Ambulance Subsystem power. At this point, the front panel keypads will illuminate to indicate that the system boot process has begun. The ambulance computer has been configured such that the LifeLink software application will be installed and configured automatically when the computer is turned "ON". Device drivers are automatically installed for the videoconference hardware, the Ethernet adapter, and the RS-232 port. System software that enables TCP/IP networking are also installed and configured. The boot process, which takes approximately 90 seconds, is completed when the System Ready screen shown in Figure 6 is displayed on the main cabin 10.4" display and the local camera view is displayed on the cabin 4" display. [Note: The operator must also turn "ON" the 4" display panel because it does not have a constant "ON" switch.] As part of the LifeLink System startup process, a backup battery test is performed. If the backup battery test fails, a message will be displayed alerting the user that the battery may not be capable of protecting the system during momentary ignition power transients or premature ignition off-situations. The user can clear the message by pressing "F4" cancel key or "ENT" enter key on the keypad. The user can proceed with operation of the system, but system problems will be experienced if the ambulance power system does not provide good constant ignition power to the LifeLink Ambulance Subsystem. [NOTE: If this error occurs, the Ambulance Subsystem backup battery and charging system should be serviced soon.] [LL-SYS-003]

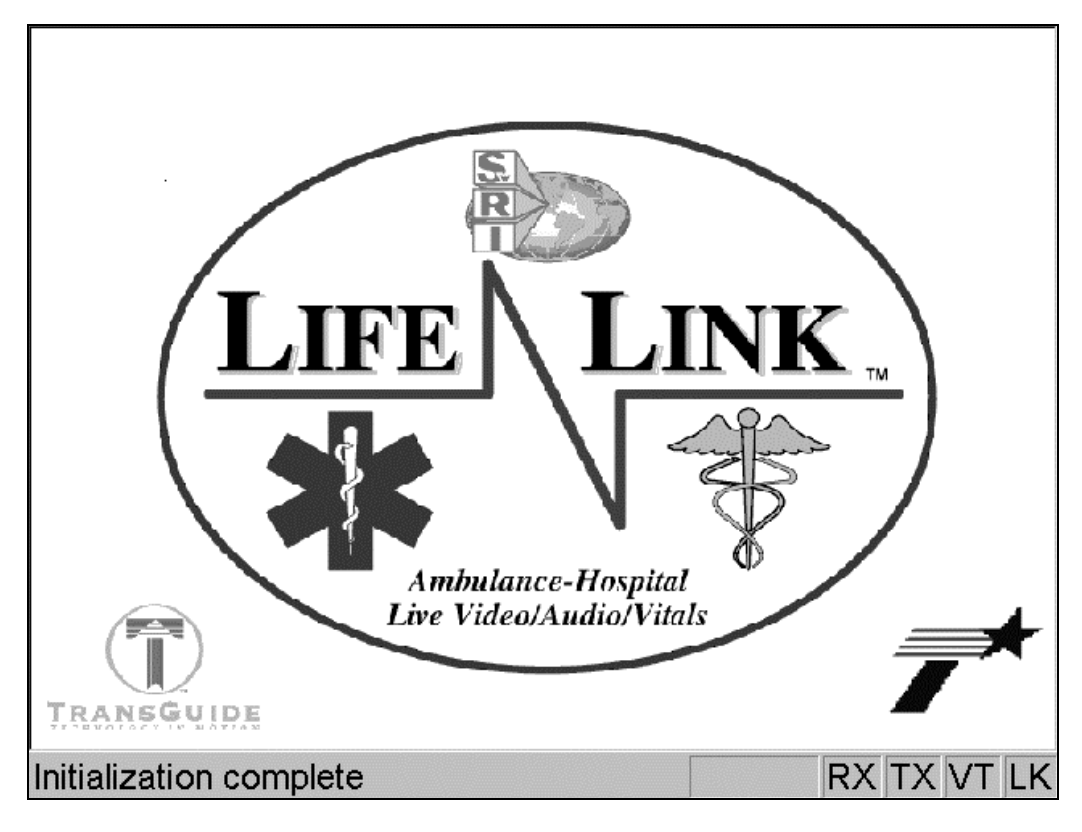

**Figure 6. Ambulance System Ready Screen**

# **3.3.2 Wireless Ethernet Link Available**

Whenever the LifeLink Ambulance Subsystem is running in either the System Ready screen or any other LifeLink operational screen, the user is provided with the current status of LifeLink radio coverage availability. Radio coverage availability is indicated by the color of the "LK" block on the lower right corner of the main cabin display. A green block indicates that the ambulance is within the LifeLink System coverage area and a videoconference can be conducted. A red block indicates that the ambulance is currently outside the LifeLink System coverage area and a videoconference cannot be conducted. This status indicator is updated approximately every second. The ambulance LifeLink System operator can use this indication to determine if a videoconference should be initiated. The ambulance LifeLink System operator can initiate a videoconference while outside the LifeLink System coverage area, and the Ambulance Subsystem will automatically continue trying to initiate the videoconference session as the ambulance moves toward the hospital.

# **3.3.3 Ambulance-to-Hospital Videoconference**

The following subsections describe the ambulance crew interaction with the LifeLink Ambulance Subsystem after the system has reached the System Ready screen state. The user interface has been designed to minimize ambulance crew interaction and to enable the ambulance crew to easily initiate, conduct, and terminate a videoconference session. The Ambulance Subsystem is intended to only initiate videoconference sessions.

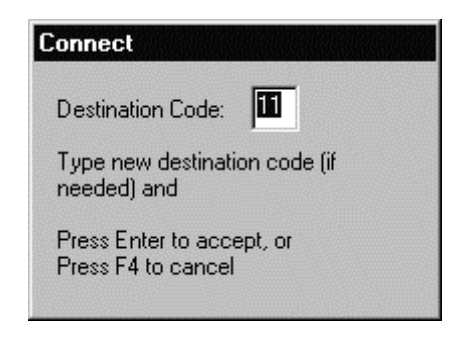

**Figure 7. Ambulance Conference Initialization Screen**

# **3.3.3.1 Initiate Videoconference**

With the Ambulance Subsystem System Ready screen state, the ambulance crew can begin the videoconference initialization process by pressing the "F1" key on the keypad mounted on the face of the custom LifeLink ambulance cabinet. At this point, the user will be prompted on the 10.4" display as shown in Figure 7. The user at this point can accept the default hospital destination or use the numeric keypad to enter a new 2-digit destination code. Table 1 provides a listing of currently supported destination codes. Pressing the "F4" cancels the videoconference initialization process and returns the Ambulance Subsystem back to the System Ready screen. [LL-AMB-009]

| <b>DESTINATION CODE</b> | <b>DESTINATION NAME AND NODE</b>       |
|-------------------------|----------------------------------------|
| 00                      | Local Loop Back Mode – Test Only       |
| 01                      | <b>BAMC Node - Future</b>              |
| $02 - 05$               | Reserved                               |
| 06                      | University Hospital Node               |
| $07-18$                 | Reserved                               |
| 19                      | <b>WHMC Node - Future</b>              |
| $20 - 31$               | Reserved                               |
| 32-39                   | University Hospital Node #2-9 – Future |
| $40 - 41$               | Reserved                               |
| 42-49                   | BAMC Node #2-9 - Future                |
| $50 - 51$               | Reserved                               |
| 52-59                   | WHMC Node #2-9 - Future                |
| $60 - 61$               | Reserved                               |
| 62-69                   | Hospital 4 Node $#2-9$ – Future        |
| 70-98                   | Reserved                               |
| 99                      | TOC SNMP Node – For Testing Only       |

**Table 1 LifeLink Destination Codes and Names**

Upon accepting or entering a new destination code and pressing the "ENT" key on the numeric keypad, the Ambulance Subsystem will attempt to link up with the target destination. A message identifying the destination facility name will be displayed during the link process along with a message stating that the user can press either "F1" or "F4" to terminate the link process. If the ambulance is outside the LifeLink System coverage area as indicated by a red "LK" in the lower right hand portion of the 10.4" display, then the Ambulance Subsystem will attempt to complete the link-up once the ambulance enters the LifeLink radio coverage area. If the ambulance is inside the LifeLink System coverage area as indicated by a green "LK" in the lower right hand portion of the 10.4" display, then the Ambulance Subsystem will complete the videoconference connection if the target destination node is not already in a videoconference session and the destination node is in a ready state. [LL-SYS-009]

Once the videoconference communication link has been established, bi-directional video and audio and uni-directional vital statistic data transfer processes will be available to the ambulance crew. The ambulance LifeLink System operator can use the headset to conduct audio communications with the hospital personnel. The Ambulance Subsystem user will be presented with a remote image view (from the destination node video camera) on the 10.4" display as shown in Figure 8. The default outgoing video image to the hospital will be the image from the cabin video camera current set position (camera default home position after system power-up). The vital statistic data transfer channel is also available to the ambulance crew if needed. During a normal videoconference session the "RX" and "TX" blocks in the lower right corner of the display should remain green. If the Ambulance Subsystem does not receive data or is unable to transmit data via the radio link for ½ second, these indicators will turn yellow. If the delay interval exceeds 1 second, then these indicators will turn red. These indicators are provided to alert the user of breaks in the radio coverage which will impact the videoconference quality. In the latter state, breaks in audio and momentary freeze frames will occur. If the ambulance moves outside the coverage area for less than approximately 5 minutes during an active conference session, then the conference will resume without ambulance or hospital system operator intervention. If the outside coverage area exceeds 5 minutes, then the system will automatically terminate the conference session. In this case, the ambulance operator will have to reinitiate the conference session. [LL-SYS-010, LL-SYS-011]

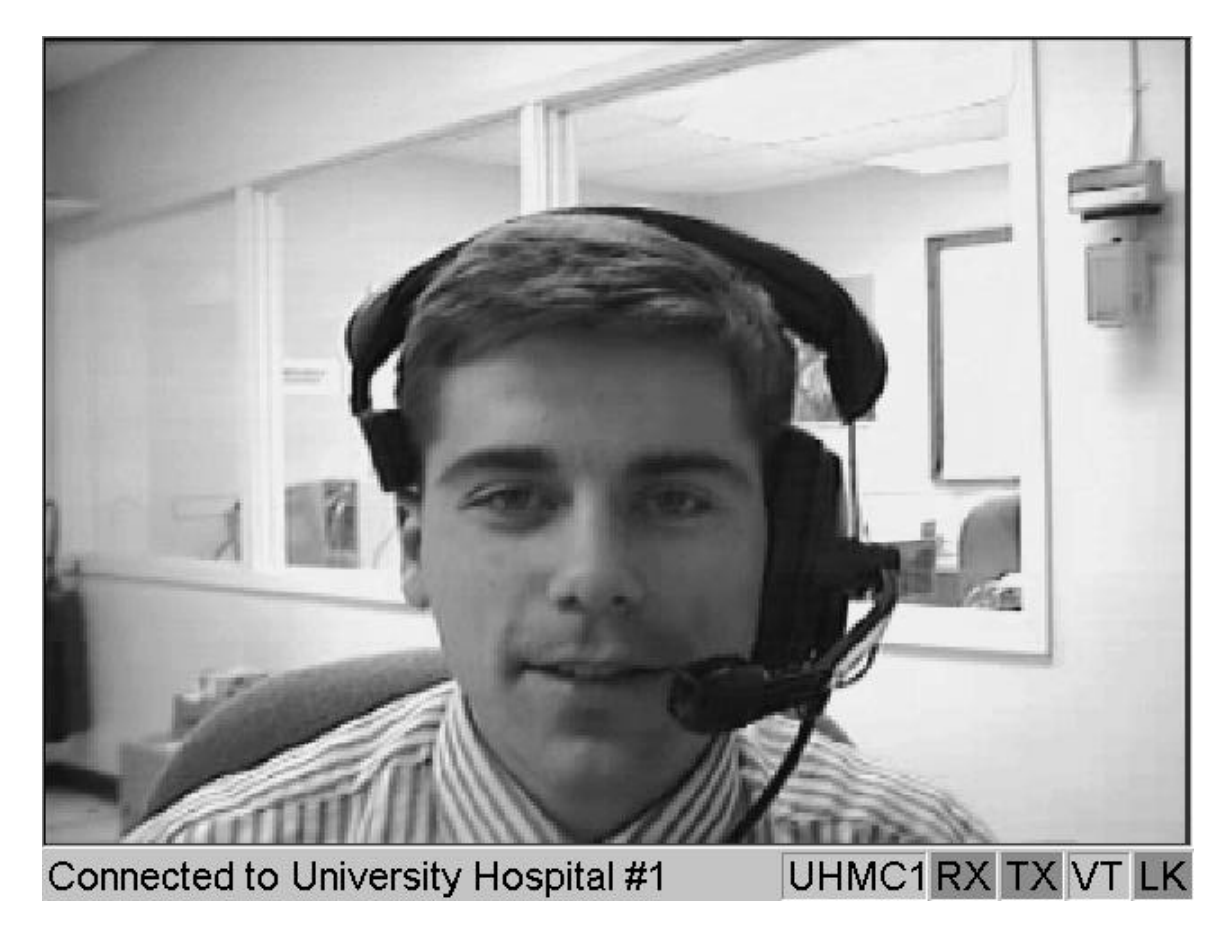

**Figure 8. Ambulance Active Videoconference Screen**

#### **3.3.3.2 Local Patient Camera Control**

The video image that is being sent to the hospital node during a videoconference session is provided by a Sony EVI-G20 video camera mounted inside the cabin above the patient area. This video camera includes pan, tilt, zoom, and focus control features. The ambulance crew can use the EVI-G20 infrared remote control to manually adjust the camera settings while watching the local 4" display panel that shows the current video camera output image which is being transmitted to the hospital. The infrared remote is attached to the cabin front wall near the ambulance captain's chair via a strip of Velcro. Upon system power-up, the camera defaults to a fixed-home position which is auto-focus-enabled showing a view of the ambulance gurney area where the patient body cavity (just above the head down to below the hips) would be located.

### **3.3.3.3 Vital Statistic Data Transfer**

The LifeLink communication system can be used to transfer vital statistic data from portable monitoring equipment on the ambulance to a remote display terminal at the hospital. The Ambulance Subsystem provides support for transmitting either LifePak 11 or ProPaq Encore data to applicable hospital node equipment. Both the Ambulance and Hospital Subsystems include RS-232 ports for connection of the vital statistic monitoring and display equipment. Both the Ambulance and Hospital Subsystems participating in the videoconference session must be configured for operation with the same vital statistic data equipment, either the LifePak 11 or ProPaq Encore, in order for the transparent LifeLink vital statistic data channel to operate. With equipment connected and powered up at both ends, the vital statistic data transfer process will begin automatically when the ambulance-to-hospital videoconference is started. See Appendix B for additional information on the connection and operation of the vital statistic data monitoring equipment via the optional LifeLink System communication channel. The "VT" block in the lower right corner of the display will remain gray until the LifeLink software application detects the start of vital statistic data transmissions. Once transmissions begin, the "VT" status indicator will turn green and remain green while continuous vital statistic data transmissions are ongoing. If the Ambulance Subsystem does not receive data or is unable to transit vital statistic data via the radio link for ½ second, this indicator will turn yellow. If the delay interval exceeds 1 second, then this indicator will turn red. The yellow and green indicator states are provided to alert the user of breaks in the radio coverage which may impact the vital statistic data transfer process. In the latter state, transmissions delays or breaks in ProPaq Encore realtime data may occur.

If LifeLink software application determines that transmissions have stopped for more that 20 seconds and other videoconference data transmissions are still ongoing, the indicator will again turn gray to indicate that transmissions have completed or have been terminated by the user.

#### **3.3.4 Termination of Videoconference Session**

The following sections provide a description of possible ways to terminate a videoconference session.

### **3.3.4.1 User Requested Termination**

The ambulance crew can terminate a videoconference session at any time. In order to terminate a videoconference session, the ambulance crew must depress the "F1" key on the keypad mounted on the face of the custom LifeLink ambulance cabinet. This will result in immediate termination of the videoconference session and the Ambulance Subsystem will return to the System Ready screen.

# **3.3.4.2 Remote Terminal Requested Termination**

The hospital control node can terminate a videoconference session at any time (refer to Section 6.2.4). When this occurs, the Ambulance Subsystem will return to the System Ready screen.

# **3.3.4.3 Loss of Primary Power**

If ignition power to the LifeLink Ambulance Subsystem is disrupted (ignition switch turned off or an ignition power fault has occurred) for more than 10 seconds, the Ambulance Subsystem will provide the user with the message that primary power has been lost. Once this has occurred, the Ambulance Subsystem will automatically terminate the videoconference session and go through an orderly power-down process to protect system integrity.

# **3.3.5 Ambulance LifeLink System Power-Down**

The ambulance crew can initiate an Ambulance Subsystem power-down sequence at any time by pressing the momentary "OFF" switch on the front of the custom LifeLink ambulance cabinet. The system will display a message stating that a system power-down has been requested and the user will be given 10 seconds to cancel the power-down process by pressing the "F4" cancel key. If the user does not cancel the power-down request, the system will automatically terminate an ongoing videoconference session and begin the power-down sequence. The power-down sequence will complete within 2 minutes.

LifeLink System Design Document

#### **4. Roadside Fiber Hub Subsystem**

The Roadside Fiber Hub Subsystem represents the LifeLink System communications interface between the Ambulance and TOC Subsystems. LifeLink equipment has been added to existing TransGuide roadside fiber hub and video camera locations that provide for a communications link capable of supporting data transmission between an ambulance radio and the fiber hub WEB radio to the TOC. LifeLink WEB radios with a 10Base2 Ethernet port, antenna, lighting arrester, and enclosure have been mounted on existing TransGuide camera poles. Other equipment has been installed inside the roadside fiber hub to convert the 10Base2 Ethernet signal into a 10BaseFO Ethernet signal and then multiplex it (using WDMs) onto the TransGuide fiber optic network. The equipment that has been installed in the roadside fiber hub includes the Ethernet transceiver, half-to-full duplex converter, fiber optic transceiver, and WDMs. As an ambulance moves along the freeway system, the onboard WEB radio can transfer data via the wireless link to a roadside fiber hub WEB radio. **Error! Reference source not found.** shows a block diagram of the major roadside fiber hub components. The following subsections describe the fiber hub equipment starting from the TransGuide fiber optic network interface to the WEB radio which is located next to the TransGuide pole-mounted video camera. [LL-FBH-003, LL-FBH-004]

#### **4.1 Wave Division Multiplexers**

A pair of Wave Division Multiplexers (WDMs) has been installed at each fiber hub equipped with LifeLink equipment. The WDMs are located on the LifeLink retractable shelf. U.S. Fiber Optics Corporation part number WDM-B4-35-1A-1TU WDMs have been used. One WDM is used to multiplex the TOC bound 1310nm TransGuide data and 1550nm LifeLink optical data. The second WDM is used to de-multiplex the Fiber Hub bound 1310nm TransGuide data and 1550nm LifeLink data. The original TransGuide protect fiber optic cable pair (TX and RX fibers) between the fiber hub LGX panel and DDM-2000 OC-3 MUX has been rerouted between the WDMs and the DDM-2000 OC-3 MUX. A new fiber optic cable pair has been installed between the LGX panel and WDMs to complete the original connection path. Another new fiber optic cable pair is used to connect the WDM 1550nm ports to the LifeLink fiber optic transceiver. [LL-FBH-002]

#### **4.2 Fiber Hub Ethernet Transceivers**

A fiber optic Ethernet transceiver has been installed in each roadside fiber hub equipped with LifeLink equipment. The fiber optic transceivers are connected via an AUI port to a half-to-full duplex converter which also provides transceiver power. The fiber optic transceiver that is connected to the half-to-full duplex converter is located on the same retractable shelf as the WDMs. The fiber hub transceiver is an NBase Communications type NX300FP/1550 which operates at 1550nm. Each NX300FP/1550 transceiver includes an ST terminated TX and RX fiber optic connector which is connected to the fiber optic cable pair coming from the WDMs 1550nm ports. These transceivers convert the full duplex copper wire Ethernet bus (AUI port) into a full duplex fiber optic TX and RX signal pair capable of providing the long distance range required to link the remote fiber hubs to the TOC.

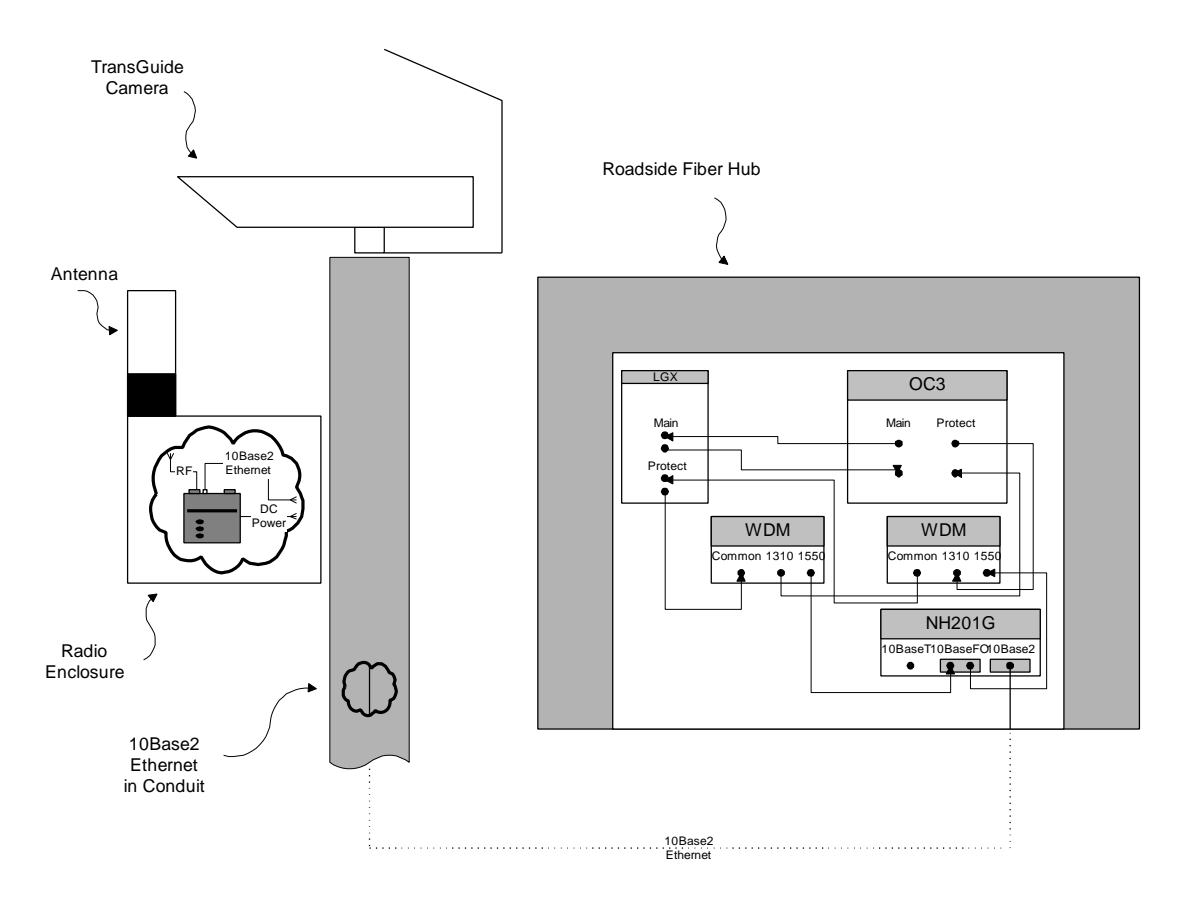

**Figure 9. LifeLink Roadside Fiber Hub Subsystem**

### **4.3 Half-to-Full Duplex Ethernet Converters**

A half-to-full duplex converter has been installed at the roadside fiber hub on the same retractable shelf as the WDMs and fiber optic transceiver. The half-to-full duplex converter converts the full duplex Ethernet port of the fiber optic transceiver to a half-duplex Ethernet port for connection to the AUI to coax adapter. The half-to-full duplex converter is an NBase Communications model NH201G device. The NH201G 60Hz, 115 VAC power cord is connected to an existing UPS power outlet in the fiber hub. The two NH201G AUI ports provide operating power for the attached fiber optic transceiver and AUI-to-coax adapter modules. The third RJ45 port is not used for the LifeLink System application. Ports 1 and 3 of the NH201G duplex dipswitch are set to half-duplex and port 2 is configured for full duplex. The NX300FP/1550 fiber optic transceiver is connected to port 2 and the AUI-to-coax transceiver is connected to port 1.
### **4.4 AUI-To-Coax Adapter**

An AUI-to-coax adapter has been installed at the roadside fiber hub on the same retractable shelf as the WDMs and half-to-full duplex converter. The AUI-to-coax adapter is used to convert the NH201G half-duplex AUI port to a coax type port for connection to the WEB radio. The AUIto-coax adapters are either a Lantronix model LTX-2 or an Addtron model ET-10C1B device. The AUI-to-coax transceiver device derives its power from the NH201G AUI port. A coax cable (less than 200 meters in length) has been used to connect the roadside WEB radio mounted on the TransGuide camera pole to the 10Base2 port on the transceiver.

## **4.5 Wireless Ethernet Bridge Radio**

Each roadside fiber hub has been equipped with one or two (one site requires an upper and lower deck WEB radio) Aironet BR2040EE spread spectrum Wireless Ethernet Bridge (WEB) radios. These radios serve as one end of a wireless bi-directional bridge between the ambulance and LifeLink Ethernet communication system for transferring Ethernet packets containing the video, audio, and vital statistic data. The WEB radio is an Aironet part number BR2040EE 2.4GHz, 4.0Mbps device. The WEB radio has been installed into a double-walled box (outer box serves as a sun shield) with mounting bracket that enables it to be attached to the existing TransGuide camera pole just below the camera. An Aironet 420-003354 lightening arrestor and Aironet part number 430-002506 3dB Omni-directional antenna is also attached to each radio box. A coaxial cable (less than 200 meter in length) has been used to connect the WEB radio to the AUI to 10Base2 transceiver located in the roadside fiber hub cabinet. [LL-FBH-001]

An Acopian AC-to-DC power converter module (part number 18WB165) has been installed in the J-box located at the base of each Overhead Sign Bridge tower. The AC-to-DC power converter is connected to the TransGuide camera AC power source at this point. The power converter +18 VDC output is used to power the WEB radio.

## **4.6 Fiber Hub Operation**

The fiber hub equipment and communication link into the TransGuide communication network is a key element to the LifeLink System, but for the most part is transparent to system operation. Once the system has been configured, no user intervention is required during normal system operation. The fiber hub equipment and TransGuide fiber optic cable network serve as a communication carrier for the ambulance-to-hospital Ethernet videoconference link.

LifeLink System Design Document

### **5. TOC Subsystem**

The TOC Subsystem is the central part of the LifeLink System communication infrastructure. The TOC LifeLink equipment primarily serves as an Ethernet switch that connects and maintains a communication link between a hospital and an ambulance moving through a series of roadside fiber hub WEB radios distributed throughout the TransGuide infrastructure. The LifeLink equipment at the TOC has been installed in the main computer room in three 24" wide cabinets provided by TxDOT. One cabinet is used to mount the Wave Division Multiplexers (WDMs) which are to be used to separate/combine the TransGuide SONET (1310nm) and LifeLink Ethernet (1550nm) data that is being multiplexed on the TransGuide protect fiber optic cable pair. The second cabinet includes the LifeLink fiber optic transceivers and Ethernet switching equipment. The LifeLink SNMP computer resides in the third cabinet. Figure 10 is a block diagram showing the major TOC Subsystem components.

### **5.1 Wave Division Multiplexers**

A pair of Wave Division Multiplexers (WDMs) has been installed in the WDM cabinet for each fiber hub that has been equipped with LifeLink equipment. The WDM part number is WDM-B4-35-1A-1TU and is manufactured by U.S. Fiber Optics Corporation. One WDM is used to multiplex the TransGuide OC-3 1310nm transmit data and LifeLink 1550nm transmit data onto one fiber running to the fiber hub. The other WDM is used to de-multiplex the composite 1310nm and 1550nm data from the fiber hub back into separate 1310nm data for the TransGuide OC-3 receiver input and 1550nm data for the LifeLink receiver input. In order to accomplish this, the protect fiber optic cable pair that used to run between the LGX and the DDM-2000 OC-3 MUX cabinets has been rerouted between the WDM and DDM-2000 OC-3 cabinets, and a new fiber optic cable pair has been installed between the LGX and WDM cabinets to re-establish the original communication link through the WDM 1310nm ports. Another new fiber optic cable pair has been installed to extend the LifeLink 1550nm data between the WDM cabinet and the LifeLink Ethernet switching equipment cabinet.

## **5.2 TOC Fiber Optic Ethernet Transceivers**

The TOC 1550nm fiber optic transceivers are installed in the LifeLink Ethernet switching equipment cabinet. The fiber optic transceivers are rack mount style NBase Communications NX301CFP/1550 devices. These transceivers convert the full duplex copper wire Ethernet bus into a full duplex fiber optic TX and RX signal pair capable of providing the long distance range required to link the remote fiber hubs to the TOC. These transceivers are installed into NBase Communications NH3216 fiber optic transceiver racks that provide power for up to 16 fiber optic transceivers. The fiber optic transceiver TX port is connected to a multiplexing WDM and the RX port is connected to a de-multiplexing WDM in the LifeLink WDM cabinet via a fiber optic cable. The NX301CFP/1550 also includes a full duplex 10BaseT port that is connected to a full duplex 10BaseT port on a switched Ethernet hub.

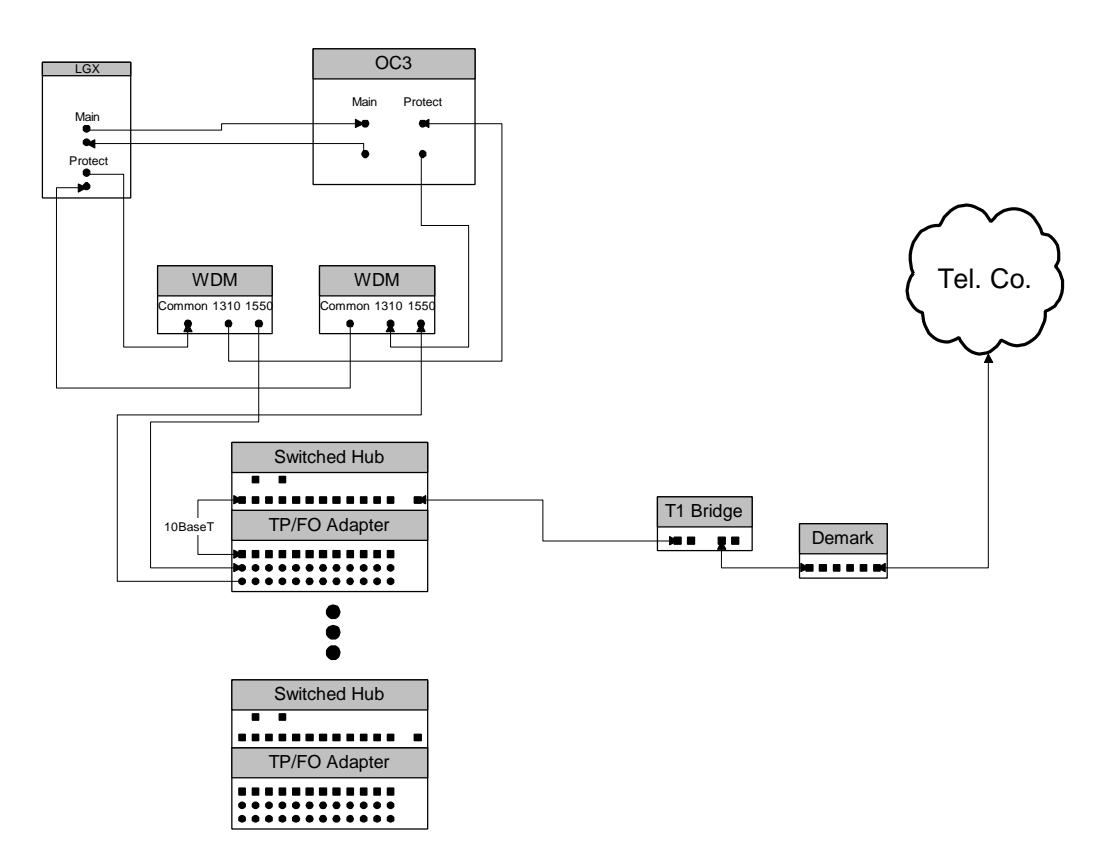

**Figure 10. LifeLink TOC Subsystem**

### **5.3 Switched Ethernet Hub**

The major function of the LifeLink Switched Ethernet hub is to provide for automatic routing of Ethernet communications between a mobile ambulance and a selected hospital. The system design can provide simultaneous support for multiple ambulances, and in the future, multiple hospitals. The LifeLink System Switched Ethernet hub consists of the following Cabletron Systems components.

- 1. One (1) SmartSwitch 6000 Chassis (part number 6C105) which provides slots for up to five (5) expansion modules.
- 2. Two (2) 510 Watt AC power supplies (part number 6C205-3) which provide redundant power for the SmartSwitch 6000 Chassis.
- 3. Three (3) SmartSwitch Modules (part number 6E122-26), each providing support for twentyfour 10BaseT connections. Each SmartSwitch Module is equipped with 2 Fast Ethernet Port Interface Modules (part number FE-100TX) that can operate as either 100BaseTX or 10BaseT ports.

These Switched Ethernet hub components are installed in the same cabinet as the fiber optic transceivers. The twenty-four 10BaseT ports (ports 1 through 24) on each of the three 6E122-26 SmartSwtich modules are used to interface with the fiber optic transceivers that extend the Ethernet links to the TransGuide roadside fiber hubs. The remaining two 100BaseTX/10BaseT ports (ports 25 and 26 of each SmartSwitch Module) are used to interface to the hospital and SNMP computer.

## **5.4 University Hospital Interface**

University Hospital is targeted to be the first hospital to be connected into the LifeLink Switched Ethernet network. The long-term plan is to connect University Hospital to the TOC via a dedicated fiber optic link, but at the time that the LifeLink System is to go on line, this link will not be available. As an interim solution, TxDOT has implemented a dedicated T1 link between the two facilities. At the TOC end, port 26 on one of the SmartSwitch Modules is connected to the T1 communication link equipment. Port 26 will be configured for half-duplex 10MB operation when connected to the T1 communication link. Under this configuration, University Hospital will be limited to conducting no more than two simultaneous videoconference sessions. [LL-TOC-003]

When the fiber optic cable run between the TOC and University Hospital is completed, a fiber optic communication link will be established. The fiber optic link will be implemented using a pair of NBase Communications NH2001-FO/S1 MegaSwitch EZ units (one each at the TOC and University Hospital). Port 26 of the SmartSwitch Module will have to be reconfigured for halfduplex 100MB operation. Once configured as a 100BaseTX Ethernet link, University Hospital will be able to support several simultaneous videoconference sessions if and when multiple LifeLink terminal nodes are implemented. The NH2001 has a RJ-45 port connector that must be configured for 100MB half-duplex operation. This port will be connected to the reconfigured SmartSwitch Module port 26. The NH2001 fiber optic port will be connected to the dedicated fiber optic cable pair to University Hospital. The NH2001 fiber optic transceiver (1310nm) port operates at 100MB full duplex.

### **5.5 SNMP Function Equipment**

A Simple Network Management Protocol (SNMP) network management computer has been installed at the TOC to be used for LifeLink configuration control and maintenance support. Cabletron SPECTRUM Element Manager software application has been installed on the SNMP computer. The SNMP computer has been installed into the third LifeLink System cabinet at the TOC. The SNMP computer is connected to port 25 of one of the SmartSwitch Modules in the LifeLink Ethernet switching equipment cabinet. Port 25 has been configured as a half-duplex 100Base-TX port. The SNMP computer can be used to access status and control registers of the Ethernet switching equipment and fiber hub WEB radios. The SNMP computer can also be used by maintenance personnel to monitor network performance and traffic, aid in network problem determination, and provide network access security. [LL-TOC-001]

### **5.5.1 Computer**

A Hewlett Packard model VL5/200 Series 5DT (part number D4596A #ABA) computer has been installed at the TOC to serve as the SNMP computer. This is a desktop 200MHz Pentium computer with 48 MB of RAM. The VL5 package includes 3.5" floppy drive, hard disk drive, CD ROM drive, video adapter, and sound card. The computer includes expansion ISA and PCI slots. The SNMP computer has been installed in the third LifeLink cabinet at the TOC. The computer operating system is Windows NT.

## **5.5.1.1 Ethernet Port**

The SNMP computer includes a 100BaseTX Ethernet port for connection to port 25 of one of the SmartSwitch Modules in the LifeLink Ethernet switching equipment cabinet at the TOC. The computer includes a 3COM Model 3C905 PCI network interface card to provide this Ethernet interface.

## **5.5.1.2 Display Port**

The SNMP computer includes a VGA video port for connection to a monitor. The standard Hewlett Packard VL5 computer on-motherboard video adapter provides this VGA interface.

### **5.5.1.3 Keyboard Port**

The SNMP computer includes a port for connection of a PS/2 style 101-key keyboard.

### **5.5.1.4 Mouse Port**

The SNMP computer includes a port for connection of a PS/2 style mouse.

## **5.5.2 Display**

The SNMP computer system includes an NEC model XV17+ SVGA monitor that serves as the LifeLink SNMP computer user display interface.

### **5.5.3 Keyboard**

The SNMP computer system includes a full size PS/2 style keyboard user interface.

## **5.5.4 Mouse**

The SNMP computer system includes a PS/2 style mouse user interface.

### **5.6 TOC Videoconference Test Equipment**

Additional hardware and software components have been added to the SNMP computer that enables it to conduct test LifeLink videoconference sessions. This capability has been provided for test purposes only. The SNMP computer can be used to initiate a videoconference session with a hospital node to check the TOC-to-hospital communication link, or an ambulance within the LifeLink System radio coverage area can also initiate a videoconference session to the SNMP computer to check the ambulance-to-TOC communication link. This videoconference test capability is not the primary SNMP computer function and requires that an operator at the TOC reconfigure the computer before a videoconference link can be established. Coordination between the TOC operator and hospital or ambulance terminal operator will be required to perform these LifeLink System communication link tests. [LL-TOC-002]

### **5.6.1 Videoconferencing Card**

A MultiMedia Access Corporation (MMAC) – Osprey 1000 videoconference card is installed in a PCI slot in the SNMP computer and serves as the host for the LifeLink videoconferencing application. The Osprey 1000 videoconferencing card and software application provide the LifeLink SNMP computer with the capability to conduct two-way audio and video test conferences with either a LifeLink hospital or ambulance.

### **5.6.2 Headset/Microphone**

The SNMP computer MMAC videoconference card includes microphone input and headphone output ports for connection to a headset with microphone. The SNMP computer terminal includes a headset with microphone that can be used during videoconference link testing.

### **5.6.3 Video Camera**

A Sony model EVI-G20 pan, tilt, zoom, auto focus color video camera is located in the SNMP computer cabinet at the TOC. The EVI-G20 camera comes with an infrared remote control that can be used by TOC personnel to manually position and control the camera.

### **5.7 TOC Computer Operation**

The LifeLink TOC equipment is intended to operate transparently without user intervention during normal system operation. User intervention with the TOC equipment is only intended to occur during system setup or when system maintenance is required. The TOC operator can use the SNMP computer to perform LifeLink System setup and maintenance operations. The SNMP computer can be initialized to operate in three different operational modes. Section 5.7.1 describes how the SNMP computer can be initialized to configure and maintain the LifeLink System communication infrastructure. Section 5.7.2 describes how the SNMP computer can be initialized as an ambulance node, therefore enabling the TOC operator to verify the hospital videoconferencing capability. Section 5.7.3 describes how the SNMP computer can be initialized as a hospital node, therefore enabling the TOC operator to verify an ambulance videoconferencing capability.

### **5.7.1 SNMP Monitor/Control**

In order to use the SNMP computer to modify or perform maintenance operations on the LifeLink System communication infrastructure, the TOC operator must initiate the SNMP management program by double-clicking the SNMP icon on the computer's desktop.

With the SNMP computer operating in the SNMP Monitor and Control mode, the TOC operator can perform the following types of operations.

Check and/or change system configuration of the LifeLink System Ethernet devices such as the switching Ethernet equipment (SmartSwitch Modules) and roadside WEB radios. The SNMP network management software can be used to access control and status registers of system Ethernet devices in order to change configurations or to verify that these devices are operating properly. This can be done during either routine maintenance checks or in resolving actual system failures.

The SNMP computer can be used to set or change the roadside and ambulance WEB radio common 6-digit hexadecimal security code that prevents non-LifeLink radios from being able to link into the LifeLink communication network.

Once the SNMP computer has been initialized for SNMP monitor and control, it will automatically and periodically check the status registers of the LifeLink system Ethernet devices and provide indication if any problems are detected.

The SNMP computer can be used to perform individual and manual checks of the operational status of each fiber hub WEB radio. Since this check assumes functional connectivity to the WEB, this check indirectly verifies the entire LifeLink communication link between the SNMP computer and the queried WEB.

The SNMP computer can be used to access status registers within each of the SmartSwitch Modules to determine the amount of data that has been received or sent to each of the individual fiber hub WEB radios. These registers can be reset periodically to help identify WEB radios that may not be operating properly.

### **5.7.2 Test Ambulance Node**

The SNMP computer can be initialized as an ambulance node, therefore enabling the TOC operator to verify a hospital videoconferencing capability. In order to operate the SNMP computer as a test ambulance node, the operator must initiate the LifeLink application by doubleclicking the Ambulance icon on the desktop.

This mode of operation is intended to enable the TOC LifeLink System operator to verify the videoconference capabilities of a hospital node. The TOC LifeLink System can make arrangements with hospital personnel to run a test videoconference session as part of routine maintenance or when a potential problem has been identified. With the SNMP computer operating in this mode, the TOC operator will be provided with capabilities similar to those defined in section 3.3.3 for an ambulance node excluding the vital statistic data transfer capability which requires special equipment.

## **5.7.3 Test Hospital Node**

The SNMP computer can be initialized as a hospital node, therefore enabling the TOC operator to verify an ambulance videoconferencing capability. In order to operate the SNMP computer as a test ambulance node, the operator must initiate the LifeLink application by double-clicking the Hospital icon on the desktop.

This mode of operation is intended to enable the TOC LifeLink System operator to verify the videoconference capabilities of an ambulance node which is within the LifeLink radio coverage area. The TOC LifeLink System can make arrangements with SAFD personnel to run a test videoconference session as part of routine maintenance or when a potential problem has been identified. With the SNMP computer operating in this mode, the TOC operator will be provided with capabilities similar to those defined in Section 6.2 for a hospital node excluding the vital statistic data receiving capability which requires special equipment.

LifeLink System Design Document

#### **6. Hospital Subsystem**

The Hospital Subsystem consists of the hospital components that are required to interface to the LifeLink Ethernet switch at the TOC and the terminal equipment required to conduct a videoconference with a LifeLink System-equipped mobile SAFD ambulance. The installation of the LifeLink Hospital Subsystem components shall provide unobstructed access to other hospital equipment or walkways. The following sections describe the equipment and functionality of a LifeLink Hospital Subsystem single videoconferencing node at a hospital. Figure 11 shows a block diagram of the Hospital Subsystem components. [LL-HOS-004]

The LifeLink Ethernet switching equipment at the TOC routes data destined for a hospital via either a dedicated fiber optic cable or T1 communication link between the hospital and the TOC. A hospital LifeLink videoconference node can operate in one of two modes. When operating as a control node, the hospital node has full videoconferencing capabilities including bi-directional audio and video and the capability to receive vital statistic data. Operation of the vital statistic data channel requires that the hospital node and ambulance be equipped with compatible vital statistic data monitoring equipment. The hospital node can also operate as a consultant node. When operating as a consultant node, the hospital node operator will be able to see the ambulance video and listen to the ambulance LifeLink System operator audio. The consultant node operator will be unable to hear the control node operator audio or receive vital statistic data.

#### **6.1 Major Components**

The primary components of the LifeLink Hospital Subsystem include a personal computer, applicable videoconferencing hardware and software, an optional vital statistic data display computer, and the communications equipment required to couple to the LifeLink communications network. Although a hospital consultant node does not require a video camera or vital statistic monitoring equipment, this document assumes that all hospital nodes are configured the same and can operate as either a control or consultant node terminal. The following subsections provide a description of the Hospital Subsystem components that have been installed at University Hospital, the first LifeLink hospital node. [LL-HOS-001]

#### **6.1.1 Videoconference Computer**

A Hewlett Packard model VL5/200 Series 5MT (part number D5220A #ABA) computer has been installed at University Hospital to serve as the hospital computer. This is a mini-tower 166MHz Pentium computer with 48 MB of RAM. The VL5 package includes 3.5" floppy drive, hard disk drive, CD ROM drive, video card, and sound card. The computer includes expansion ISA and PCI slots. The computer has been installed in the University Hospital Emergency Room area. The computer operating system is Windows NT. The computer requires 60Hz, 115 VAC power input. An Un-interruptible Power Source (UPS) has been installed to protect the hospital computer and peripheral equipment.

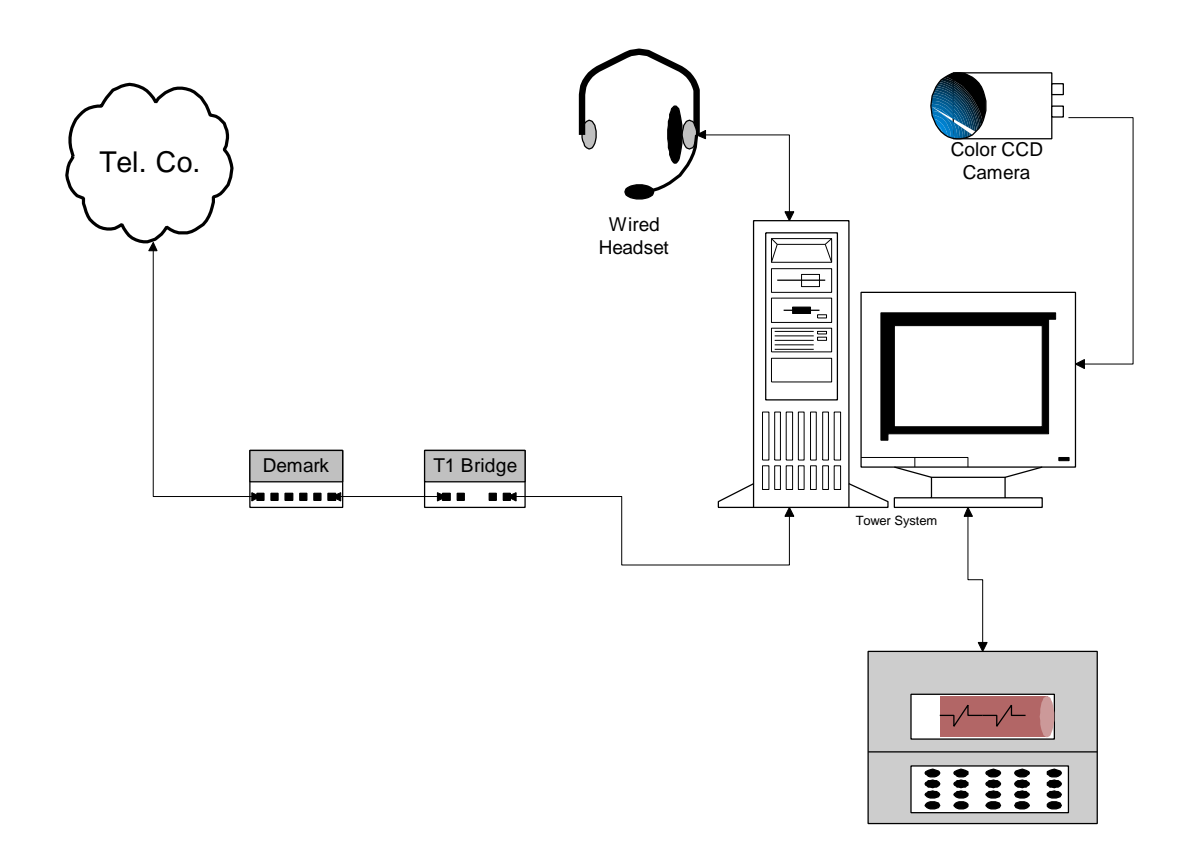

**Figure 11. LifeLink Hospital Subsystem**

#### **6.1.1.1 Videoconference Card**

A MultiMedia Access Corporation (MMAC) – Osprey 1000 videoconference card is installed in a PCI slot in the hospital computer and serves as the host for the LifeLink videoconferencing application. The Osprey 1000 videoconferencing card and software application enables the LifeLink Hospital Subsystem the capability to conduct a two-way audio and videoconference with a hospital.

### **6.1.1.2 RS-232 Serial Port**

The hospital computer provides support for 2 RS-232 serial ports. COM1 port is used to support the optional vital statistic data telemetry function at 38.4 kbps. See Sections 6.1.6 and 6.2.3.4 for additional information on the vital statistic data telemetry function. COM2 port is connected to the hospital video camera RS-232 control port that may be used in the future to enable local computer control of the camera. The camera control software required to provide this capability is not currently supported. [LL-HOS-002]

#### **6.1.1.3 Ethernet Port**

The hospital computer includes a 10BaseT Ethernet port for connection to the interim T1 communication circuit bridge or in the future to the NBase Communications NH2001-FO/S1 MegaSwitch EZ unit when the TOC to University Hospital fiber optic cable deployment has been completed. The computer includes a 3COM Model 3C905 PCI network interface card to provide this Ethernet interface. [LL-HOS-003]

### **6.1.1.4 Display Port**

The hospital computer includes a VGA video port for connection to a monitor. The standard Hewlett Packard VL5 computer on-motherboard video adapter provides this VGA interface.

### **6.1.1.5 Headset/Microphone Port**

The hospital computer MMAC videoconference card includes microphone input and headphone output ports for connection to a headset with microphone.

### **6.1.2 Video Camera**

A Sony model EVI-G20 pan, tilt, zoom, auto focus color video camera is located near the hospital computer node to provide the video image that will be transmitted to the ambulance during a videoconference session. The camera has been positioned such that at system power-up the camera defaults to a home position providing an upper body view of the LifeLink System hospital operator seated in the chair in front of the computer terminal. The camera power-up state is auto focus enabled. The EVI-G20 camera is equipped with an infrared remote control that can be used by hospital personnel to manually position and control the camera. The EVI-G20 also has an RS-232 serial port connected to the hospital computer COM2 port. This RS-232 serial port connection may be used in the future to enable local computer control of the camera, but the software required to provide this capability is not currently supported.

### **6.1.3 Display**

The hospital computer system includes an NEC model XV17+ SVGA monitor that serves as the LifeLink hospital computer user display interface for viewing the ambulance transmitted video.

### **6.1.4 Keyboard**

The hospital computer system includes a full size PS/2 style keyboard user interface.

#### **6.1.5 Mouse**

The hospital computer system includes a PS/2 style mouse user interface. The mouse is a standard computer item but is not necessary for operation of the LifeLink Hospital Subsystem.

### **6.1.6 Vital Statistic Data Display Equipment**

Although vital statistic data monitoring equipment is not a required system component, the LifeLink System does provide optional support for transmitting vital statistic data from the ambulance to the hospital during a videoconference session when this equipment is available. The COM1 RS-232 serial port on the hospital computer has been configured to transfer vital statistic data from the ambulance to the hospital when the appropriate equipment has been attached. The LifeLink System has been tested to provide support for Physio Control LifePak 11 and the Protocol Systems, Inc. ProPaq Encore vital statistic data monitor systems. Both units transmit data at 38.4 kbps. A special interface cable is required to interface these 2 devices to the hospital computer serial port. Appendix B includes detailed information on the required interface cables and additional information on the LifePak 11 and ProPaq Encore systems.

### **6.1.6.1 LIFEPAK 11 - RS 100 Receiving Station**

If an ambulance is equipped with a portable Physio-Control LifePak 11 vital statistic data monitor unit, then the hospital must be equipped with a Physio-Control RS 100 Receiving Station. The RS 100 Receiving Station does not display the vital statistic data, but instead provides a hard copy printout of the vital statistic data which has been received from the ambulance LifePak 11 unit. The RS-100 Receiving Station utilizes an RS-232 interface port for communications and the Mortara, or in some cases the Extended Mortara, proprietary communications protocol. The interface cable between the hospital videoconferencing computer and the RS-100 Receiving Station is an RS-232 cable. The LifePak 11 to RS-100 communication is in block format, which means that the ambulance LifeLink System operator must first set up a patient record followed by pressing the "Transmit" button on the LifePak 11. When the "Transmit" button is pressed, the data is transmitted to the RS-100 unit where a hard copy is generated. The patient record data is transmitted as a continuous block.

### **6.1.6.2 Propaq Encore - Acuity Display Station**

If an ambulance is equipped with a portable Protocol Systems, Inc. ProPaq Encore vital statistic data monitor unit, then the hospital must be equipped with a Protocol Systems, Inc. Acuity Monitoring Station. The Acuity Monitoring Station can operate as a continuous remote real time display for the ambulance ProPaq Encore unit. The Acuity system interface port is RS-423, but has been adapted via a special interface cable that enables the Acuity system and the hospital videoconferencing computer to communicate via the RS-232 port available on the hospital computer. The interface cable between the hospital videoconferencing computer and the Acuity system is a hybrid cable required to adapt the RS-232 signals generated by the hospital computer to the RS-423 format signals required to drive the Annex Terminal Ethernet hub. Once established, communications between the ProPaq Encore and Acuity Monitoring System utilizes a continuous serial data stream. When the LifeLink Hospital Subsystem operator activates the ProPaq Encore unit in the ambulance, real time data will be continuously available to the hospital physician on the Acuity system display.

## **6.1.7 TOC Communication Interface**

University Hospital is targeted to be the first hospital to be connected into the LifeLink Switched Ethernet hub. The long-term plan is to connect University Hospital to TOC via a dedicated fiber optic link, but at the time that the LifeLink System is to go on line, this link will not be available. As an interim solution, TxDOT has implemented a dedicated T1 link between the two facilities. At the hospital end, the computer Ethernet port has been connected to the T1 communication link equipment. This port has been configured for half-duplex 10MB operation when connected to the T1 communication link. Under this configuration, University Hospital will be limited to conducting two simultaneous videoconference sessions, if and when multiple nodes have been implemented.

When the fiber optic cable run between the TOC and University Hospital is completed, a fiber optic communication link will be established. The fiber optic link will be achieved using a pair of NBase Communications NH2001-FO/S1 MegaSwitch EZ units (one each at the TOC and University Hospital). The hospital computer will be reconnected to the NH2001-FO/S1 RJ-45 port that must be configured for half-duplex 100MB operation. Once configured as a 100BaseTX Ethernet link, University Hospital will be able to support several simultaneous videoconference sessions, if and when multiple nodes have been implemented. The NH2001 fiber optic port will be connected to the dedicated fiber optic cable pair to the TOC. The NH2001 fiber optic transceiver (1310nm) port operates at 100Mbps full duplex.

### **6.2 Hospital Videoconference Node Operation**

The following subsections provide an operational description of the LifeLink System as seen from the hospital node operator perspective. The description covers normal system operation from power-up to power-down and also addresses special cases like loss of LifeLink radio coverage. The operational descriptions apply to a LifeLink System hospital node operating as either a control or consultant node unless otherwise noted. See Section 7.0 for a more detailed description of the LifeLink System software application.

### **6.2.1 System Startup**

The LifeLink System Hospital Subsystem terminal node has been configured to start the boot process automatically on power-up. The hospital computer has been configured such that the LifeLink software application will be installed and configured automatically when the computer is turned "ON". The 17" monitor and video camera power switches must also be placed in the "ON" position. Device drivers are automatically installed for the videoconference hardware, the Ethernet adapter, and the RS-232 port. System software that enables TCP/IP networking are also installed and configured. The boot process, which takes approximately 90 seconds, has completed when the System Ready screen shown in Figure 12 is displayed on the 17" monitor. The upper left-hand corner of the 17" monitor will be showing the local camera view image. The hospital node is now ready to receive a request to enter into a videoconference session with an ambulance as a control node or to receive a request to enter into a videoconference session with an ambulance as a consultant node if the current control node initiates the consultation session. [LL-SYS-003]

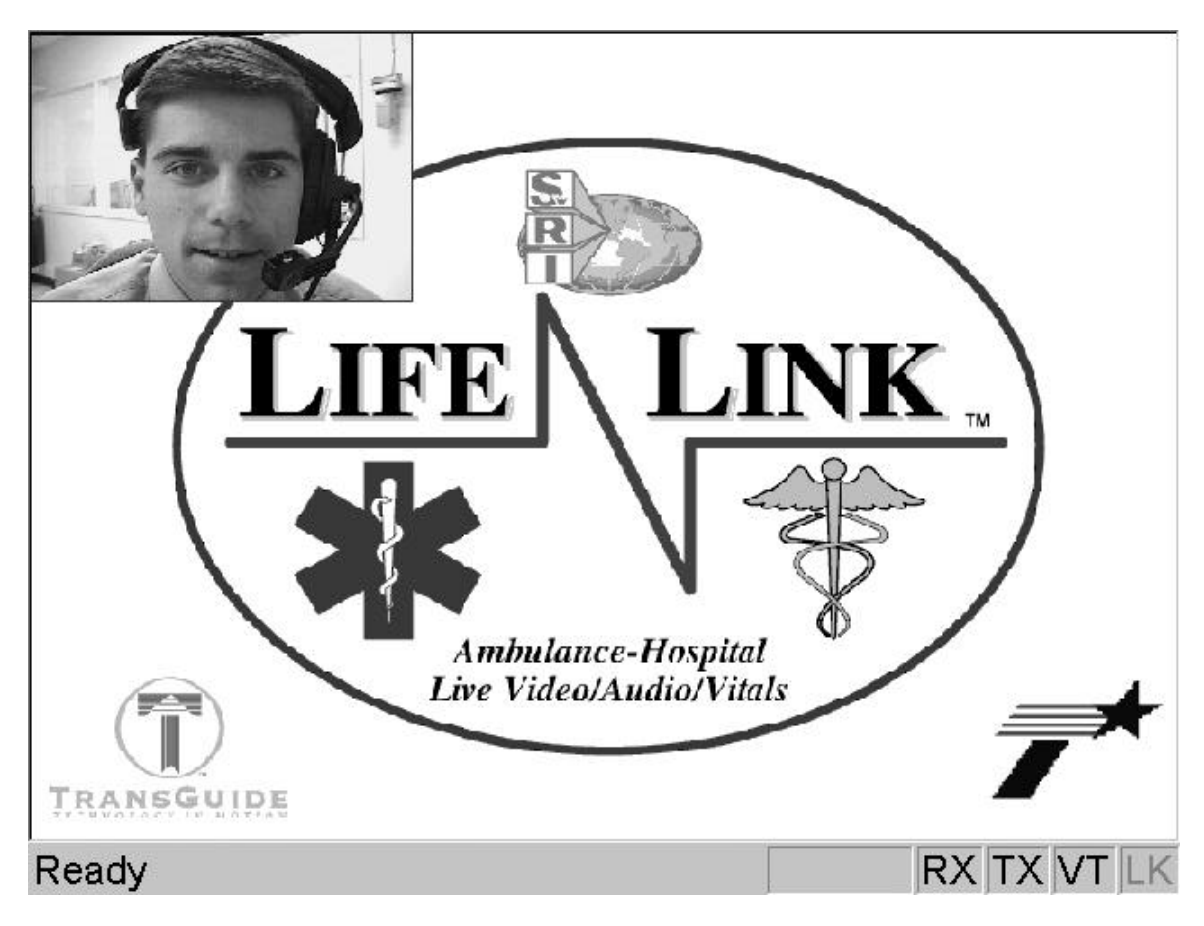

**Figure 12: Hospital Terminal System Ready Screen**

### **6.2.2 Answering An Incoming Videoconference**

With the hospital node in the LifeLink System Ready state, the node is now ready to receive requests from an ambulance or an active LifeLink control node to enter into a videoconference session. When a hospital node receives a request to enter into a videoconference session, the 17"

monitor will appear as in Figure 13 and the computer will output a continuous chime which alerts hospital personnel of the incoming videoconference session. The chime terminates when the hospital node operator acknowledges the incoming videoconference session by pressing the "Enter" key on the keyboard. [LL-HOS-005]

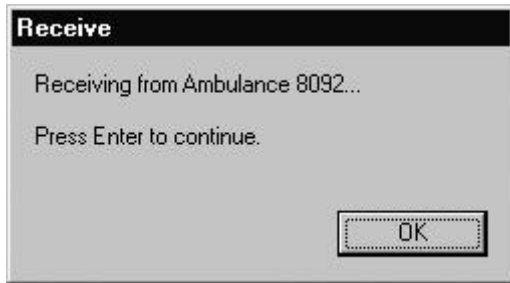

**Figure 13. Hospital Terminal Incoming Videoconference Request Screen**

## **6.2.3 Active Videoconference Session**

When the hospital node operator acknowledges an incoming videoconference session, the 17" monitor appears as shown in Figure 14. Once the videoconference communication link has been established, bi-directional video and audio and uni-directional vital statistic data transfer processes will be available to the hospital node operator. The hospital node operator can use the headset to conduct audio communications with ambulance personnel. The hospital node user will be presented with a remote image view (from the ambulance video camera) on the 17" monitor. The default outgoing video image (shown upper left-hand corner of 17" monitor) to the ambulance will be the image from the local hospital node camera (camera default home position after system power-up). The vital statistic data transfer channel is also available to the hospital node operator if needed. During a normal videoconference session the "RX" and "TX" blocks in the lower right corner of the 17" monitor should remain green. If the Hospital Subsystem does not receive data or is unable to transit data via the Ethernet link to the TOC for ½ second, these indicators will turn yellow. If the delay interval exceeds 1 second, then these indicators will turn red. These indicators are provided to alert the user of breaks in the radio coverage between the ambulance and roadside radios which will impact the videoconference quality. In the latter state, breaks in audio and momentary freeze frames will occur.

If the hospital node is operating as a control node, then the user will be able to send and receive audio from the ambulance and also receive vital statistic data if the ambulance is transmitting vital statistic data. If the hospital node is operating as a consultant node, the terminal operator will only be capable of viewing the ambulance video and listening to the ambulance transmitted audio. The consultant node terminal operator cannot receive vital statistic data or transmit audio to the ambulance and control node operators.

A hospital node operator will be provided with a text message on the status bar and control node operator audio if another ambulance attempts to enter into a conference session with that same node. When an ambulance operator attempts to initiate a conference session with a hospital node that is already in a conference session with another ambulance, then the ambulance operator will be provided with a busy indication. When this occurs, the ambulance computer will continue to establish the link. If the hospital node operator desires to conference with the second ambulance, then the ongoing conference session must first be terminated. [LL-SYS-012]

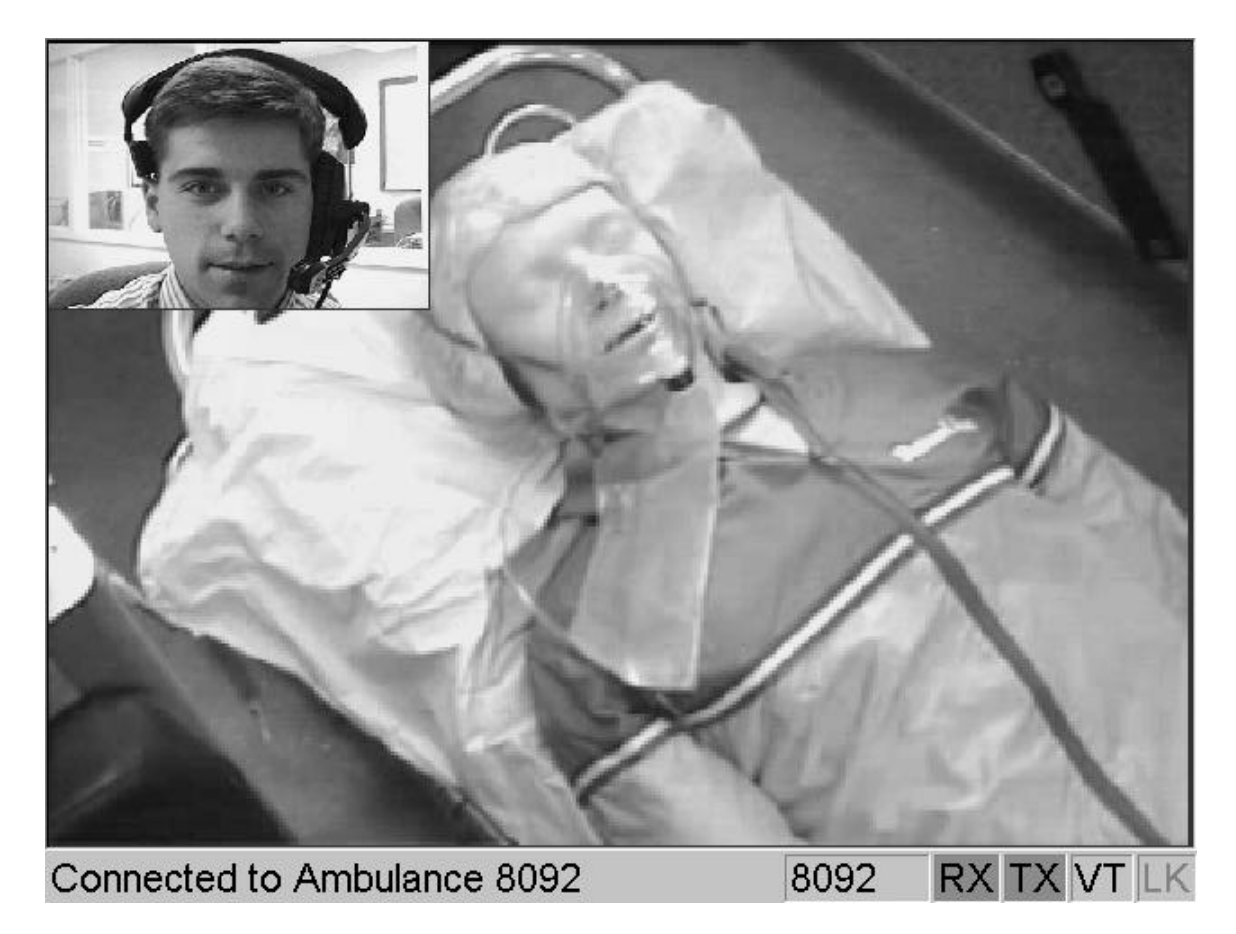

**Figure 14. Hospital Terminal Videoconference Operational Screen**

## **6.2.3.1 Local Hospital Camera Control**

The video image that is being sent to the ambulance terminal during a videoconference session is provided by a Sony EVI-G20 video camera mounted near the hospital control node terminal. This video camera includes pan, tilt, zoom, and focus control features. The hospital node operator can use the EVI-G20 infrared remote control to manually adjust the camera settings while watching the upper left-hand corner of the 17" monitor to view the current video image which is being transmitted to the ambulance. The infrared remote is attached to the top of the 17" monitor via a strip of Velcro. Upon system power-up the camera defaults to a fixed home position which is auto focus enabled showing a view of the hospital node operator sitting in a chair positioned in front of the 17" monitor.

## **6.2.3.2 Call Transfer To Another Hospital Terminal**

After an ambulance has entered into a videoconference session with a hospital node, the hospital node operator can initiate a videoconference transfer to another hospital node at its facility or at another hospital. This operation would normally be performed when a decision is made to hand off control of the incoming patient to another facility expert or if a decision is made to transport the patient to another facility. In order to initiate the videoconference session transfer process, the hospital node operator must press "F5" which brings up the screen shown in Figure 15. The hospital must then enter the appropriate LifeLink terminal destination code as shown in Table 1. After entering the destination code and pressing "Enter" the videoconference session and control node capabilities are transferred to the new hospital node, and the hospital node which initiated the transfer returns to the system ready screen as shown in Figure 14.

The videoconference transfer capability is not available on a hospital node that is operating as a consultant node. If there were any consultant hospital nodes prior to the transfer of a videoconference session they will remain in the videoconference session as consultant nodes. [LL-HOS-005]

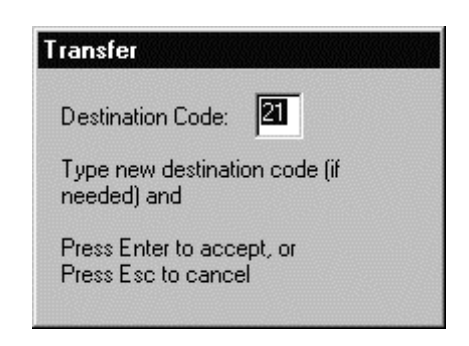

**Figure 15. Hospital Terminal Call Transfer Screen**

### **6.2.3.3 Adding Consultant Hospital Terminal To Videoconference**

After an ambulance has entered into a videoconference session with a hospital node, the hospital node operator can enable another hospital node capability to enter into an active videoconference session as a consultant node. As a consultant node, the new hospital node operator will receive the ambulance video and audio transmissions, but cannot receive vital statistic data or transmit video or audio to the ambulance. This operation would normally be performed when the control node operator desires assistance in reviewing the incoming patient condition. In order to enable another hospital node to enter a videoconference session as a consultant node, the hospital control node operator must press the "F6" function key that brings up the screen shown in Figure 16. The hospital must then enter the appropriate LifeLink node destination code as shown in Table 1. After entering the destination code and pressing "Enter", the control node will return to the normal videoconference operational screen shown in Figure 14, and the new consultant node terminal will begin to receive the current videoconference session video and audio transmissions from the ambulance. [LL-HOS-005]

The consultant node will continue to receive ambulance video and audio data until the ambulance terminates the videoconference session. The consultant node can also exit the videoconference session at any time by pressing the "F1" function key. The add consultant node capability is not available on a hospital node that is operating as a consultant node.

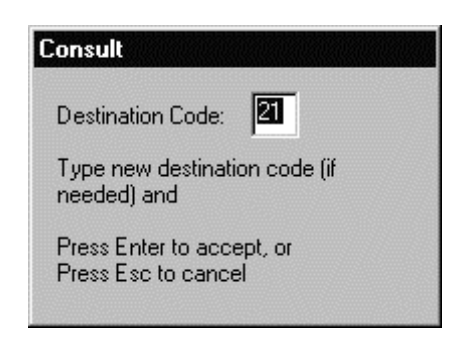

**Figure 16. Hospital Node Call Consult Screen**

## **6.2.3.4 Vital Statistic Data Monitoring**

The LifeLink communication system can be used to transfer vital statistic data from portable monitoring equipment on the ambulance to a remote display node at the hospital control node. A hospital node operating as a consultant node cannot receive vital statistic data from an ambulance. The Hospital Subsystem provides support for receiving either LifePak 11 or ProPaq Encore data from applicable ambulance vital statistic data monitoring equipment. Both the Ambulance and Hospital Subsystems include RS-232 ports for connection of the vital statistic monitoring and display equipment. Both the Ambulance and Hospital Subsystems participating in the videoconference session must be configured for operation with the same vital statistic data equipment, either the LifePak 11 or ProPaq Encore, in order for the transparent LifeLink vital statistic data channel to operate. With equipment connected and powered up at both ends, the vital statistic data transfer process will begin automatically when the ambulance-to-hospital videoconference is started. See Appendix B for additional information on the connection and operation vital statistic data monitoring equipment via the optional LifeLink System communication channel. The "VT" block in the lower right corner of the display will remain gray until the LifeLink software application detects the start of incoming vital statistic data transmissions. Once transmissions begin, the "VT" status indicator will turn green and remain green while continuous vital statistic data transmissions are ongoing. If the Hospital Subsystem does not receive data or is unable to transit vital statistic data via the radio link for ½ second this indicator will turn yellow. If the delay interval exceeds 1 second, then this indicator will turn red. The yellow and green indicator states are provided to alert the user of breaks in the radio coverage which may impact the vital statistic data transfer process. In the latter state, transmission delays or breaks in ProPaq Encore realtime data may occur.

If LifeLink software application determines that transmissions have stopped for more that 20 seconds and other videoconference data transmissions are still ongoing, the indicator will again turn gray to indicate that transmissions have completed or been terminated by the user.

### **6.2.4 Termination Of Videoconference Session**

The following sections provide a description of possible ways to terminate a videoconference session.

### **6.2.4.1 User Requested Termination**

The hospital node operator can terminate a control or consultant node videoconference session at any time. In order to terminate a videoconference session, the node operator must press the "F1" key on the keyboard. This will result in immediate termination of the videoconference session, and the Hospital Subsystem will return to the System Ready screen.

## **6.2.4.2 Remote Node Requested Termination**

The ambulance crew can terminate a videoconference session at any time (refer to Section 3.3.4). When this occurs, the Hospital Subsystem control and consultant nodes will automatically return to the System Ready screen.

LifeLink System Design Document

### **7. LifeLink Software Subsystem Design**

The LifeLink application was designed to support bi-directional audio/video conferencing between an ambulance and a hospital across an Ethernet link. The application also supports the bi-directional transfer of medical vital statistic data originating from RS232 serial ports between instruments in the ambulance and the hospital across the same Ethernet link. The application includes support for the Internet Protocol (IP) multicasting of audio and video data from the ambulance, allowing multiple hospitals to receive the audio and video from the ambulance. The user interface was designed to provide a full screen view of the remote video and a status bar for displaying conferencing status and transient messages. The application does not require the use of a mouse or a standard keyboard: only a few function keys, a numeric keypad, and an Enter key are needed.

### **7.1 Design Summary**

The LifeLink application is a C++ program developed using the Microsoft Foundation Classes (MFC) for Microsoft Visual C++ Version 5.0 (MSVC) with the Microsoft Developer Studio. It was initially built using the MFC AppWizard as a Single Document Interface (SDI) application. The initial SDI application project consisted of an application primary thread class (CLifeLinkApp), a class for document management (CLifeLinkDoc), a class for document viewing (CLifeLinkView), and a class for the main frame window (CMainFrame). The project was extended to include audio/video data management classes, user interface dialog classes, medical vital statistic data transfer classes, and a number of support classes. A summary of the LifeLink application classes is shown in Table 2.

| <b>Class Instance</b> | <b>Base Class</b> | <b>Instance Owner</b> |
|-----------------------|-------------------|-----------------------|
| CLifeLinkApp          | CWinApp           | (Global)              |
| <b>CMainFrame</b>     | <b>CFrameWnd</b>  | CLifeLinkApp          |
| <b>CLifeLinkView</b>  | <b>CView</b>      | <b>CLifeLinkApp</b>   |
| CLifeLinkDoc          | CDocument         | <b>CLifeLinkApp</b>   |
| CAboutDlg             | CDialog           | CLifeLinkApp          |
| CEnterDlg             | CDialog           | <b>CMainFrame</b>     |
| CWaitDlg              | CDialog           | <b>CMainFrame</b>     |
| CBackupBat            | CDialog           | <b>CMainFrame</b>     |
| CGenProp              | CPropertyPage     | <b>CMainFrame</b>     |
| <b>CNetProp</b>       | CPropertyPage     | <b>CMainFrame</b>     |
| <b>CVitalProp</b>     | CPropertyPage     | <b>CMainFrame</b>     |
| <b>CVidProcThrd</b>   | CWinThread        | <b>CMainFrame</b>     |
| CAudioThrd            | CWinThread        | <b>CMainFrame</b>     |
| CAudioSock            | CAsyncSocket      | CAudioThrd            |
| CVidSndThrd           | <b>CWinThread</b> | <b>CMainFrame</b>     |
| CVidSndSock           | CAsyncSocket      | CVidSndThrd           |
| <b>CVidRcvThrd</b>    | CWinThread        | <b>CMainFrame</b>     |
| <b>CVidRcvSock</b>    | CAsyncSocket      | <b>CVidRcvThrd</b>    |
| <b>CVitalData</b>     | (None)            | (Global)              |
| <b>CSerialPort</b>    | (None)            | <b>CVitalData</b>     |
| CCmdSocket            | CAsyncSocket      | (Global)              |
| CDestDoc              | (None)            | <b>CMainFrame</b>     |
| CResourceLock         | (None)            | CLifeLinkView         |
| <b>CPowerStatus</b>   | (None)            | (Global)              |
| CRadioStatus          | (None)            | (Global)              |

**Table 2 LifeLink Class Summary**

The LifeLink application was designed as a multi-threaded application, because most of the processes involved in video conferencing are asynchronous in nature. This means that each thread in the application is usually blocked, waiting for input from some source. In addition to the primary thread class created by the AppWizard, several secondary thread classes were created. These include thread classes for managing the display of received video, managing audio data, managing network transmission of video data, managing network reception of video data, and managing medical vital statistic data. The secondary threads, with the exception of the vital statistic data management threads, are started within the constructor of the main frame window class instance. The vital statistic data management threads are started when a conference is initiated.

### **7.1.1 Main Thread**

The LifeLink main, or primary, thread is defined by the AppWizard generated CLifeLinkApp class. Only one instance of this class is created. The primary thread creates instances of the application main window frame (CMainFrame), the application document (CLifeLinkDoc), and the application view (CLifeLinkView). The document class is not used but is needed as a placeholder for other operations.

The main window frame defines the frame window that is displayed on the computer monitor. It encompasses the title bar, menu bar, view window, and status bar. The CMainFrame class that defines the main frame also defines all the operations and support functions performed in response to user input (via the keyboard).

The CMainFrame class is supported by several user interface dialog classes. The CEnterDlg class is used to get conferencing destination selections from the user. The CWaitDlg class is used to inform the user with conferencing startup status information. The CBackupBat class is used to inform the user with a system shutdown countdown while the ambulance computer is operating on its backup battery. The application property page dialog classes, CGenProp, CNetProp, and CVitalProp, are used to display and change the application configuration settings.

The view window is defined by the CLifeLinkView class, and it is used as the interface to display the video received from the remote conferencing node. This class was extended to include operations and attributes supporting the capture of video and audio data to be sent to the remote conferencing node. Video and audio data capture configuration is performed using the Microsoft Video For Windows (VFW) Application Programming Interface (API). An important part of this configuration is the registration of capture callback functions, one for video data and one for audio data. As video and audio is captured from the Osprey 1000 codec card, these callback functions are called by VFW, and the callback functions can then process the data and inform the secondary threads of available data. This class also encapsulates video configuration operations using the Osprey raw driver interface and the Osprey Programming Interface (OPI) API.

A specialized network socket, defined by the CCmdSocket class, is used to send messages to and receive messages from other computers on the network running the LifeLink application. This socket is defined in global memory and accessed primarily by operations of the CMainFrame class. The messaging on this socket controls the synchronization between computers on the network when a conference is to be started, stopped, transferred, or shared.

Two additional classes, which are only used by the ambulance computer, manage the ambulance power system and Ethernet radio status display. The power system management class, CPowerStatus, hides the access of a digital I/O card connected to the ambulance power system. The Ethernet radio status display class, CRadioStatus, hides the implementation of a Simple Network Management Protocol (SNMP) session that is used to access the status of the Ethernet radio.

## **7.1.2 Video Data Display Management Thread**

The display of received video data is placed in a separate thread in order to lower the priority of this task below the other tasks. The display of received video data is a fast operation relative to transmitting and receiving video data on the network.

The CVidProcThrd Windows thread class encapsulates the video data display functionality using its own message queue and message loop. When a frame of video data is received from the network, a message is posted to this thread's message queue. When tasking priority allows it, the message is processed by the thread and the video is written to the view window.

### **7.1.3 Audio Data Management Thread**

The handling of audio data is placed in a separate thread in order to raise the priority of this task above all other tasks. It is important to optimize the flow of audio data because disruptions of the audio stream are much more noticeable than video disruptions.

The CAudioThrd Windows thread class encapsulates the audio handling functionality using its own message queue, a message loop, and an instance of the CAudioSock network socket class. As audio data is captured, messages are posted to this thread's message queue. When a message is received, the audio data socket is used to send the audio data to the remote conference node. When audio data is received by the audio socket from the remote conference node, it is queued for playback.

### **7.1.4 Video Data Network Management Threads**

The handling of video data is placed in separate threads, one for transmitting network data and one for receiving network data, in order to use separate network sockets for transmitting and receiving. This is important because of the high data rate needed for sending and receiving video data to and from the remote conference node. These threads have equal priority that is higher than the primary thread but lower than the audio data management thread.

The CVidSndThrd Windows thread class encapsulates the video data transmission functionality using its own message queue, a message loop, and an instance of the CVidSndSock network socket class. As video data is captured, messages are posted to this thread's message queue. When a message is received, the video data transmission socket is used to send the video data to the remote conference node.

The CVidRcvThrd Windows thread class encapsulates the video data reception functionality using its own message queue, a message loop, and an instance of the CVidRcvSock network socket class. When video data is received by the video reception socket from the remote conference node, it is processed and a message is posted to the video data display management thread (CVidProcThrd).

### **7.1.5 Medical Vital Statistic Data Management Threads**

The handling of medical vital statistic data is placed in two separate threads. One thread waits on data received from the RS232 serial port, and one thread waits on data received from the remote conference node using a network socket. This is done because each of these operations is asynchronous and will usually be blocked. These threads have equal priority that can be adjusted via an application property. Note that this thread pair is present at each end of the conference since the vital statistic data transfer is actually bi-directional because of handshaking.

The CVitalData class encapsulates the attributes and operations needed to manage the flow of the medical vital statistic data. An instance of the CSerialPort class, which encapsulates much of the RS232 port access, is owned by this class. An instance of the standard CSocket class, which handles the network data flow, is also owned by this class.

### **7.2 Interfaces**

The LifeLink application depends on several hardware and file interfaces for its operation. The hardware interfaces include an Osprey 1000 video/audio codec card, a 3Com 3C905 Ethernet card, a NumberNine Revolution 3D graphics card (ambulance only), an RS232 serial port, an Industrial Computer Source (ICS) DIO8 digital I/O card (ambulance only), and a keyboard input device. The file interfaces include an application properties file and a destination list file. These interfaces are explained in detail in the following paragraphs.

### **7.2.1 Osprey 1000**

The Osprey 1000 codec card provides encoding and decoding of the audio and video used for LifeLink conferencing. The following list details the functionality of the card subsystems.

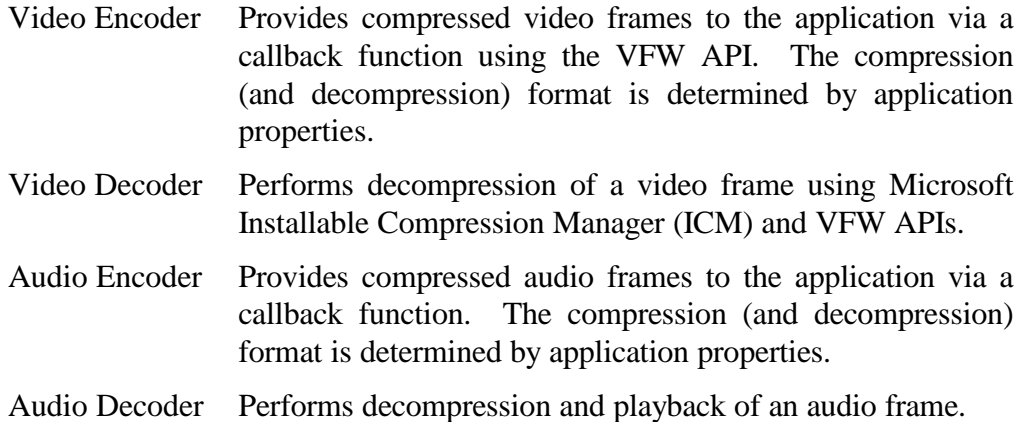

### **7.2.2 3COM 3C905**

The 3Com 3C905 Ethernet card provides the network connectivity used to transfer video data, audio data, vital statistic data, and command information between local and remote LifeLink computers. This card supports both 10 Mbps and 100 Mbps operation, and it supports IP multicasting.

### **7.2.3 NumberNine Revolution 3D**

The NumberNine Revolution 3D graphics card provides a full screen hardware video draw capability needed in the ambulance computer. (The hospital computer does not need an added graphics card, since the built-in graphics adapter will perform a full screen software draw without excessive burden on the CPU.)

### **7.2.4 RS232 Serial Port**

The RS232 serial port is used to support the transfer of medical vital statistic data from the ambulance to the hospital. A vital statistic data monitor instrument will be connected to the RS232 serial port in the LifeLink ambulance computer, and a vital statistic data display instrument will be connected to the RS232 serial port in the LifeLink hospital computer. The vital statistic data will be transferred between the computers via the Ethernet network.

### **7.2.5 ICS DIO8 Digital I/O**

The ICS DIO8 digital I/O card, installed only in the ambulance LifeLink computer, is used to interface with the ambulance computer power system. The inputs include a user power-down request signal, a backup battery test status signal, and a backup battery operational signal. The outputs include a backup battery test initiation signal and a power system shutdown signal.

### **7.2.6 Keyboard**

The keyboard is the only input device needed by the user for operating the LifeLink computer and application. A standard keyboard will be used in the hospital, and a special keypad will be used in the ambulance. This keypad will consist of function keys F1 through F4, a numerical keypad, and four directional arrow keys.

# **7.2.7 Application Properties**

The application properties input file (LifeLink.ini) resides in the Windows system directory. The contents of the file are managed by an application properties sheet dialog from within the LifeLink application using standard MFC objects. The application properties defined for LifeLink are listed in Table 3.

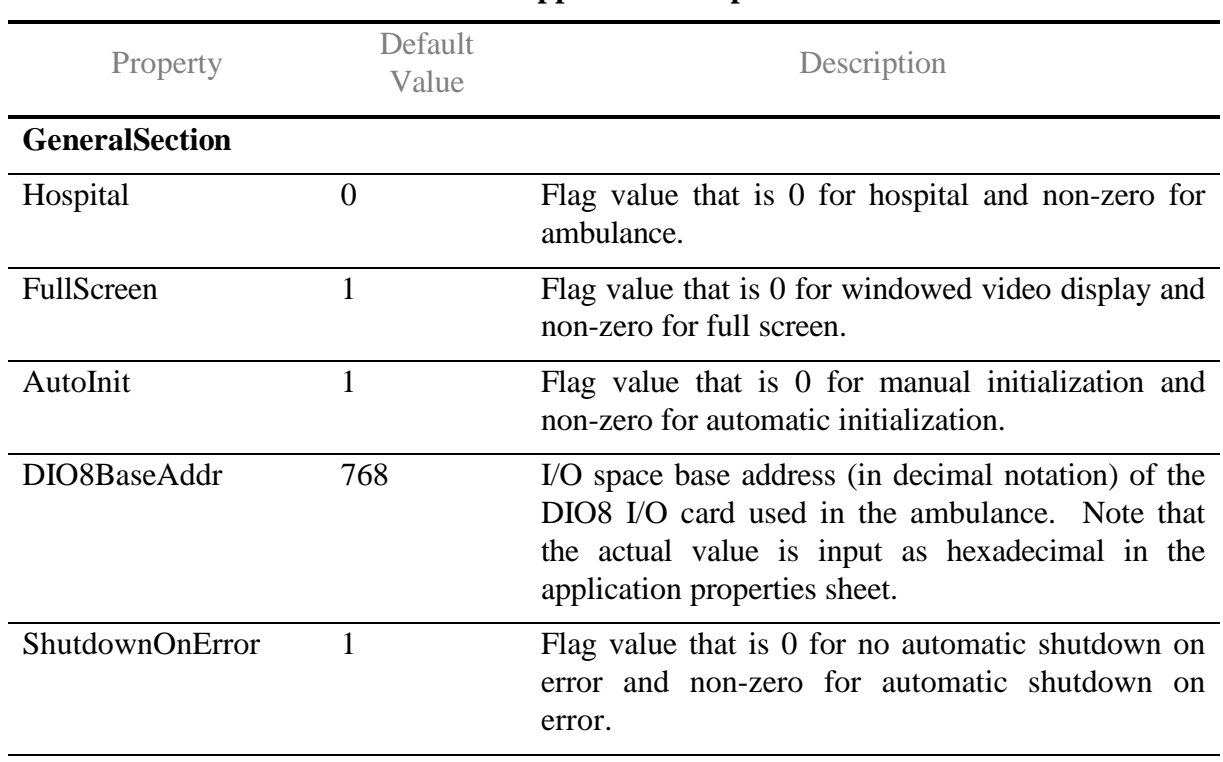

#### **Table 3 Application Properties**

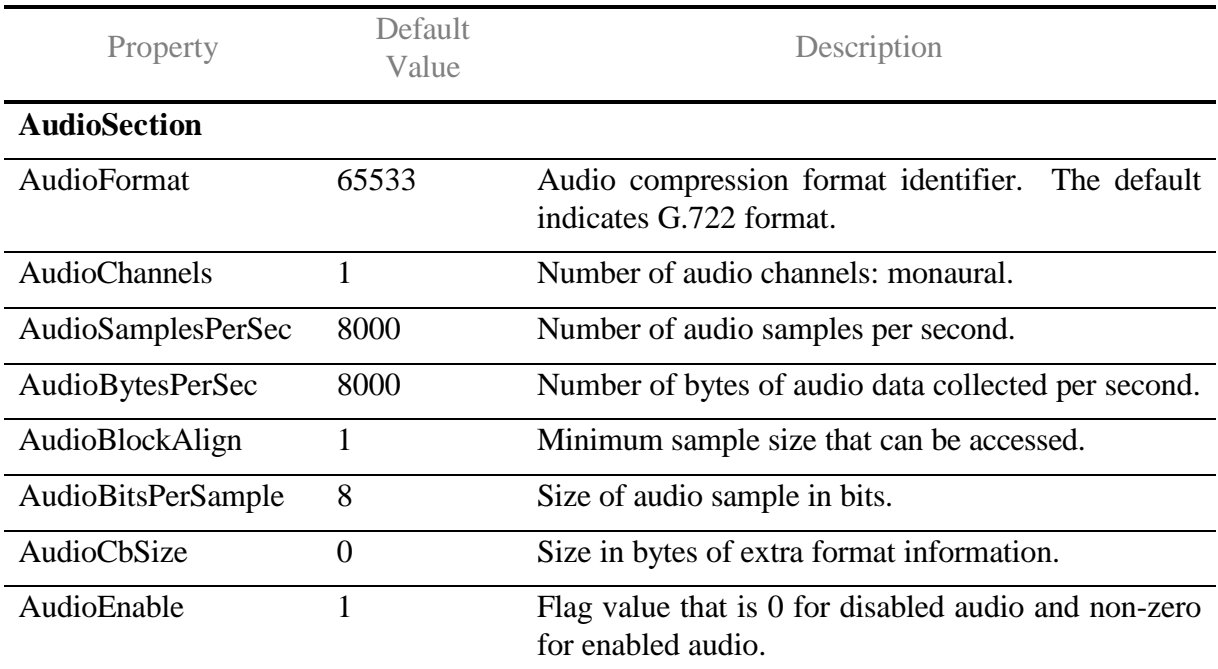

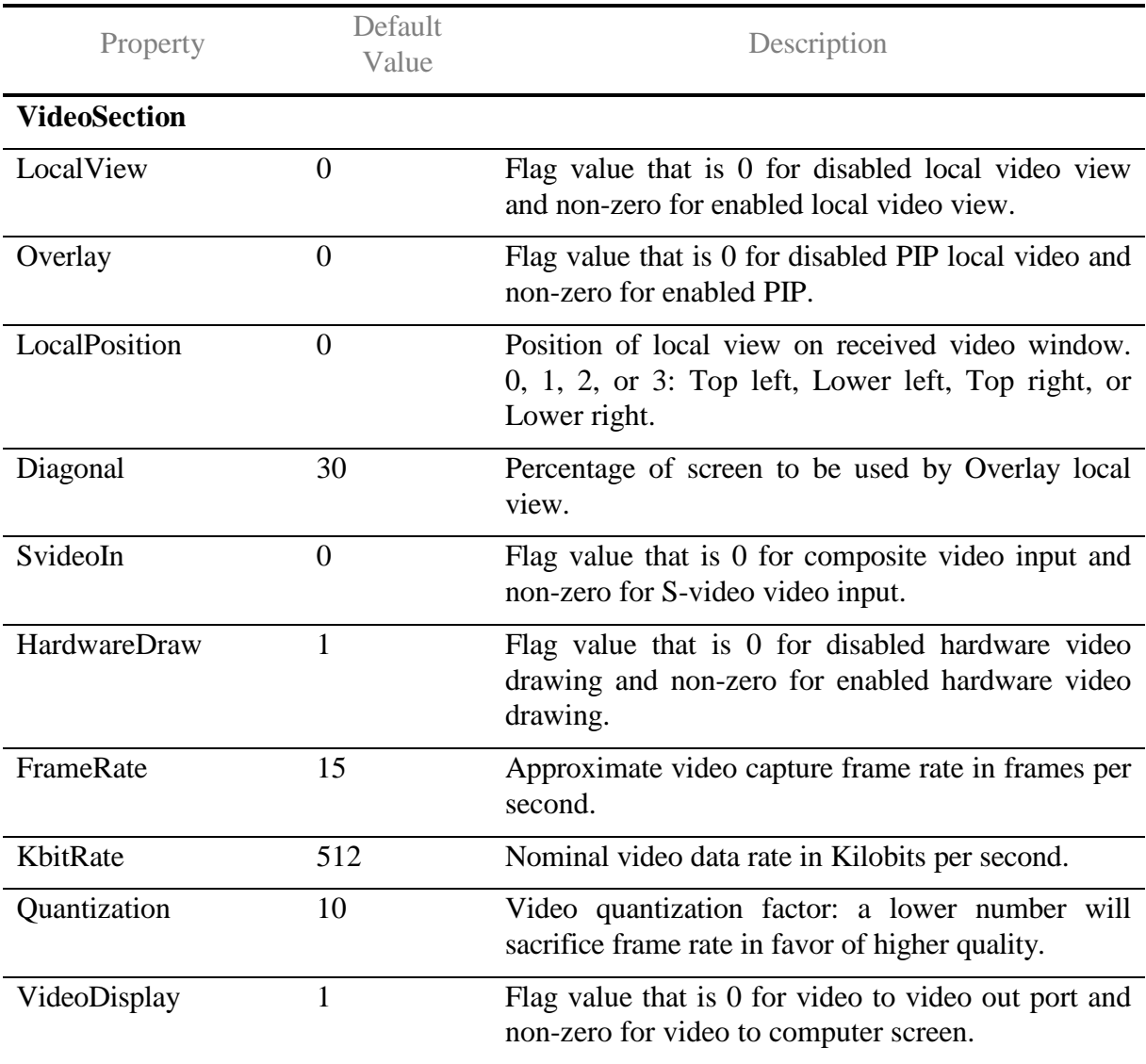

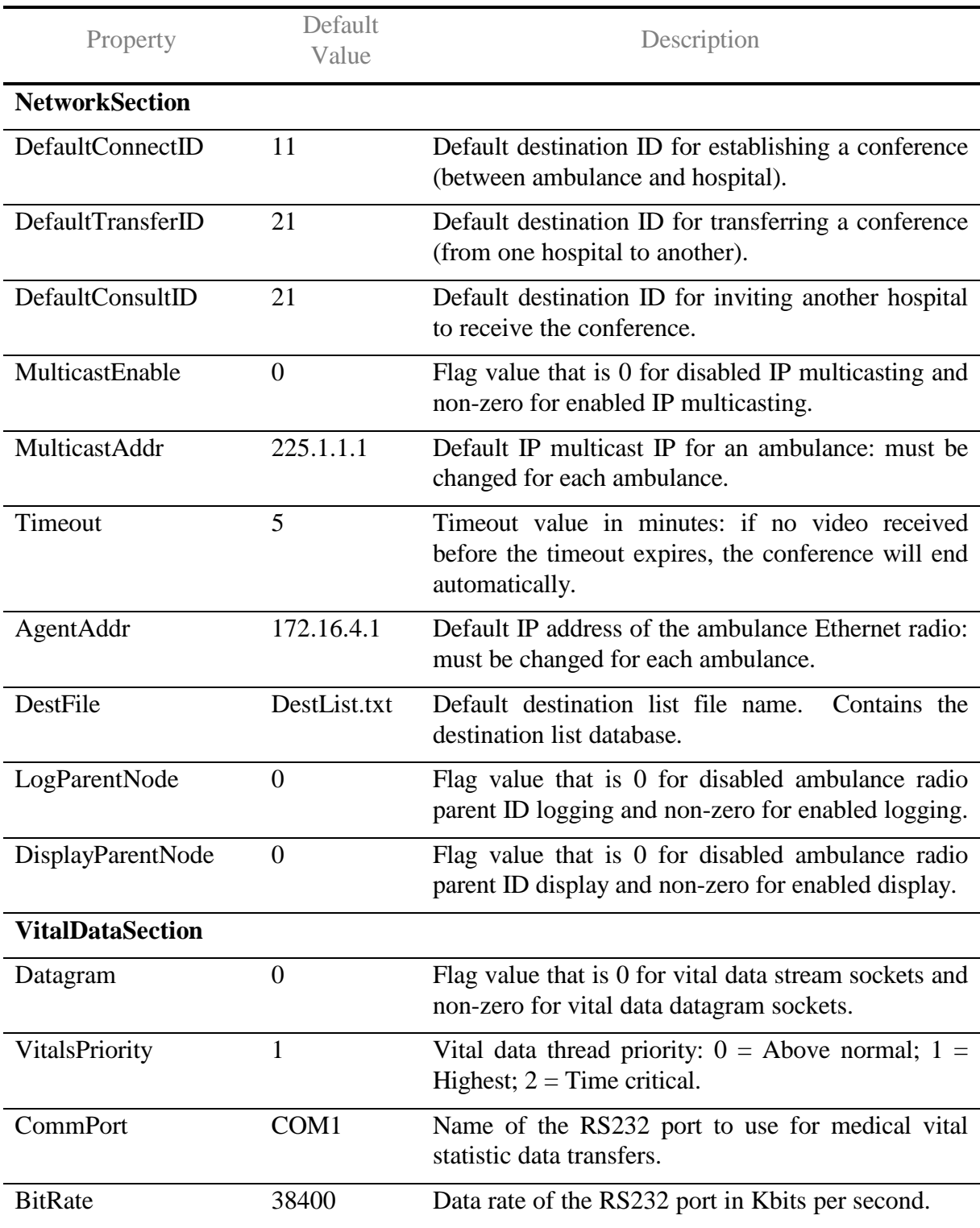

#### **7.2.8 Destination List**

The destination list input file (DestList.txt) resides in the application directory with the application executable file. It contains a comma-delimited list of conferencing destinations used by the ambulance user and the hospital user. Each entry (line) in the file consists of four commadelimited fields that describe a destination: ID (entered by the user), IP address, short description, and long description. The following lines show a sample of the file contents:

11,172.16.5.100,UHMC,University Hospital #1, 21,172.16.6.100,BAMC,Brook Army MC #1,

## **7.3 Global Data**

Some of the class instances, including the application instance itself, are defined in global memory. Table 4 lists the class names and instance names used by LifeLink.

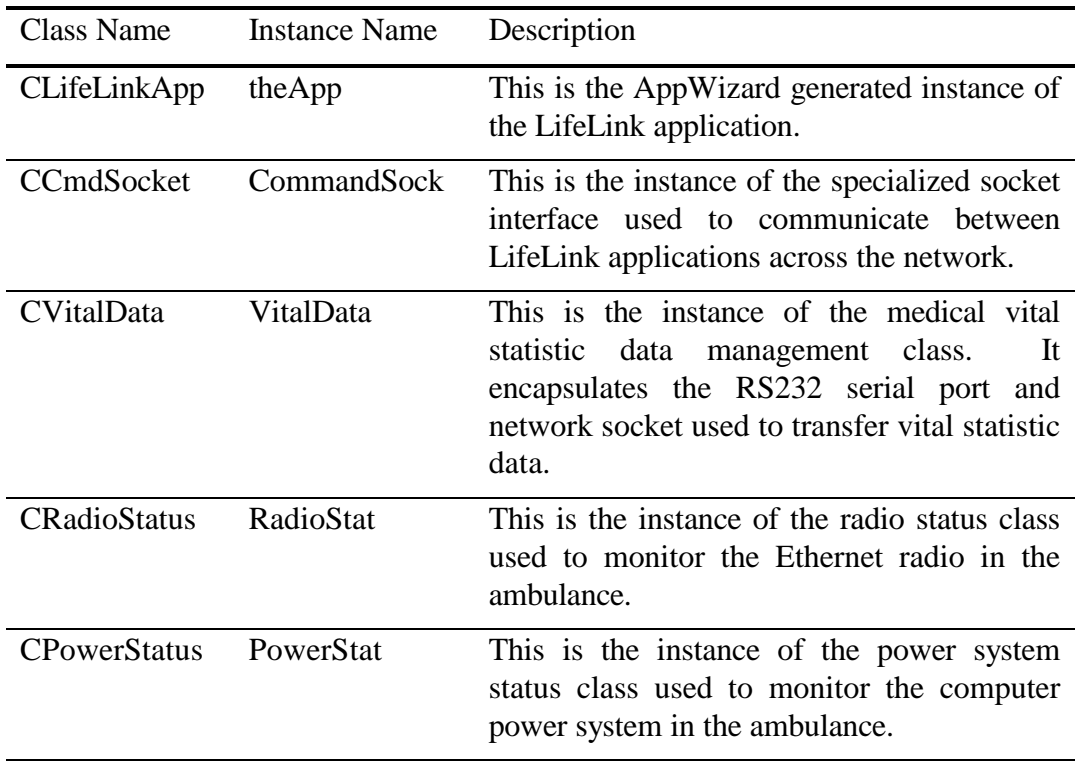

#### **Table 4 Global Data**

#### **7.4 LifeLink Classes Design Details**

This section describes the classes used by the LifeLink application. It is organized by thread definition classes, followed by thread support classes. The last few classes described are support classes. Figure 17 illustrates the relationships between all of the LifeLink classes.

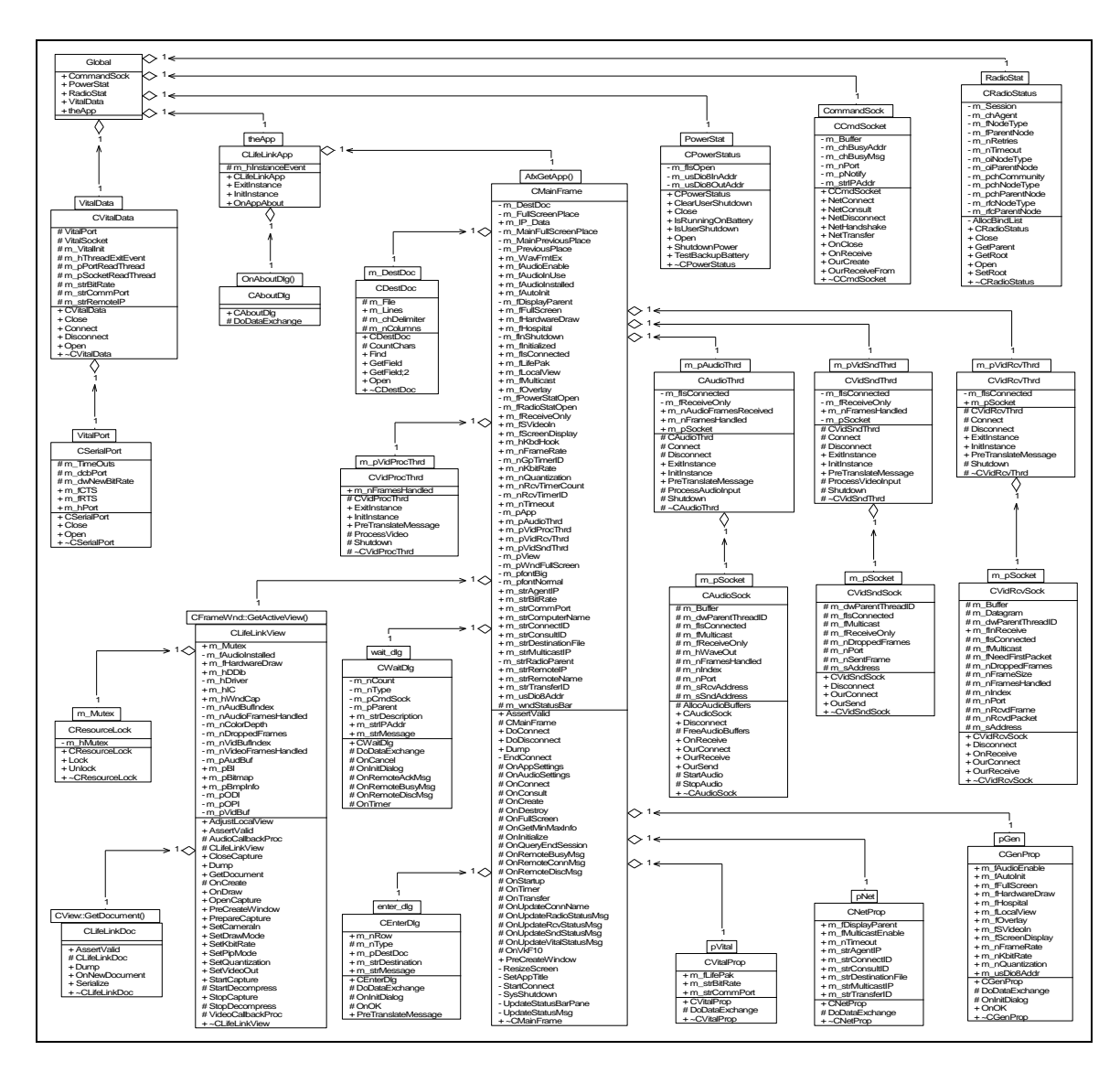

**Figure 17. LifeLink Classes**

### **7.4.1 Application Primary Thread Class**

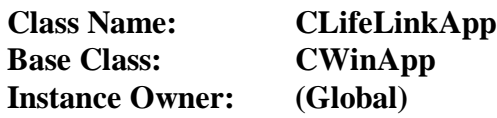

This class encapsulates the primary thread and message pump for the LifeLink application. It also creates the instances of the main user interface class (CMainFrame) and the document (CLifeLinkDoc) and view (CLifeLinkView) classes for the application. This is one of the classes originally created by the AppWizard for the LifeLink application.

The LifeLinkApp class contains the following attributes:

Private:

m\_hInstanceEvent Instance handle for application.

The LifeLinkApp class contains the following operations:

Public:

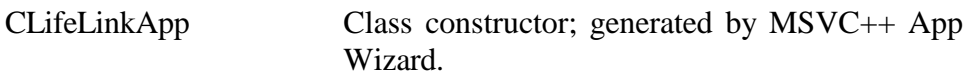

Private:

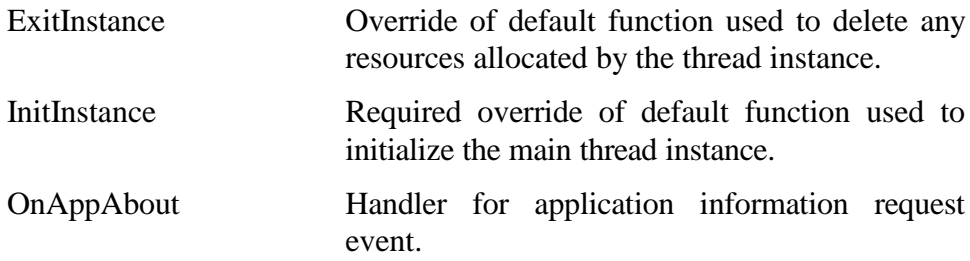

#### **7.4.2 Main Frame Window Class**

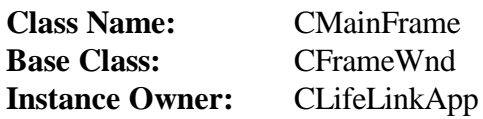

This class encapsulates the frame window of the application. It is responsible for managing user input for menu items and accelerator keys. The frame window provides a container for the application menu bar (not used by LifeLink), the view window, and the status bar. It also contains many operations that directly result from user actions and instances of many of the other support classes. This is one of the classes originally created by the AppWizard for the LifeLink application.
The CMainFrame class contains the following attributes:

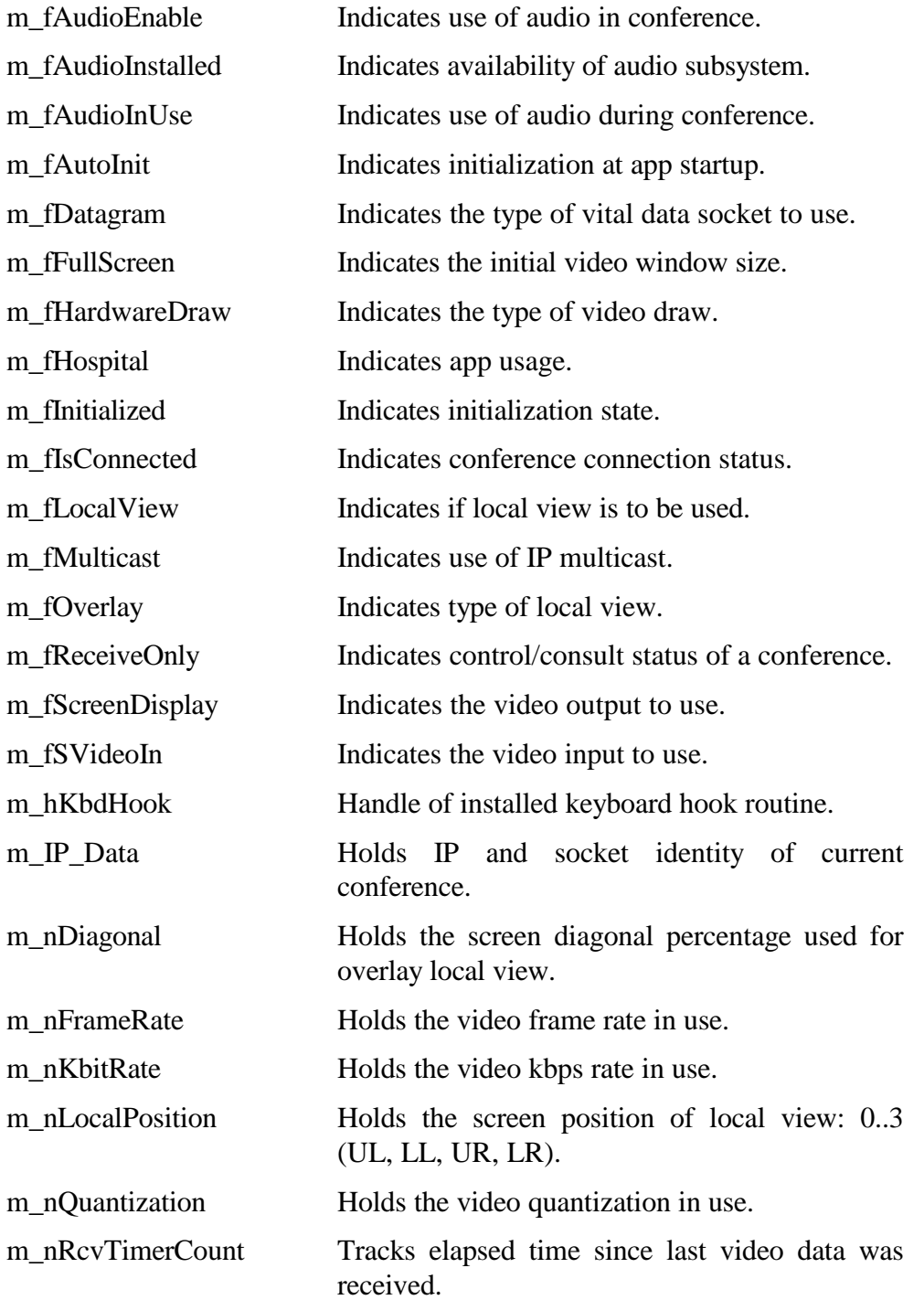

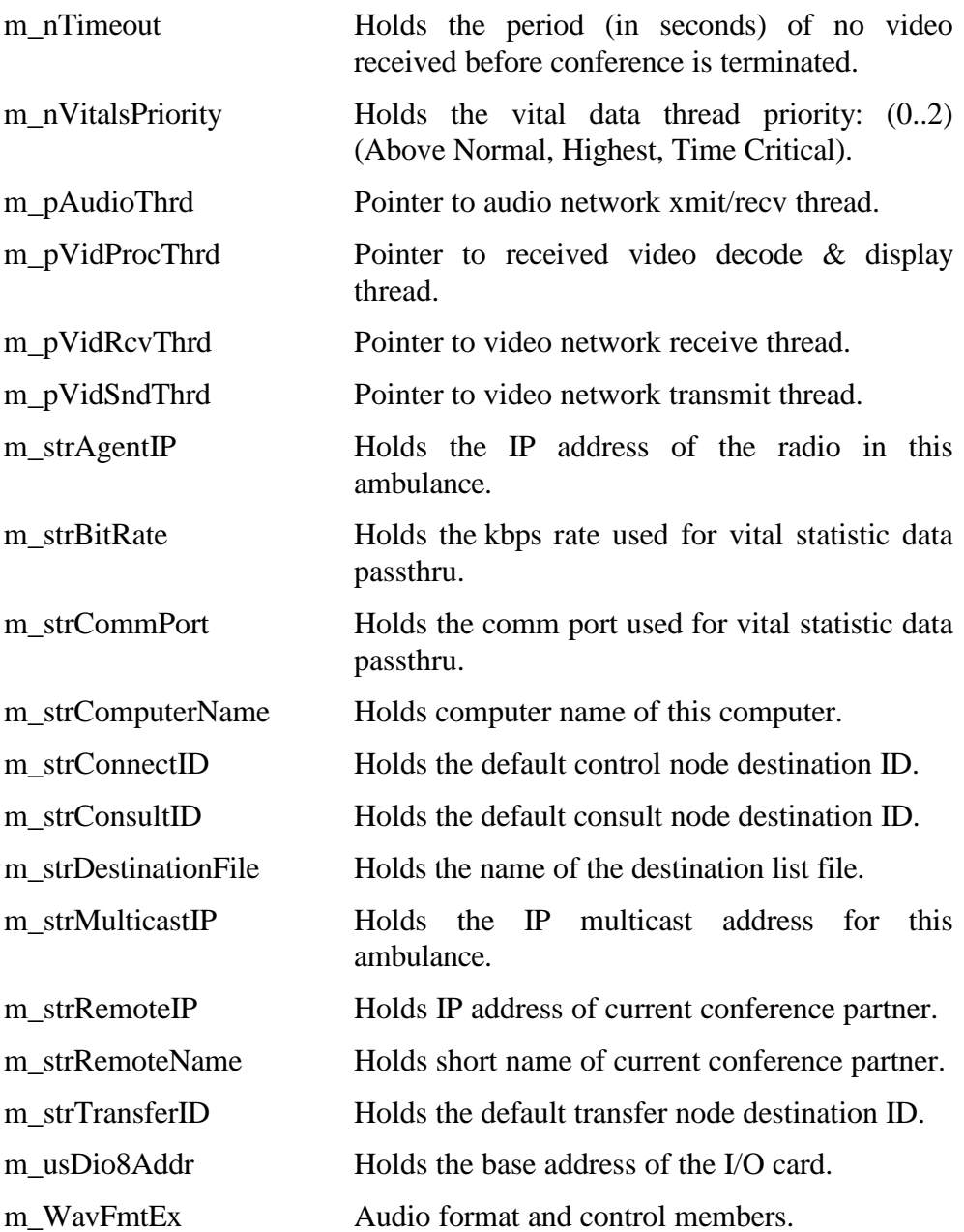

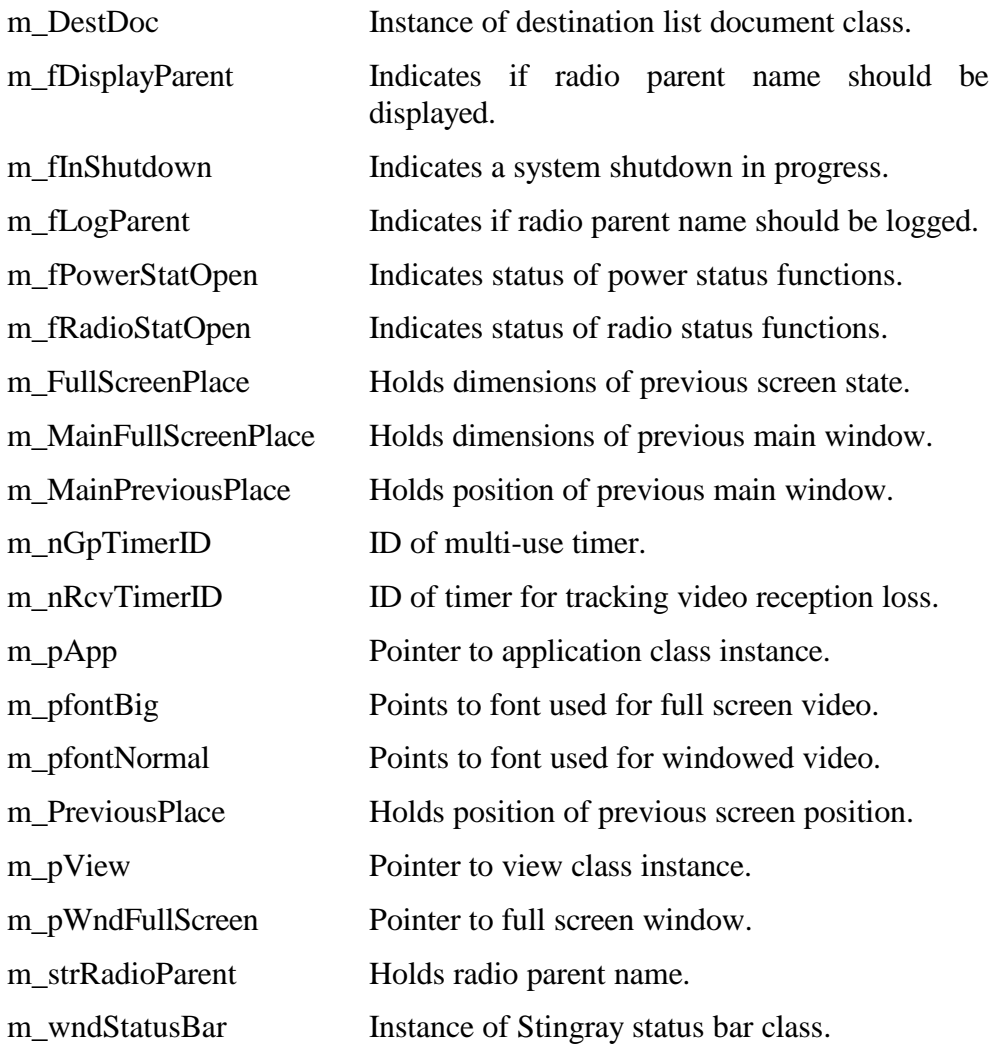

The CMainFrame class contains the following operations:

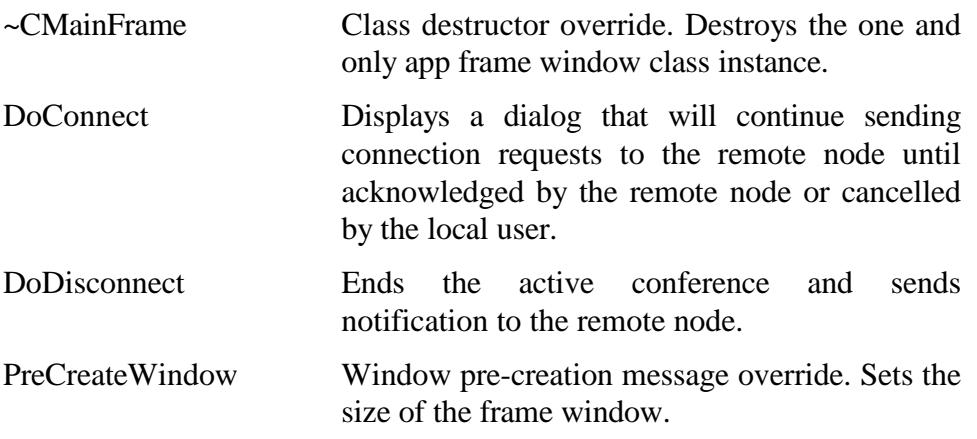

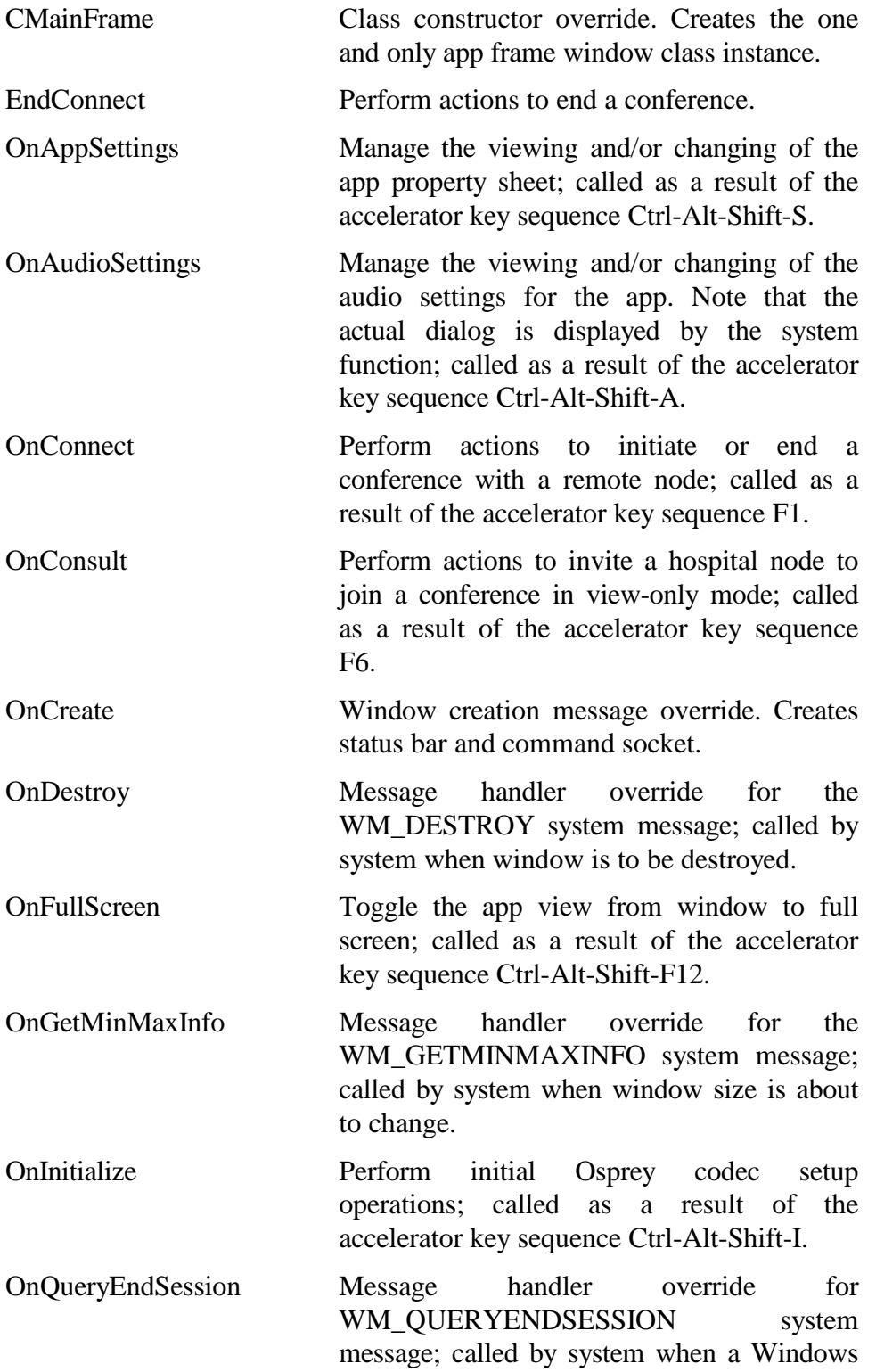

session is to be ended.

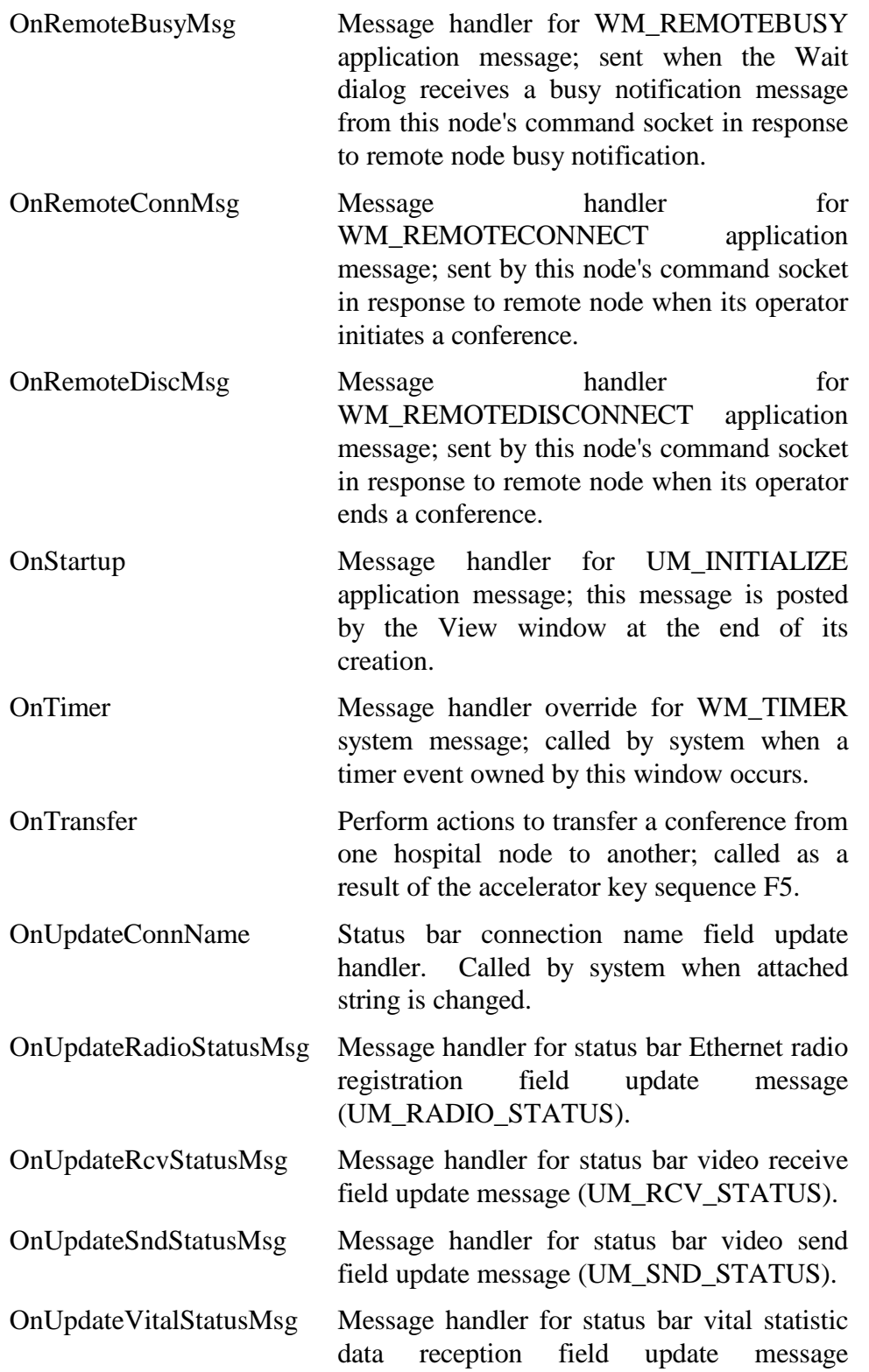

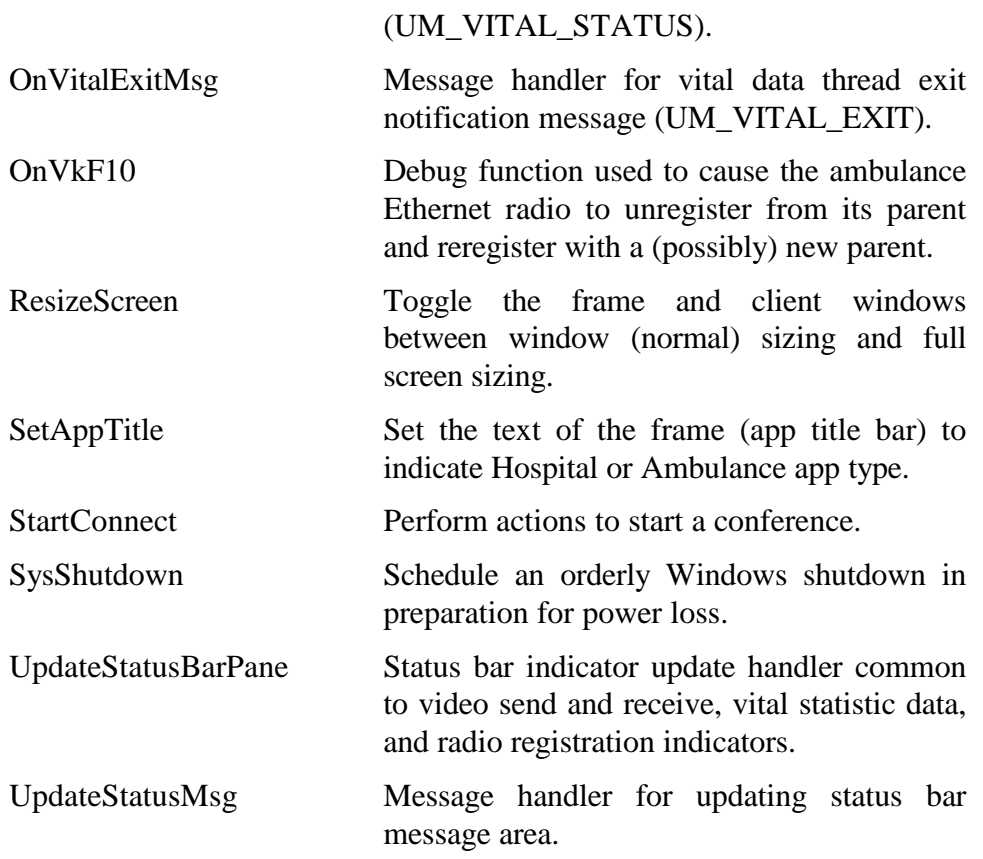

## **7.4.3 Main Document Class**

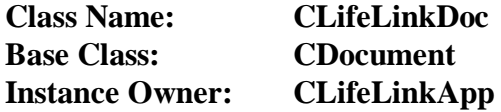

This class encapsulates the document interface of the SDI application. While not used by LifeLink, this class and its functions are required for the proper functionality of the application. This is one of the classes originally created by the AppWizard for the LifeLink application.

The LifeLinkDoc class contains the following operations:

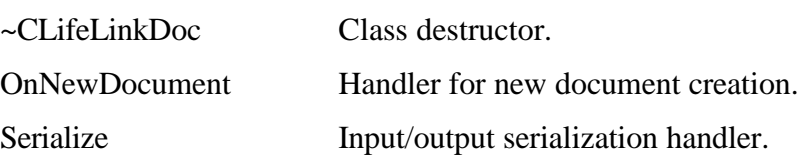

CLifeLinkDoc Class constructor.

# **7.4.4 Main View Class**

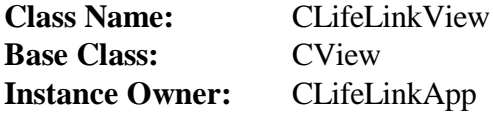

This class encapsulates control of the view of documents: in the case of LifeLink, the displayed video received from the remote conferencing node. This class has been extended to include all of the video and audio capture operations for the Osprey 1000 video and audio codec. This is one of the classes originally created by the AppWizard for the LifeLink application.

The LifeLinkView class contains the following attributes:

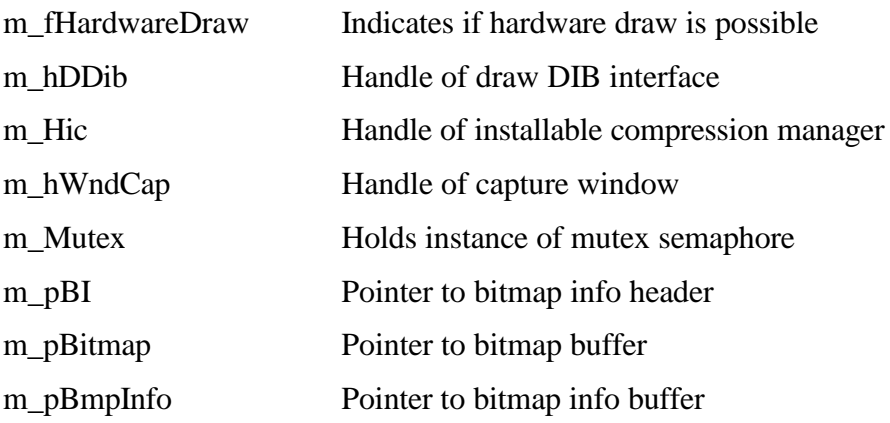

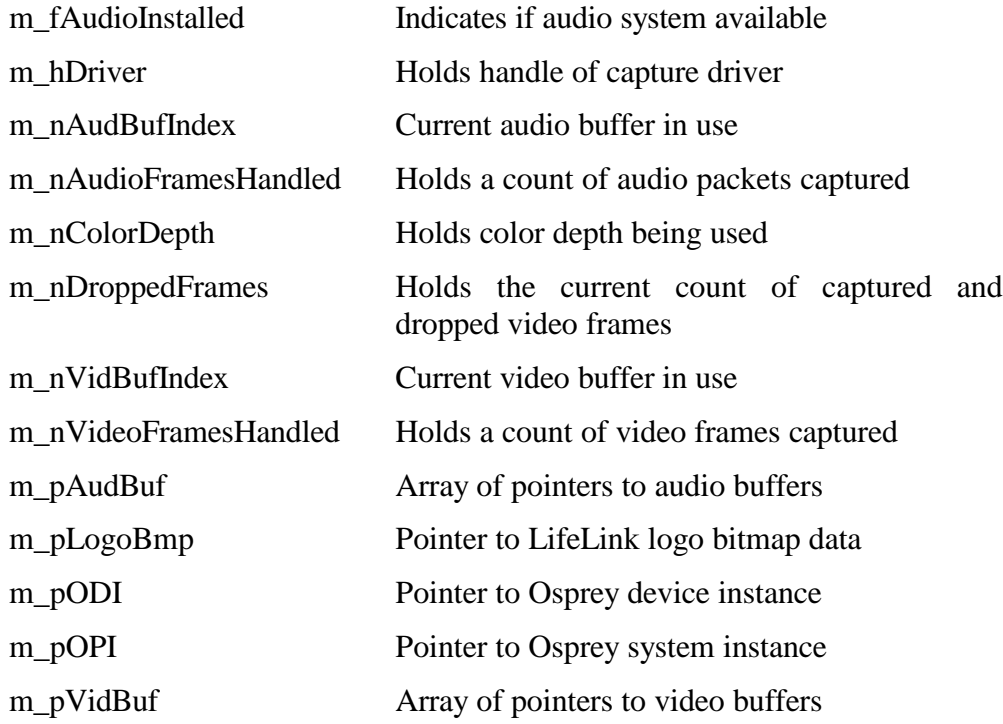

The LifeLinkView class contains the following operations:

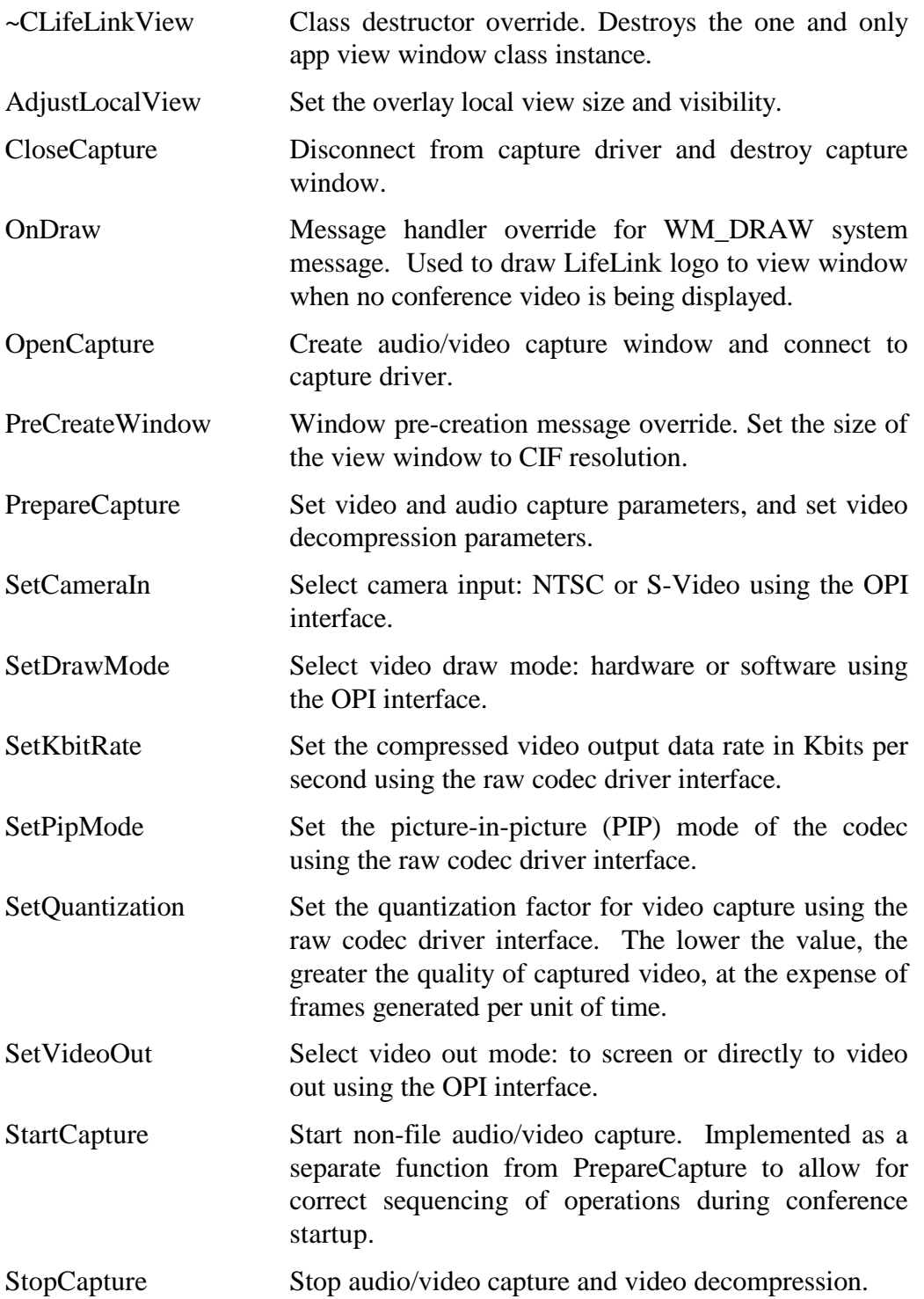

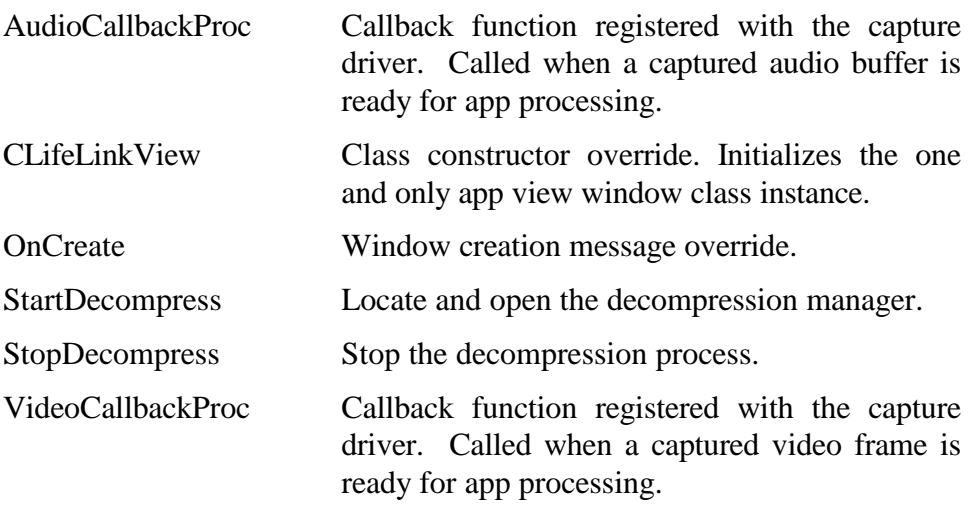

## **7.4.5 Application About Dialog Class**

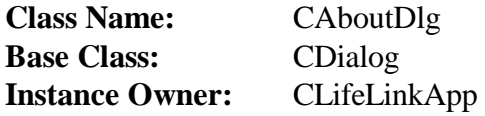

This is the standard dialog class used to show version information about the application. This is one of the classes originally created by the AppWizard for the LifeLink application.

The CAboutDlg class contains the following operations:

Public:

CAboutDlg Class constructor.

Private:

DoDataExchange Data exchange function override. This function manages the transfer of data to and from the class object variables and the screen.

#### **7.4.6 Destination Entry Dialog Class**

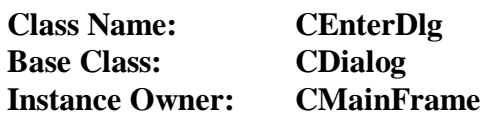

This class presents a dialog to the user that manages the destination code entry by the user. The dialog's appearance is tailored for one of three operations: (1) starting a conference with a remote node, (2) transferring an active conference to another remote node, and (3) inviting a remote node to start a conference in consulting mode (receive only).

The CEnterDlg class contains the following attributes:

Public:

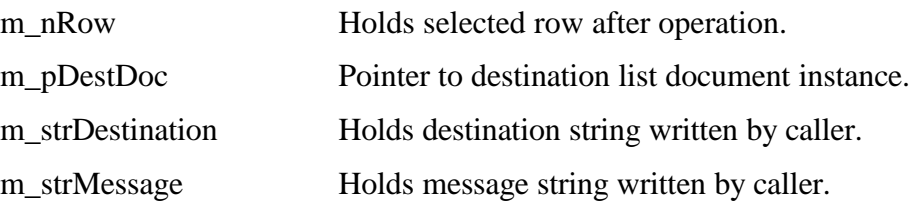

Private:

m\_nType Hold dialog type

The CEnterDlg class contains the following operations:

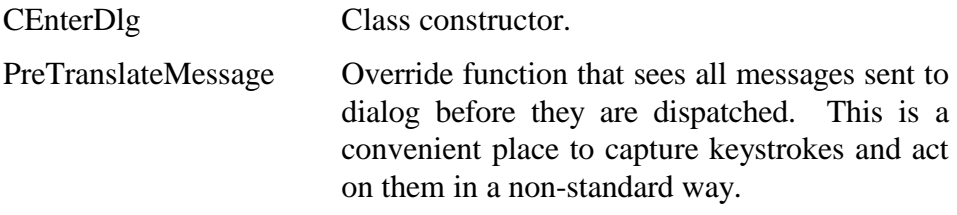

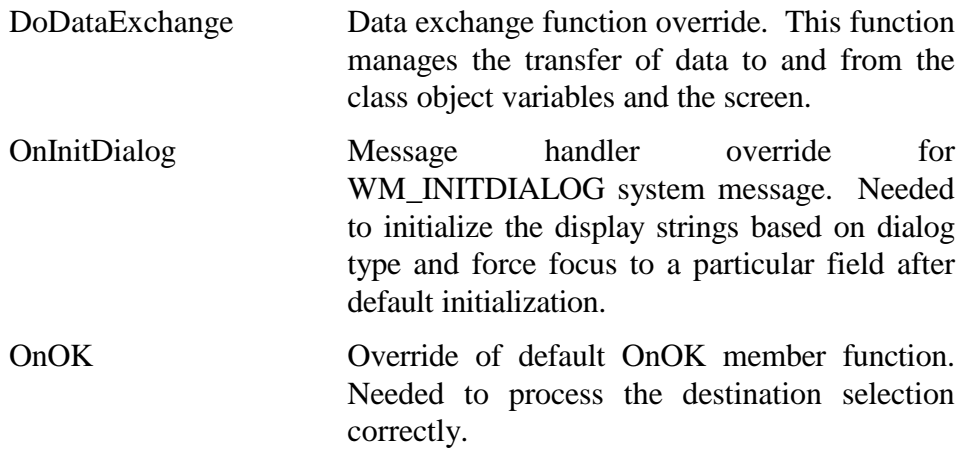

#### **7.4.7 Progress Notification Dialog Class**

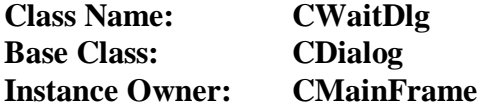

This class presents a dialog to the user that manages the display of operation status for a user action. The dialog's appearance is tailored to the status being displayed: (1) conference initiation request status, (2) conference transfer request status, (3) consulting mode invitation status, and (4) acknowledgement of an accepted conference request.

The CWaitDlg class contains the following attributes:

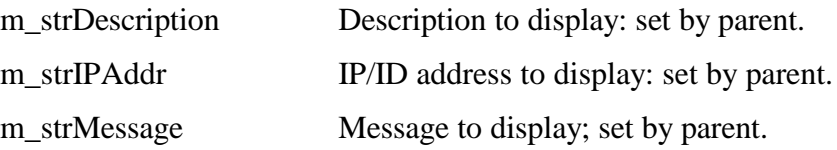

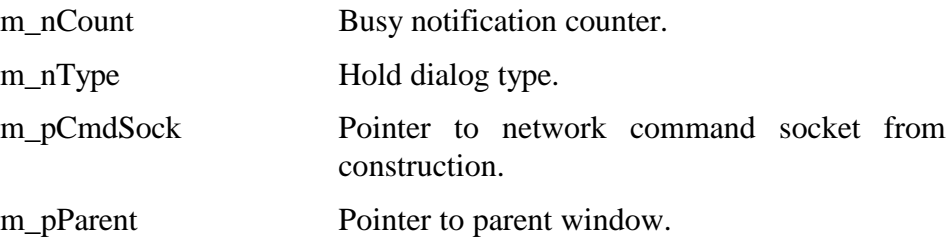

The CWaitDlg class contains the following operations:

Public:

CWaitDlg Class constructor.

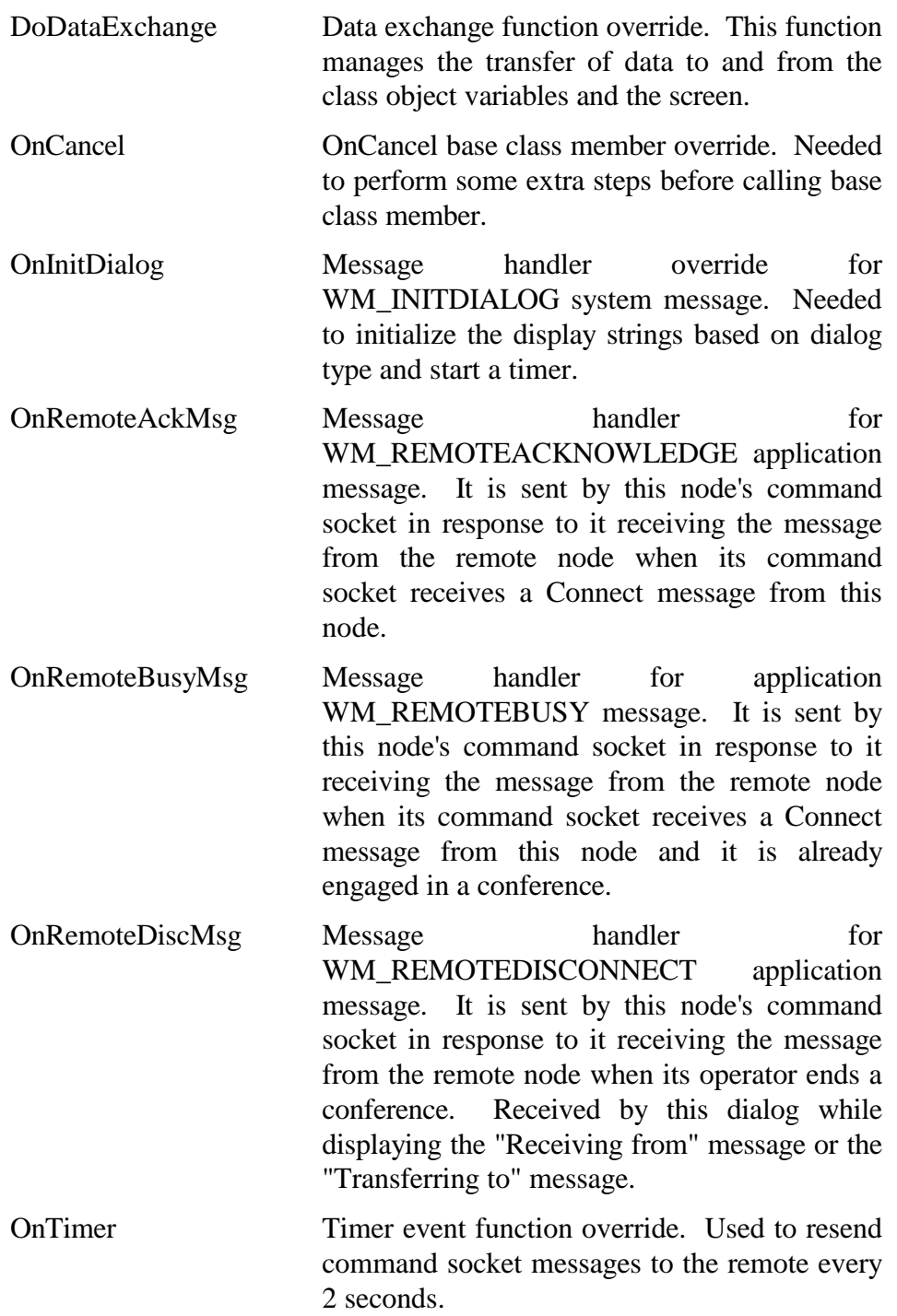

## **7.4.8 Battery Operation Countdown Dialog Class**

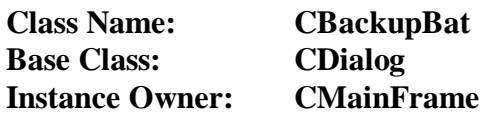

This class manages the display of the backup battery operation countdown message dialog. Implemented as a modeless dialog, this dialog is displayed without input focus in the upper right corner of the screen. The time in seconds that the ambulance computer will continue to operate is updated and displayed every second.

The CBackupBat class contains the following attributes:

Private:

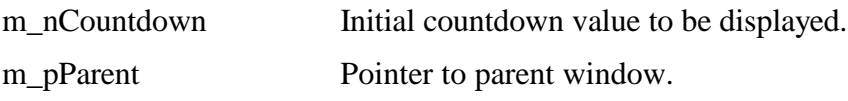

The CBackupBat class contains the following operations:

Public:

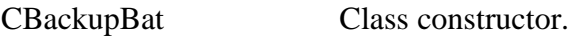

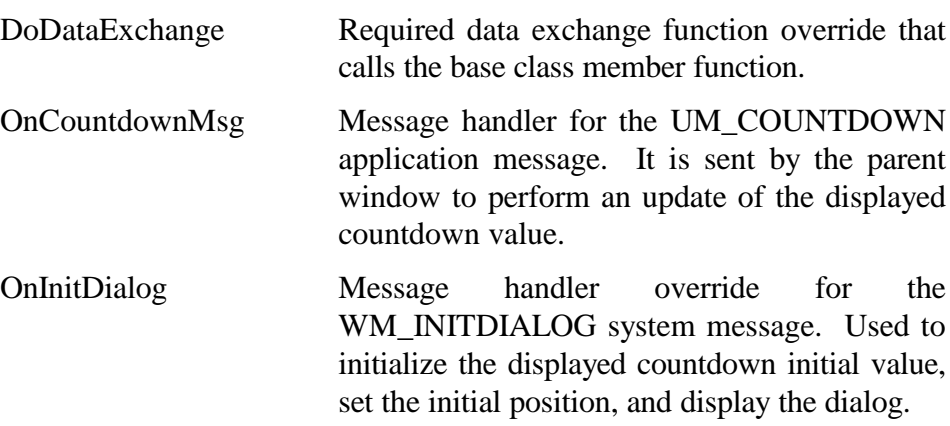

## **7.4.9 Application General Properties Dialog Class**

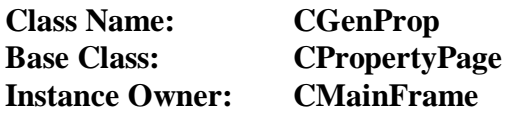

This class manages the data entry and validation of general properties, video properties, and miscellaneous properties for the application. This property page, along with the other property pages, is controlled by a runtime instance of a CPropertySheet class object that presents the complete properties dialog to the user.

The CGenProp class contains the following attributes:

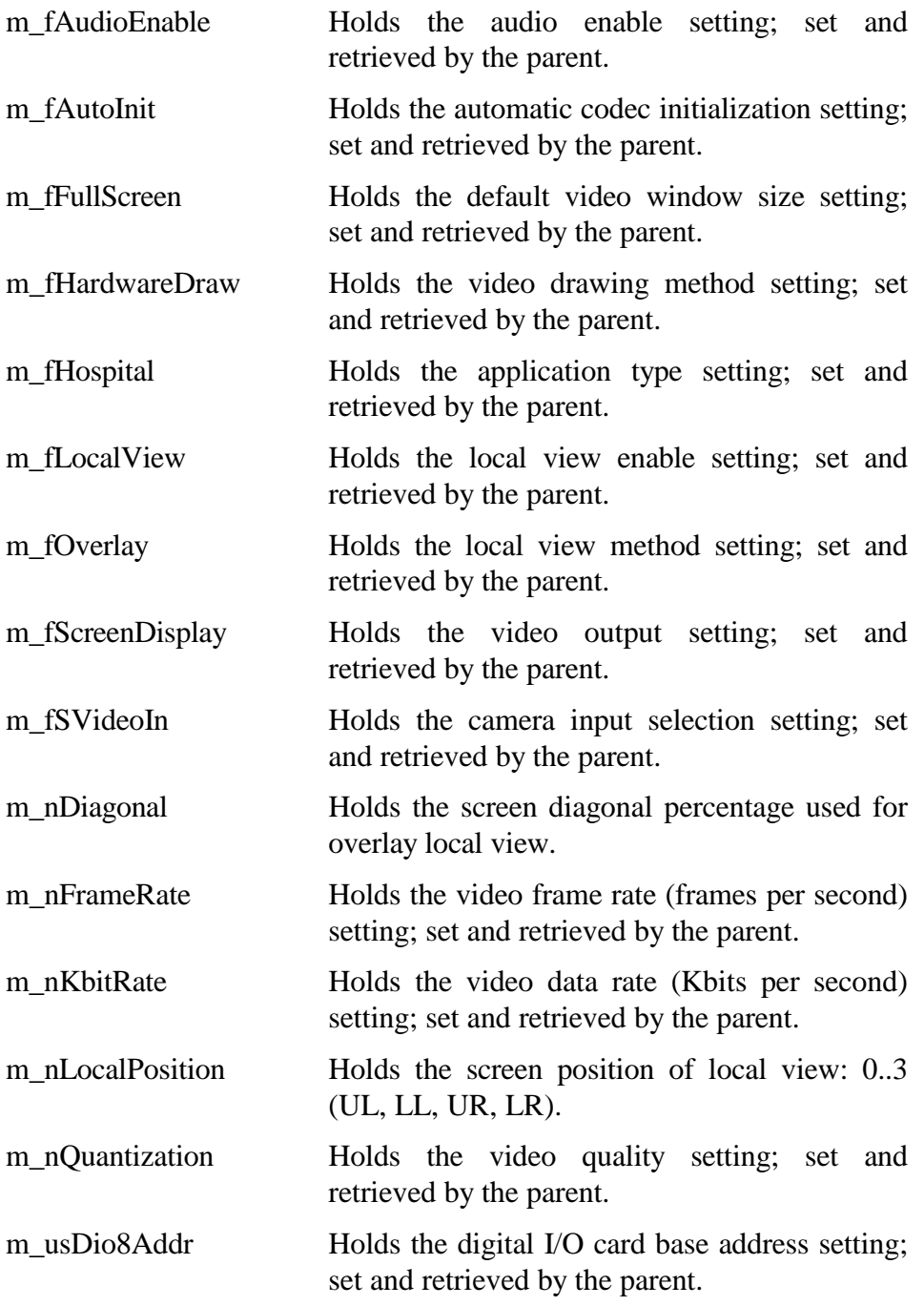

The CGenProp class contains the following operations:

Public:

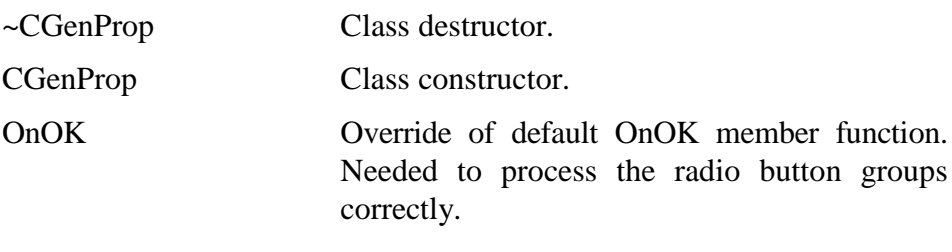

Private:

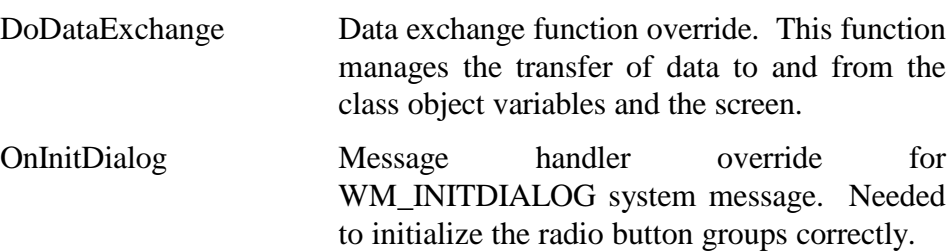

# **7.4.10 Application Network Properties Dialog Class**

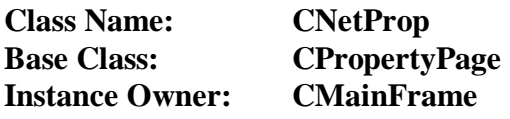

This class manages the data entry and validation of network related application properties. This property page, along with the other property pages, is controlled by a runtime instance of a CPropertySheet class object that presents the complete properties dialog to the user.

The CNetProp class contains the following attributes:

Public:

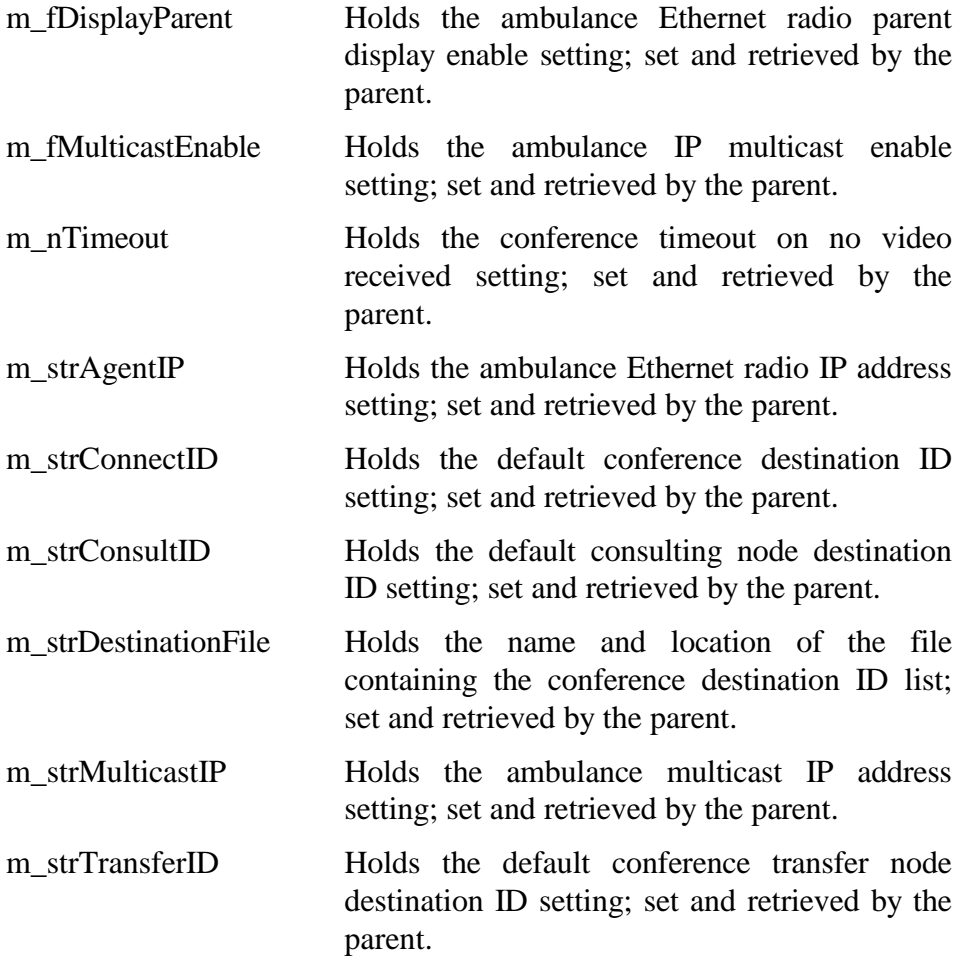

The CNetProp class contains the following operations:

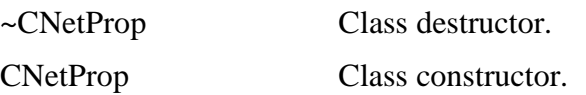

DoDataExchange Data exchange function override. This function manages the transfer of data to and from the class object variables and the screen.

## **7.4.11 Application Vital Statistic Data Properties Dialog Class**

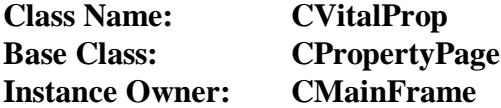

This class manages the data entry and validation of medical vital statistic data transfer related application properties. This property page, along with the other property pages, is controlled by a runtime instance of a CPropertySheet class object that presents the complete properties dialog to the user.

The CVitalProp class contains the following attributes:

Public:

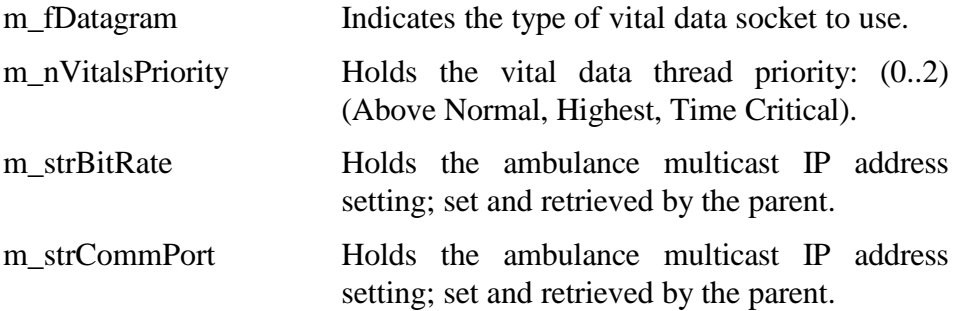

The CVitalProp class contains the following operations:

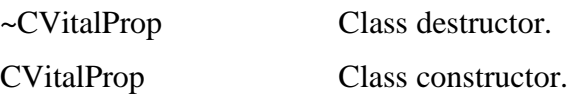

DoDataExchange Data exchange function override. This function manages the transfer of data to and from the class object variables and the screen.

## **7.4.12 Video Playback Processing Thread Class**

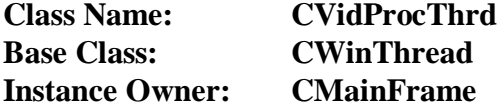

This class provides a separate thread of execution for the decoding and display of video data received from the network. It also provides a message pump for the thread allowing it to receive messages from the other threads.

The CVidProcThrd class contains the following attributes:

Public:

m\_nFramesHandled Holds count of video frames displayed

The CVidProcThrd class contains the following operations:

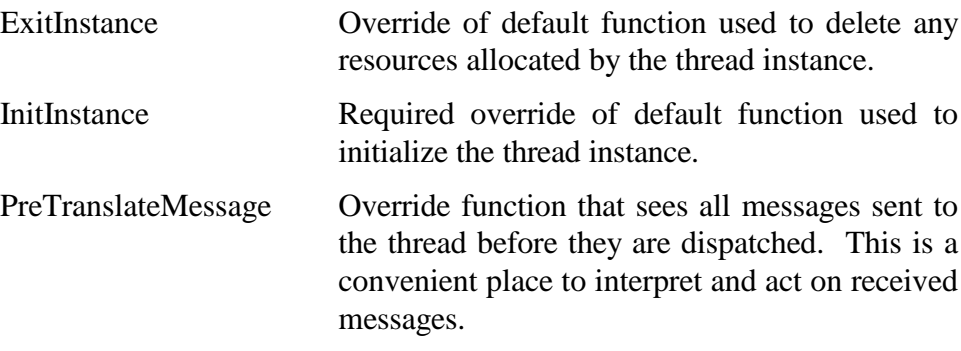

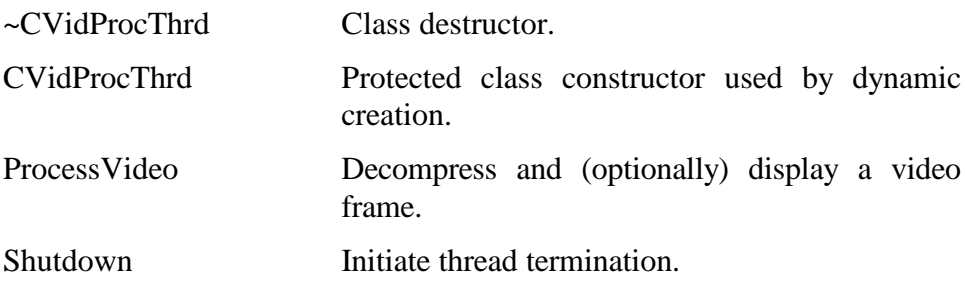

## **7.4.13 Audio Processing Thread Class**

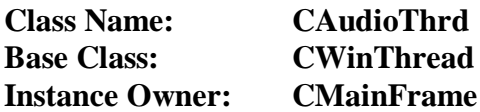

This class provides a separate thread of execution for the processing of audio data. An instance of the CAudioSock class manages the transfer of audio data on the Ethernet. It provides a message pump for messages to the CAudioSock class from the main thread, from the audio capture callback function, and from the audio output device.

The CAudioThrd class contains the following attributes:

Public:

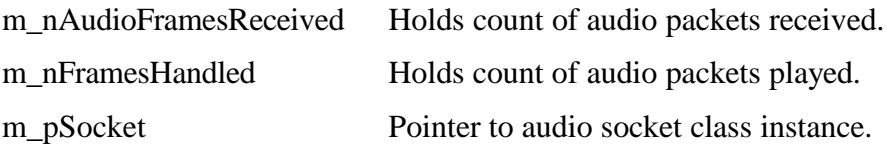

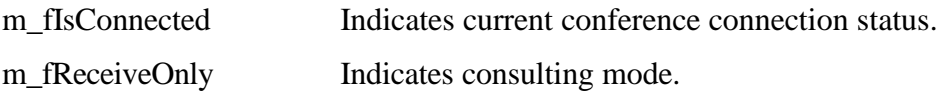

The CAudioThrd class contains the following operations:

Public:

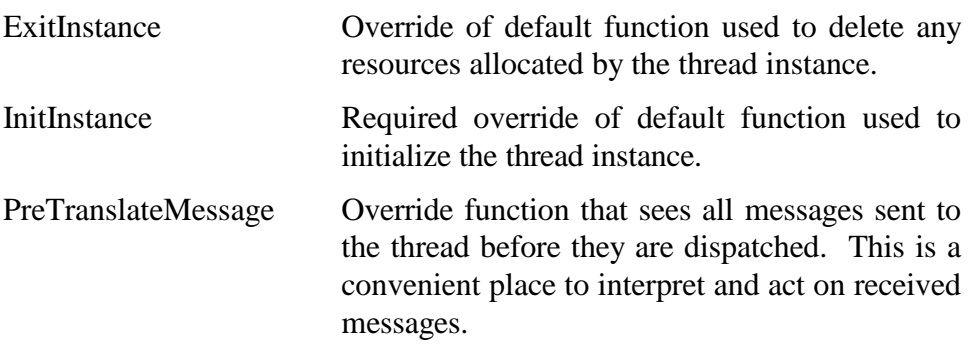

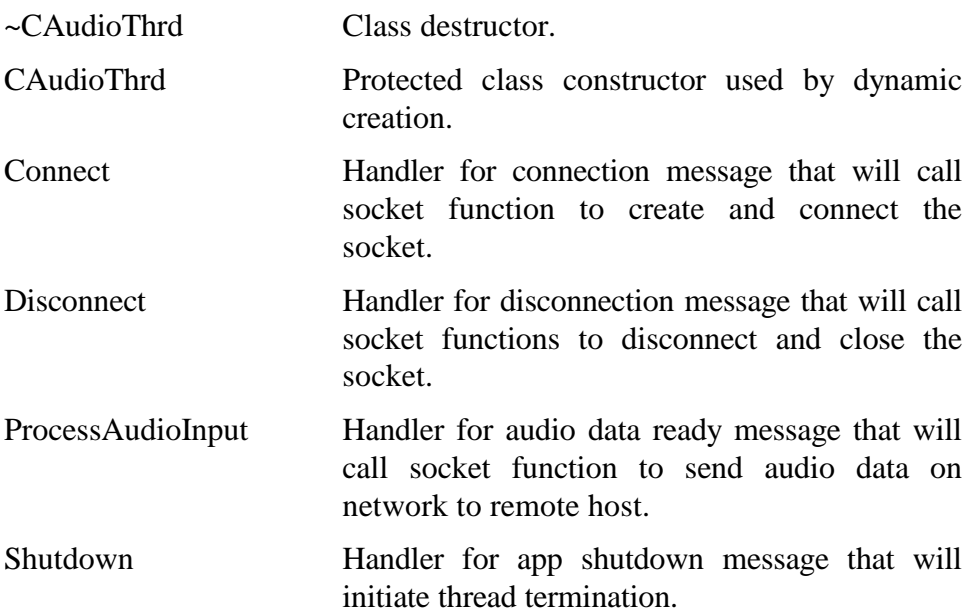

## **7.4.14 Audio Network Socket Class**

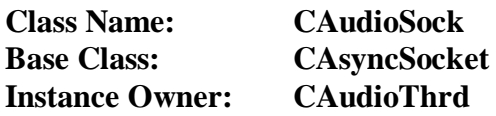

This class handles the operations of sending and receiving audio data on the network. This class also participates in the management of the audio playback device and the playback of received audio data.

The CAudioSock class contains the following attributes:

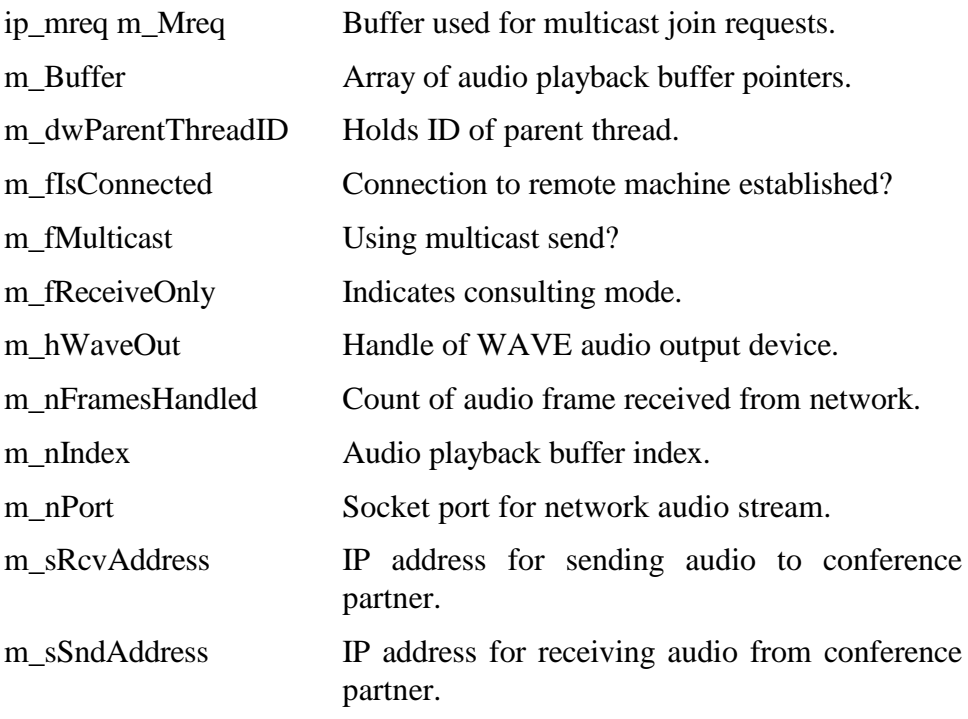

The CAudioSock class contains the following operations:

Public:

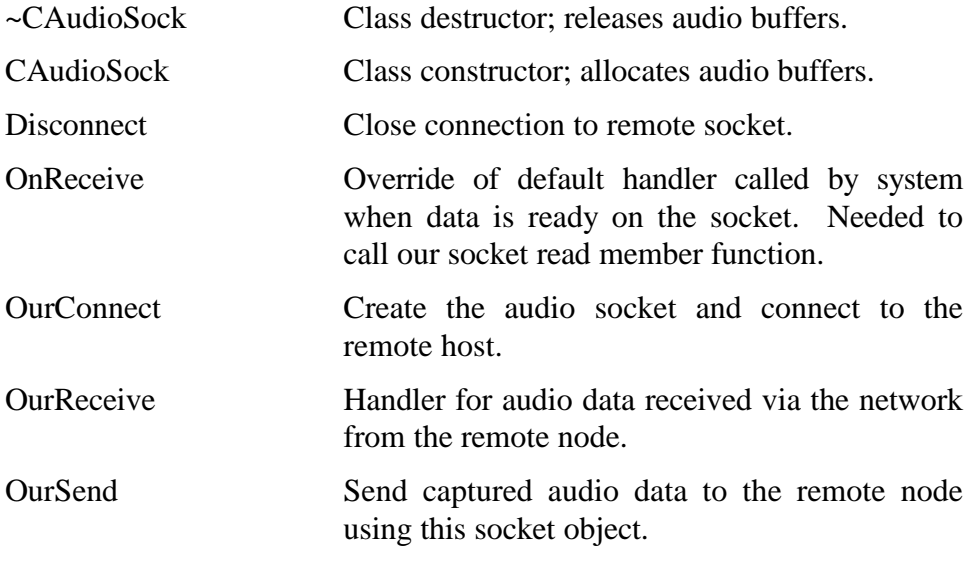

Private:

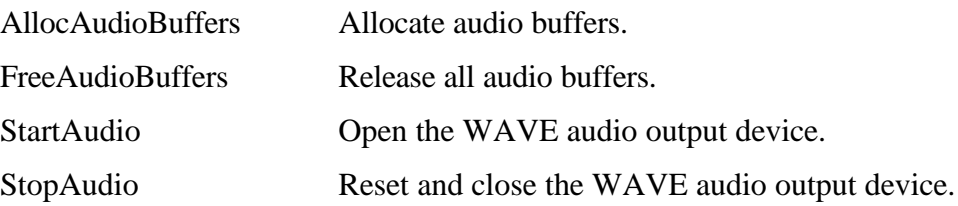

#### **7.4.15 Video Transmit Processing Thread Class**

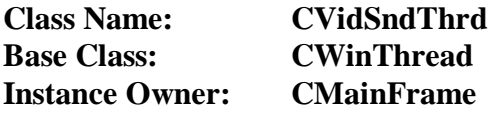

This class provides a separate thread of execution for the processing of captured video data. An instance of the CVidSndSock class manages the transfer of captured video data to a remote conferencing node via the Ethernet. It provides a message pump for messages to the CVidSndSock class from the main thread and from the video capture callback function.

The CVidSndThrd class contains the following attributes:

Public:

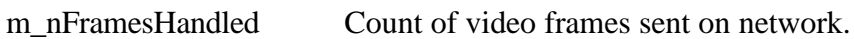

Private:

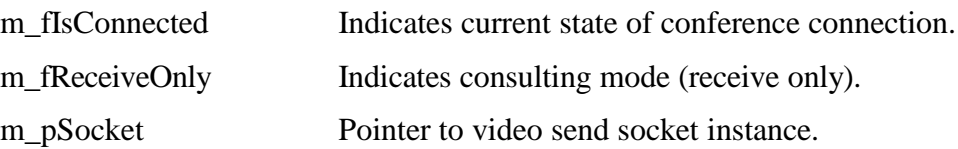

The CVidSndThrd class contains the following operations:

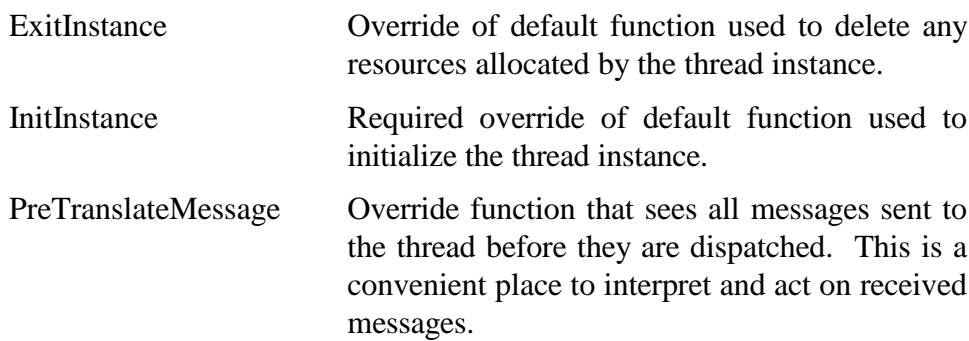

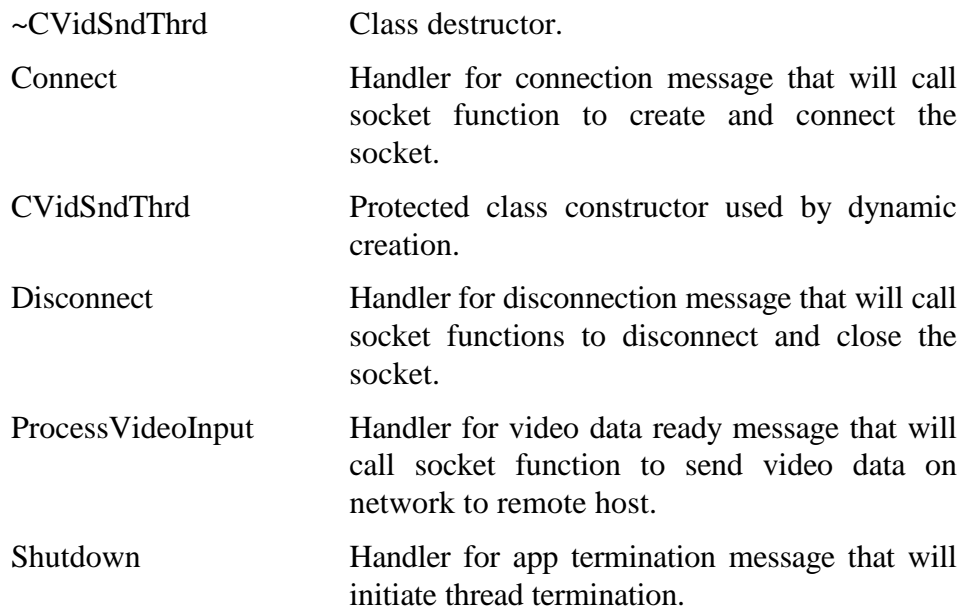

# **7.4.16 Video Transmit Network Socket Class**

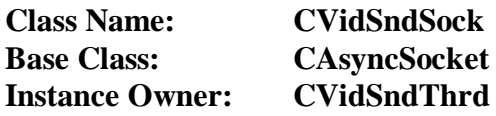

This class handles the operations of receiving video frames from the video capture callback function, disassembling the frames into packets, and sending the packets over the network to the conference partner.

The CVidSndSock class contains the following attributes:

Private:

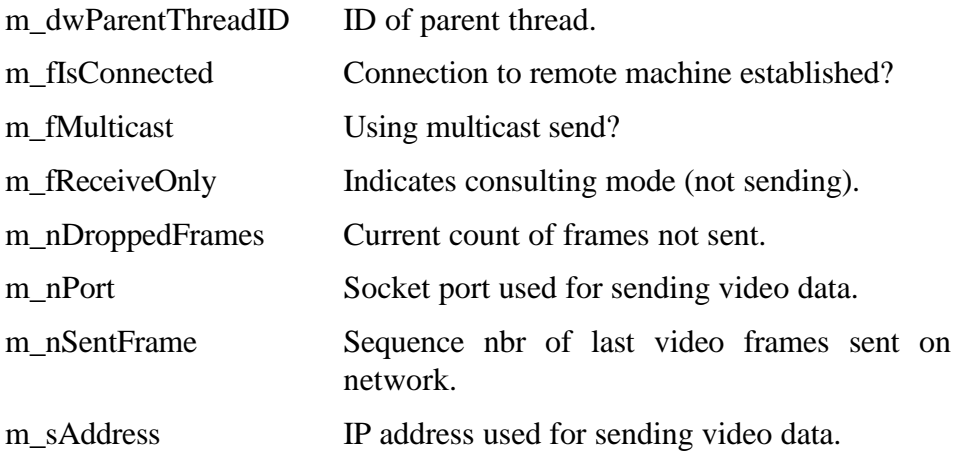

The CVidSndSock class contains the following operations:

Public:

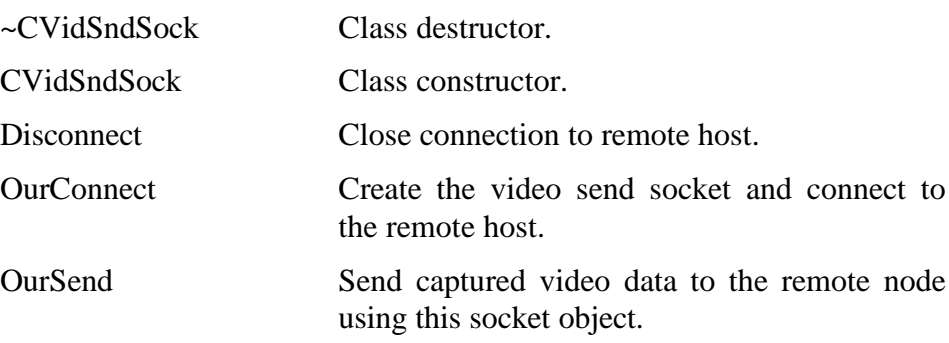

#### **7.4.17 Video Receive Processing Thread Class**

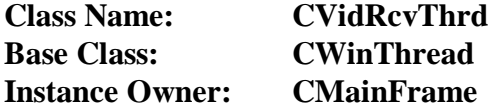

This class provides a separate thread of execution for the processing of video received from the remote conferencing node via the Ethernet. An instance of the CVidRcvSock class manages the

reception of video data. It provides a message pump for messages to the CVidRcvSock class from the main thread and from the asynchronous socket message manager.

The CVidRcvThrd class contains the following attributes:

Public:

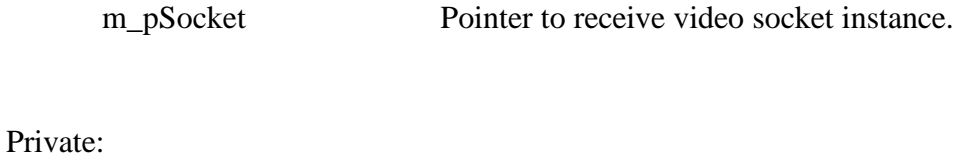

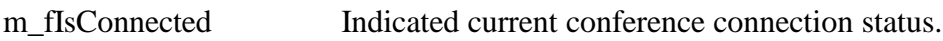

The CVidRcvThrd class contains the following operations:

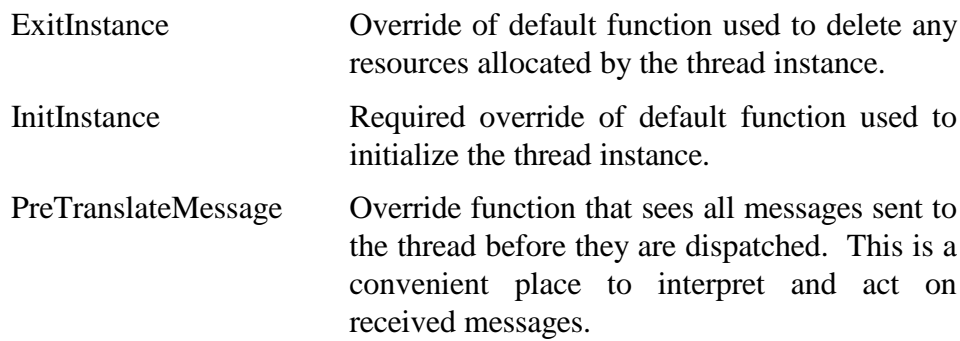

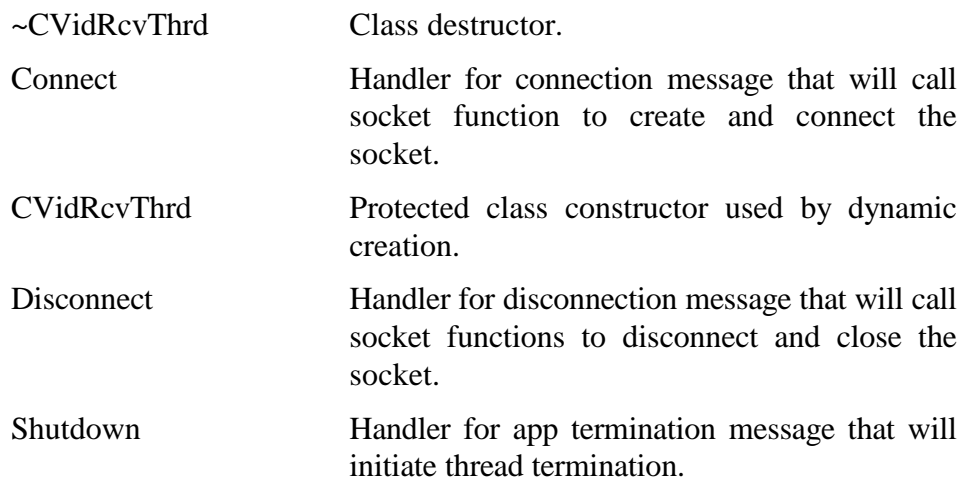

# **7.4.18 Video Receive Network Socket Class**

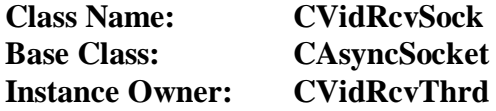

This class handles the operations of receiving packetized video data from the network, assembling the packets into complete video frames, and passing the frames to the CVidProcThrd class for additional processing and display.

The CVidRcvSock class contains the following attributes:

Public:

m\_fInReceive Indicates if socket is currently reading data.

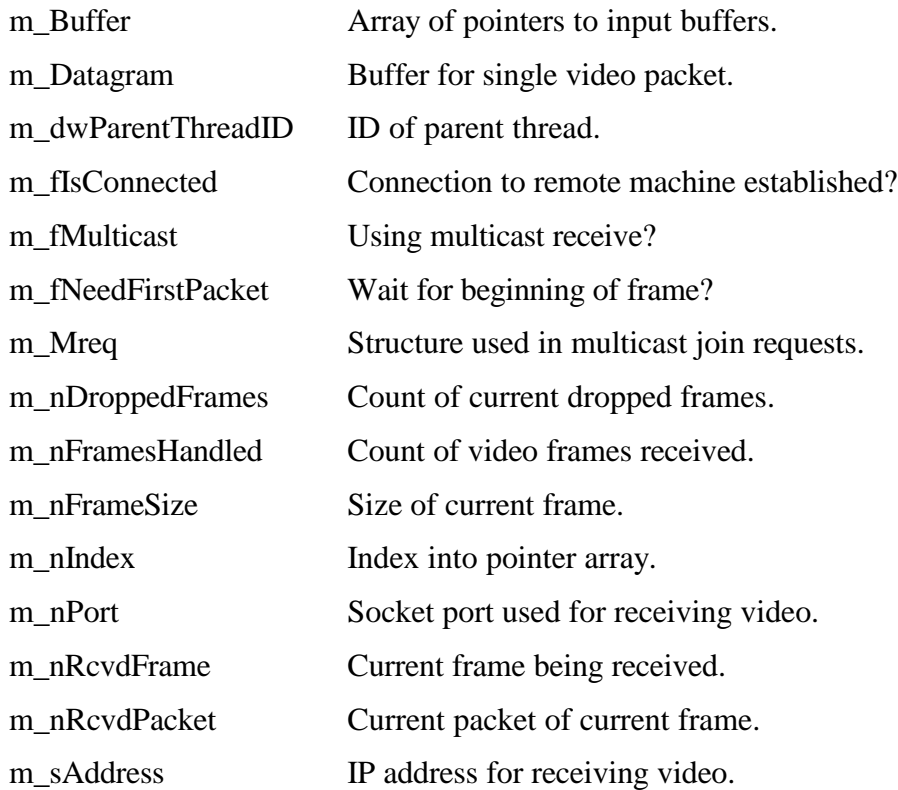

The CVidRcvSock class contains the following operations:

Public:

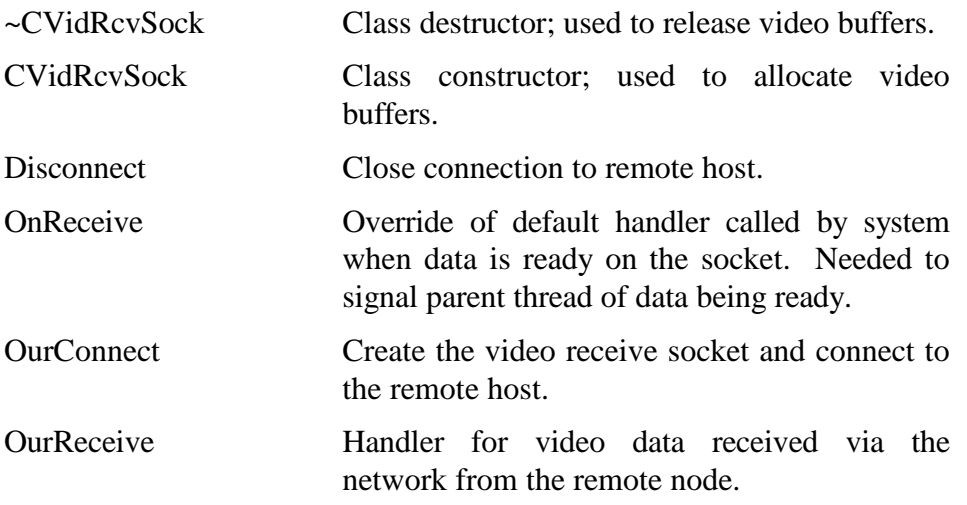

# **7.4.19 Vital Statistic Data Management Class**

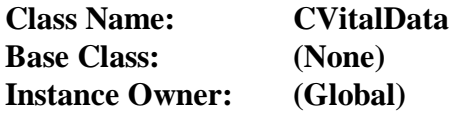

This class owns and manages the serial port class, Ethernet socket class, and execution threads used to perform the transfer of medical vital statistic data from monitoring equipment (in an ambulance) across the network to display equipment (in a hospital).

The CVitalData class contains the following attributes:

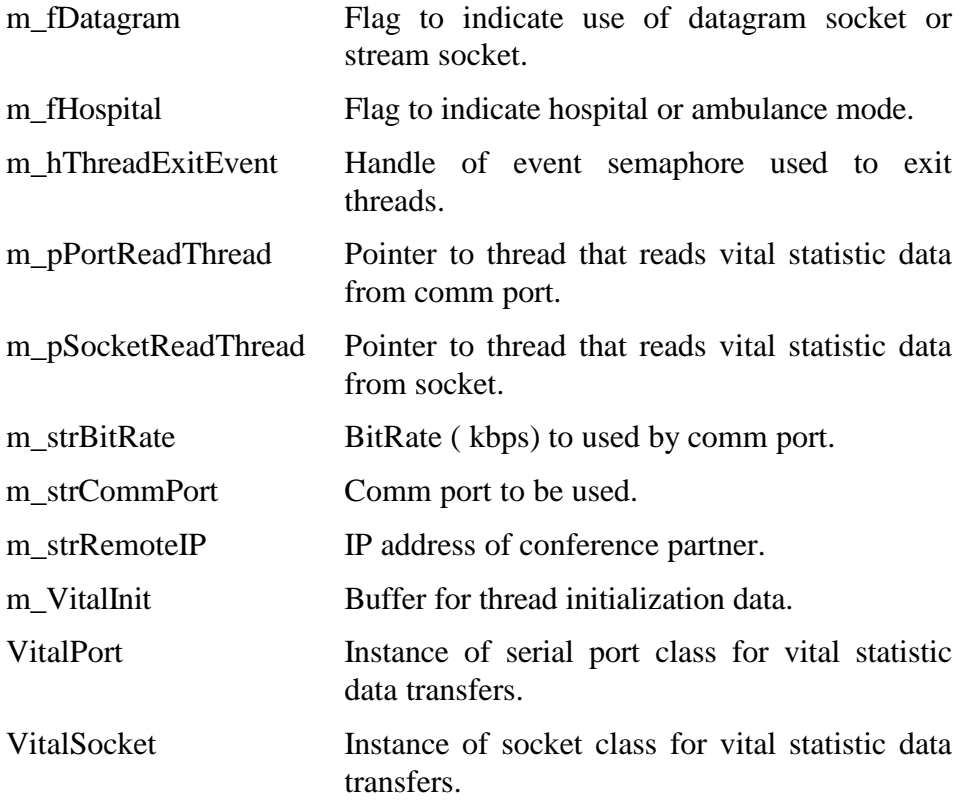

The CVitalData class contains the following operations:

Public:

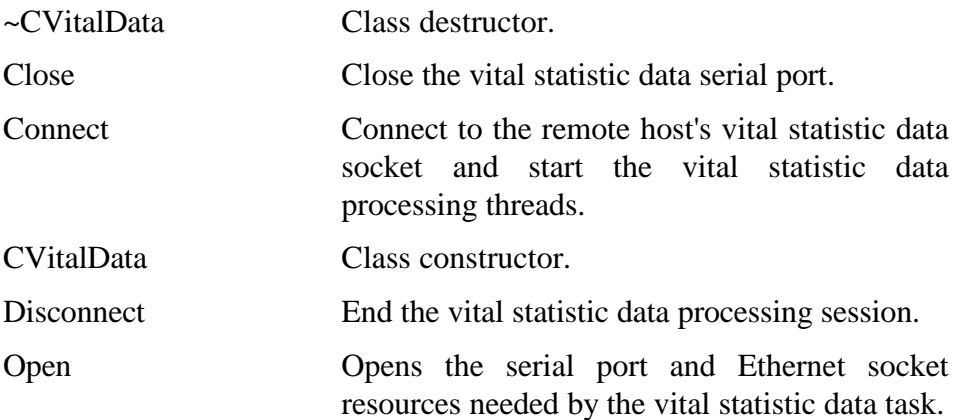

## **7.4.20 Serial Port Class**

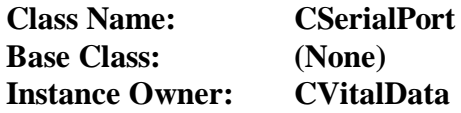

This class encapsulates the access of a system RS232 serial port used to connect vital statistic data monitoring equipment to the LifeLink computer, allowing transparent connectivity of the devices across the network.

The CSerialPort class contains the following attributes:

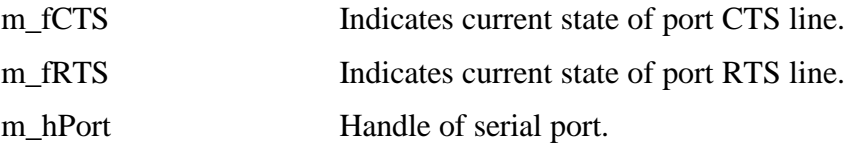

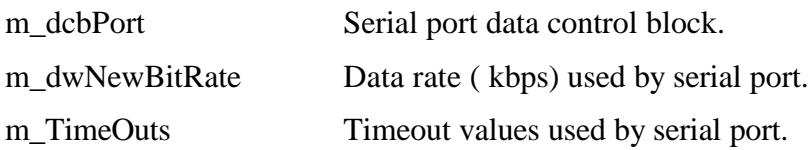

The CSerialPort class contains the following operations:

Public:

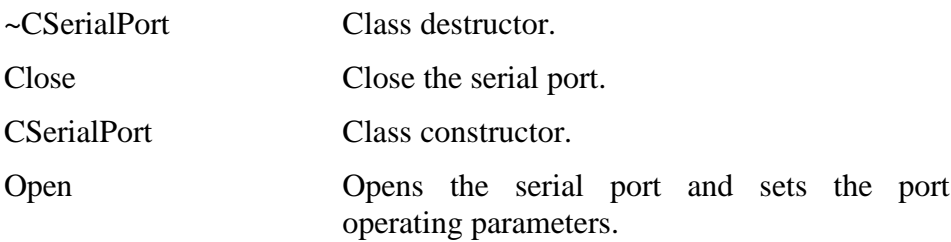

# **7.4.21 Command and Control Network Socket Class**

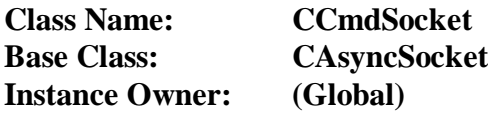

This class provides a separate network socket used for command and acknowledgment messaging between the LifeLink ambulance and hospital conference nodes.
The CCmdSocket class contains the following attributes:

Private:

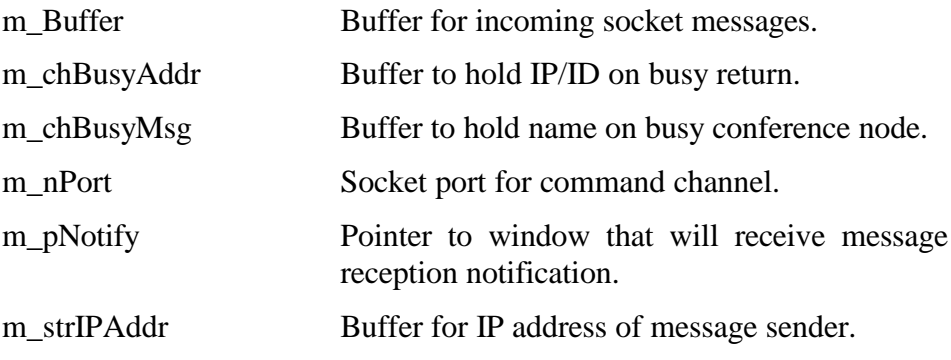

The CCmdSocket class contains the following operations:

Public:

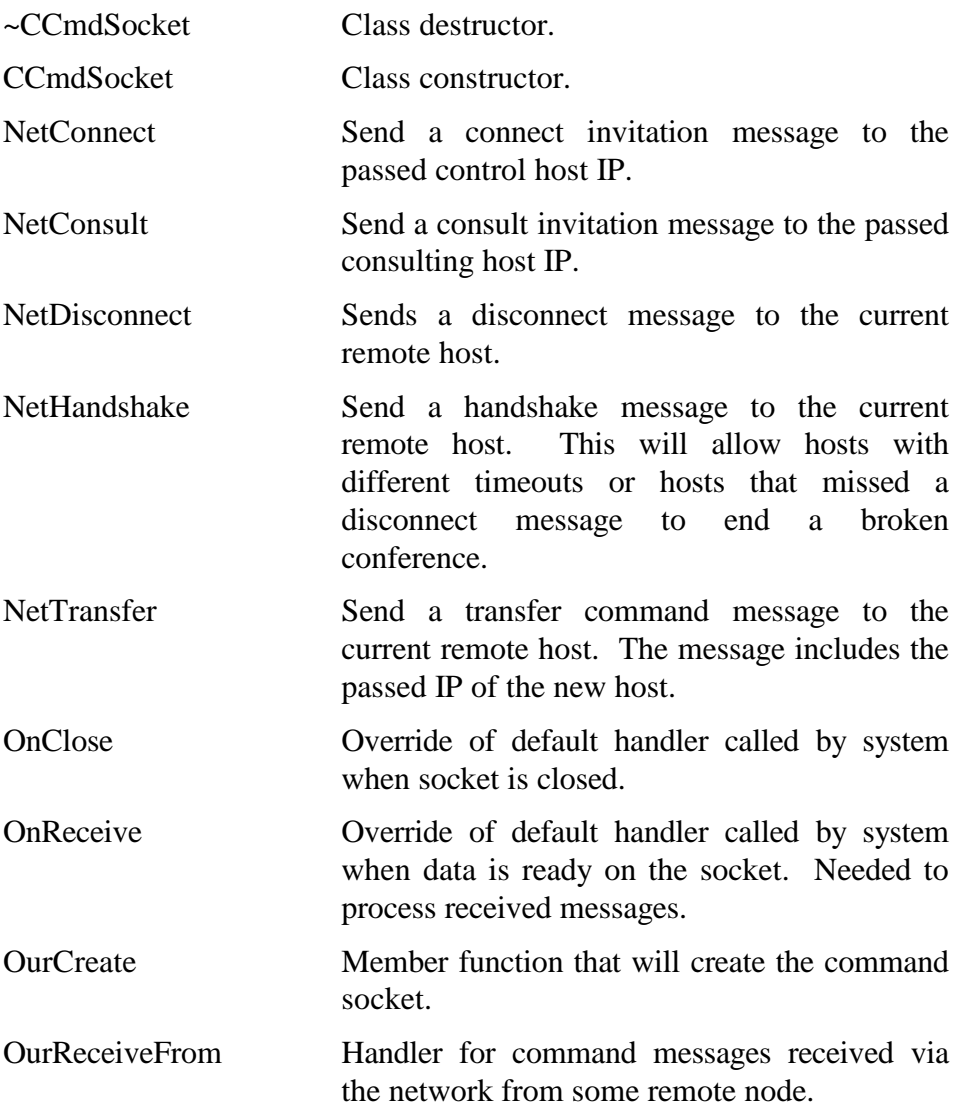

### **7.4.22 Power System Management Class**

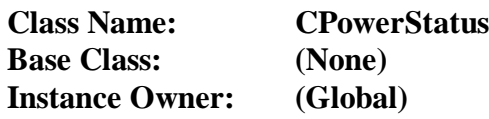

This class encapsulates the access of the Industrial Computer Source (ICS) DIO8 digital I/O card via the ICS PeekPoke device driver. It includes functions for testing the backup battery connected to the ambulance computer, checking for backup battery operation, and beginning a system power-down sequence.

The CPowerStatus class contains the following attributes:

Private:

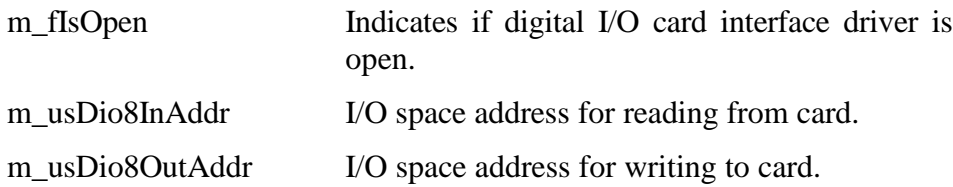

The CPowerStatus class contains the following operations:

Public:

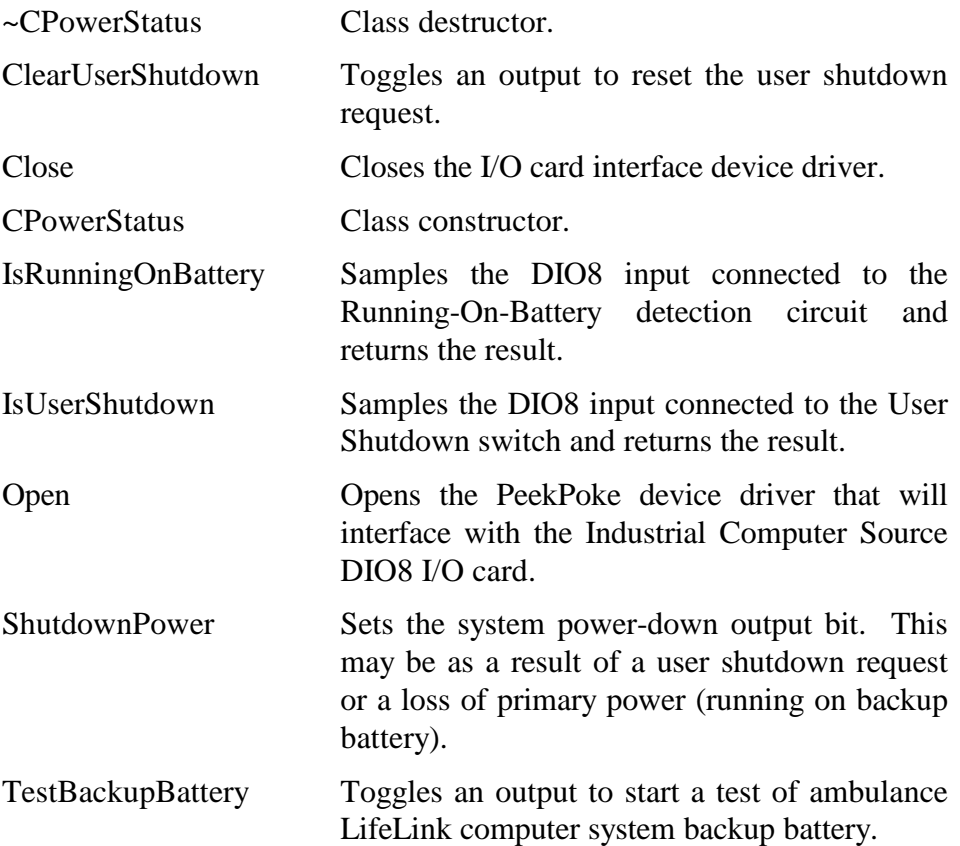

## **7.4.23 Ethernet Radio Status Class**

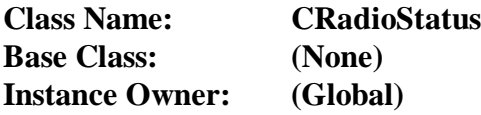

This class encapsulates the access of the Simple Network Management Protocol (SNMP) management API used to interrogate the ambulance Ethernet radio about its registration (with a root radio) status.

The CRadioStatus class contains the following attributes:

Private:

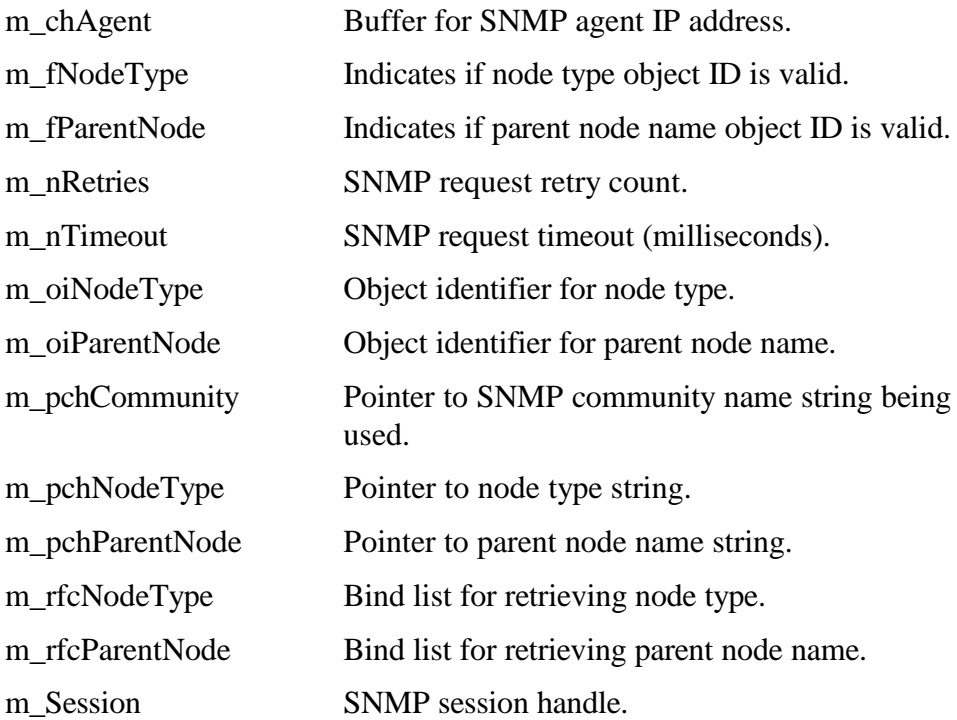

The CRadioStatus class contains the following operations:

Public:

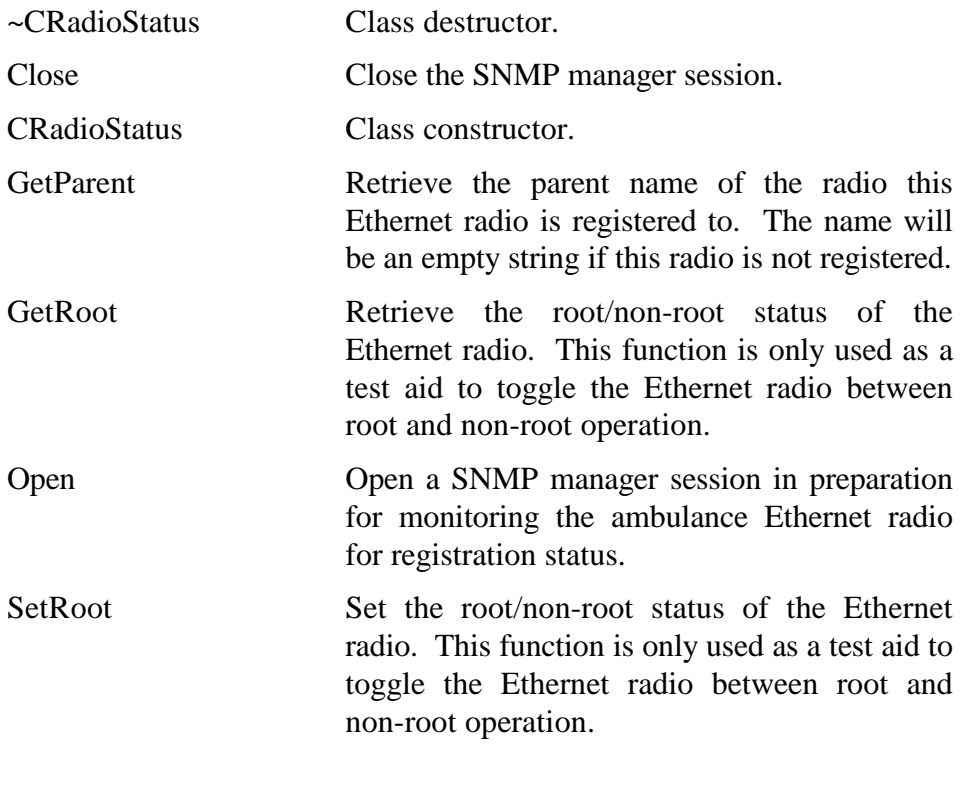

Private:

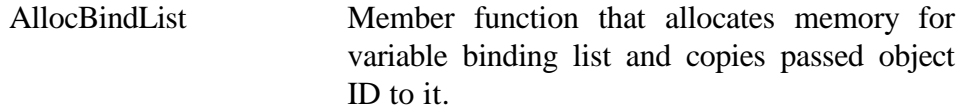

# **7.4.24 Resource Lock Management Class**

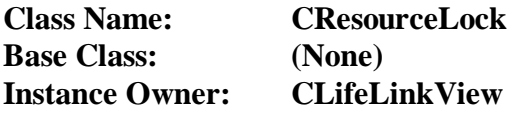

This class encapsulates the functionality of a mutual exclusion (mutex) semaphore used to ensure single access to shared resources.

The CResourceLock class contains the following attributes:

Private:

m\_hMutex Handle of mutual exclusion (mutex) semaphore.

The CResourceLock class contains the following operations:

Public:

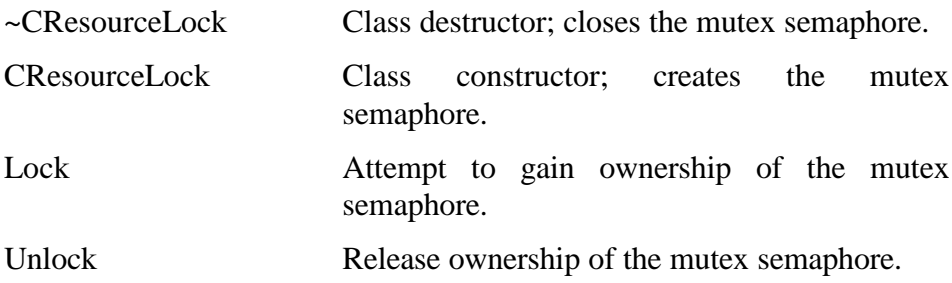

# **7.4.25 Destination List Document Access Class**

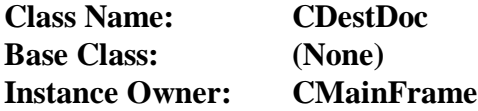

This class encapsulates the access of a destination list file that is used to map destination codes (entered by the user) to IP addresses and node descriptions.

The CDestDoc class contains the following attributes:

Public:

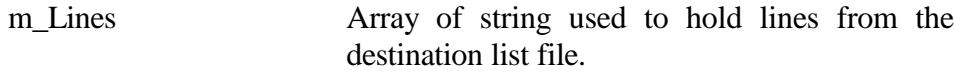

Private:

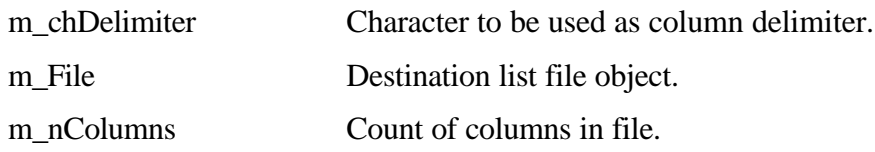

The CDestDoc class contains the following operations:

Public:

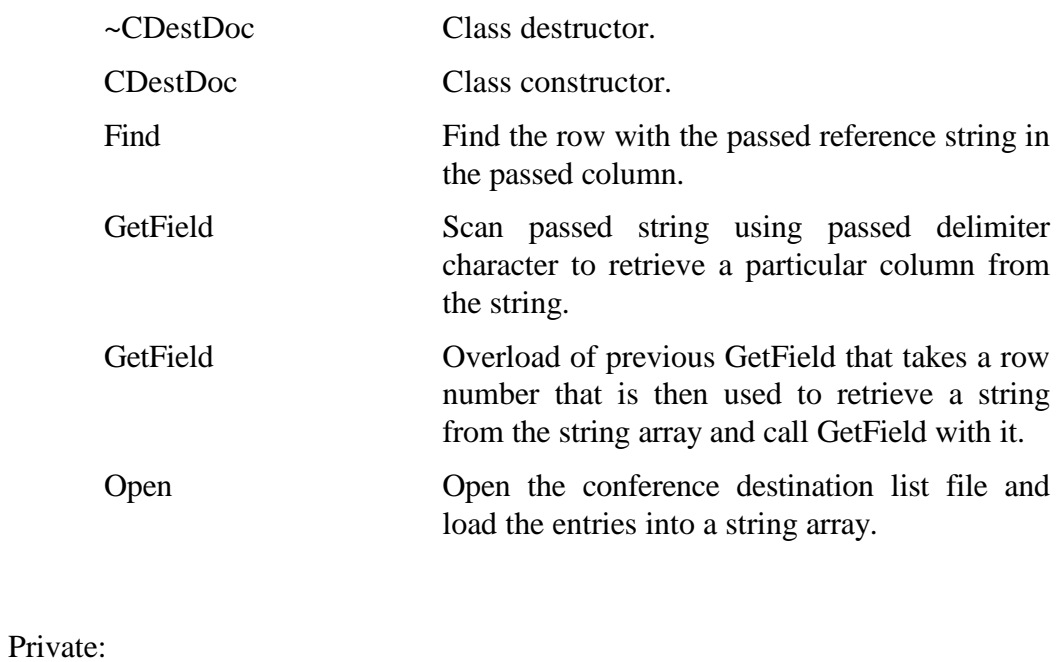

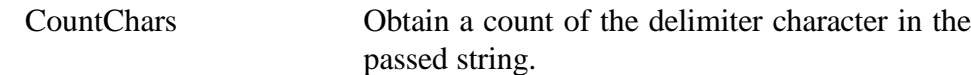

### **7.5 Operational Sequence Diagrams**

This section contains a number of sequence diagrams intended to illustrate the interaction between classes during several important operations. The diagrams show both process sequencing and data flow paths.

# **7.5.1 Codec Initialization**

Initialization of the Osprey video and audio codec normally occurs automatically during program startup. For testing purposes, the codec may need to be un-initialized and re-initialized. A chorded key sequence (Ctrl+Alt+Shift I) will toggle the program between these two states. Figure 18 illustrates the sequence of the CMainFrame::OnInitialize operation.

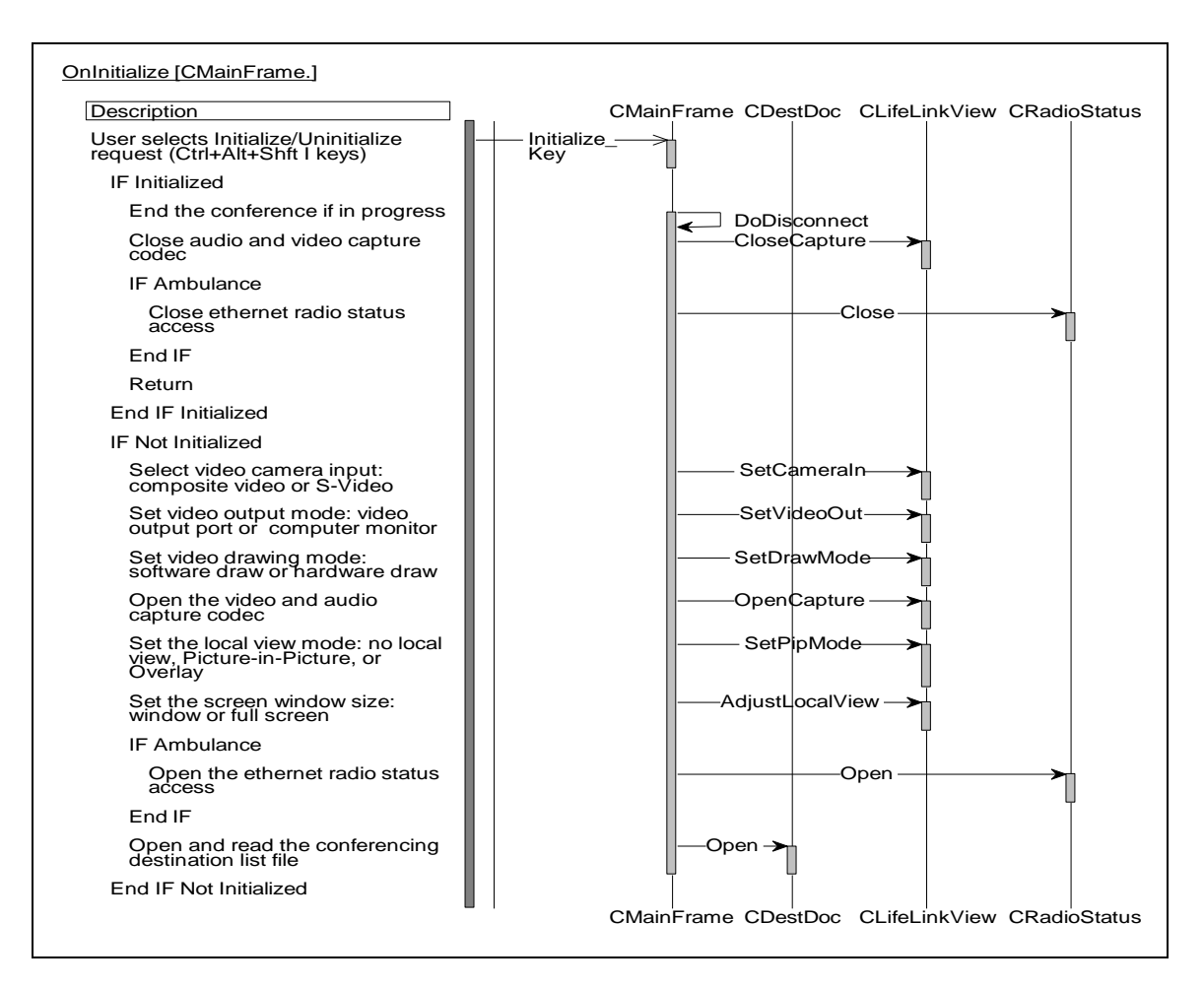

**Figure 18. Codec Initialization**

## **7.5.2 Conference Connection**

Initiation of a conference begins at the ambulance computer when the user presses the F1 key. This key will toggle the program between initiating a conference and ending an existing conference. Figure 19 illustrates the sequence of the CMainFrame::OnConnect operation.

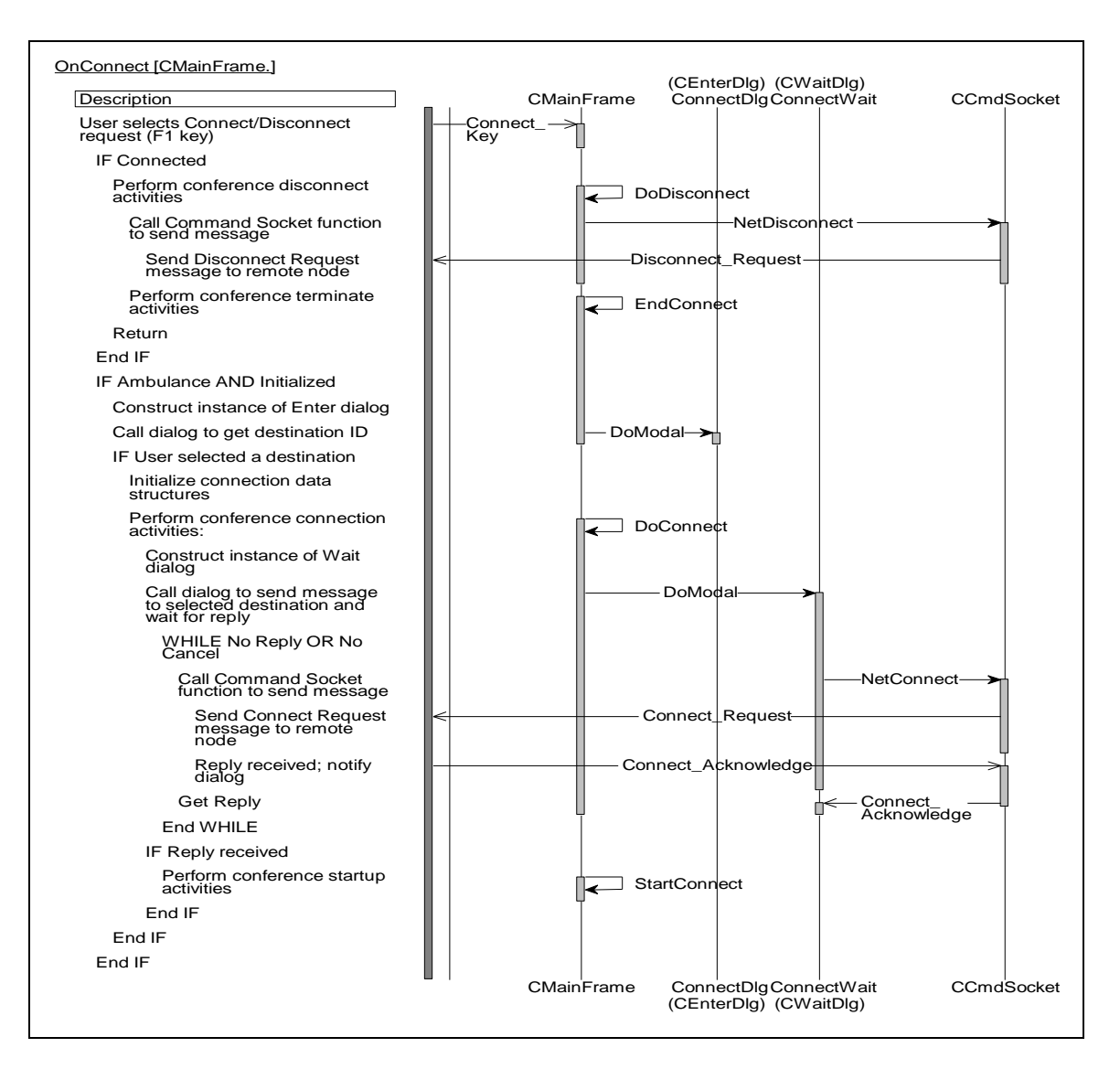

**Figure 19. Conference Connection**

## **7.5.3 Conference Transfer**

Transfer of a conference begins at the hospital computer when the user presses the F5 key. This key is only valid for the hospital computer when a conference is in progress. Figure 20 illustrates the sequence of the CMainFrame::OnTransfer operation.

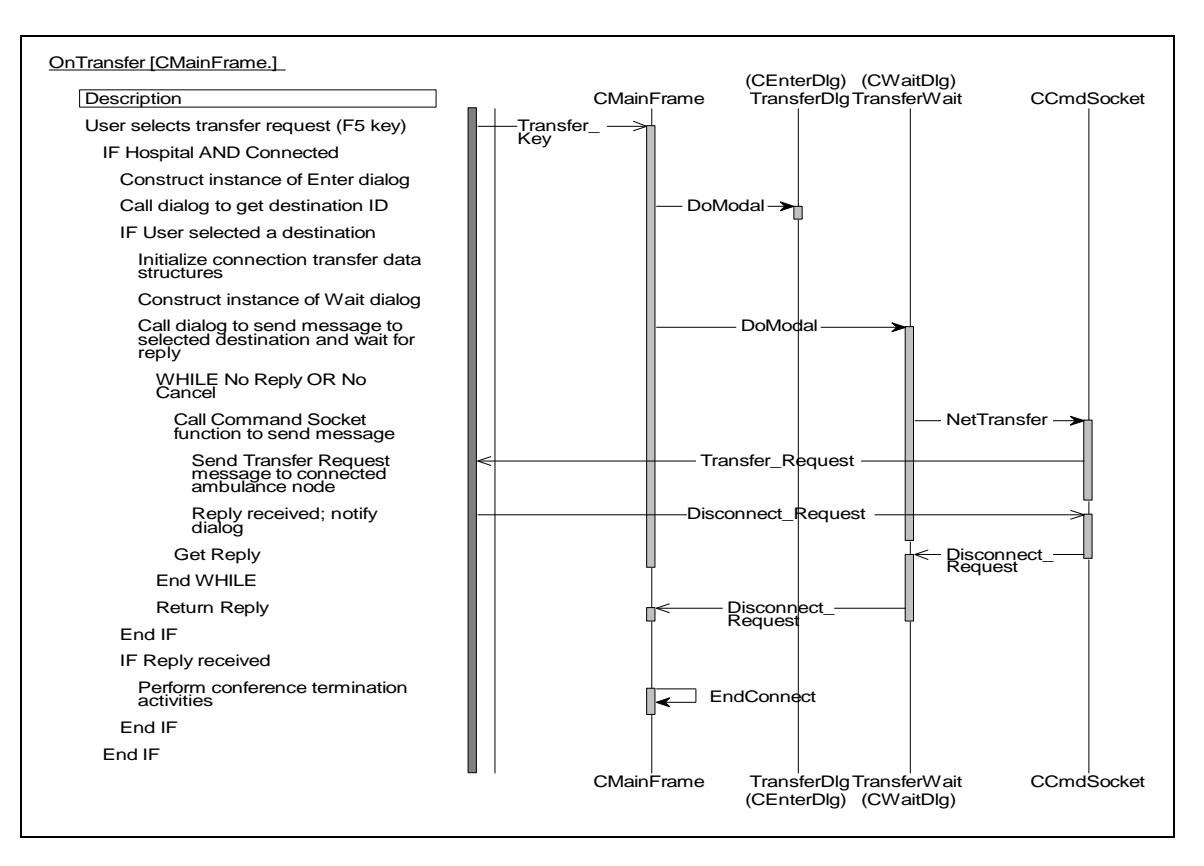

**Figure 20. Conference Transfer**

## **7.5.4 Conference Consult**

Consult invitation into an existing conference begins at the hospital computer when the user presses the F6 key. This key is only valid for the hospital computer when a conference is in progress. Figure 21 illustrates the sequence of the CMainFrame::OnConsult operation.

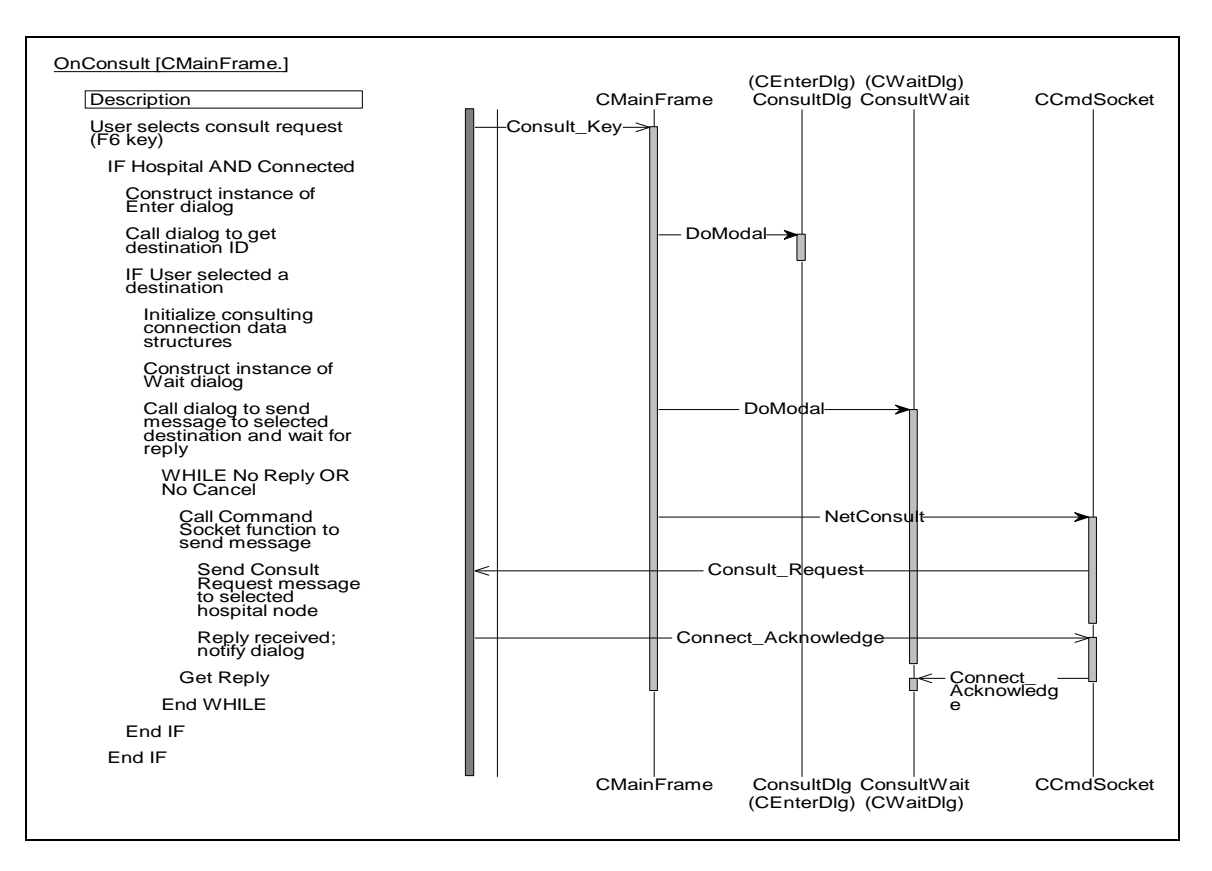

**Figure 21. Conference ConsultConference Startup**

## **7.5.5 Conference Startup**

Conference startup requires interaction between several classes. Several operations are performed to complete initialization of the video/audio codec, and conference startup messages are sent to the secondary support threads. Figure 22 illustrates the sequence of the CMainFrame::StartConnect operation.

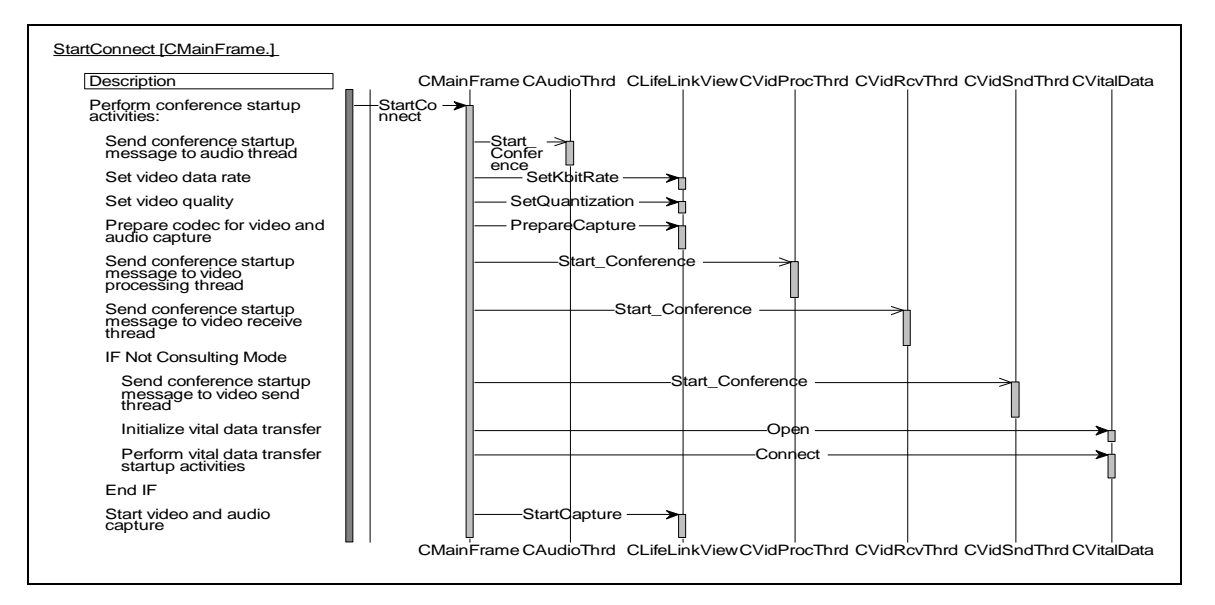

**Figure 22. Conference Startup**

## **7.5.6 Conference Termination**

Conference termination requires interaction between several classes. The video and audio capture is stopped, and conference termination messages are sent to the secondary support threads. Figure 23 illustrates the sequence of the CMainFrame::EndConnect operation.

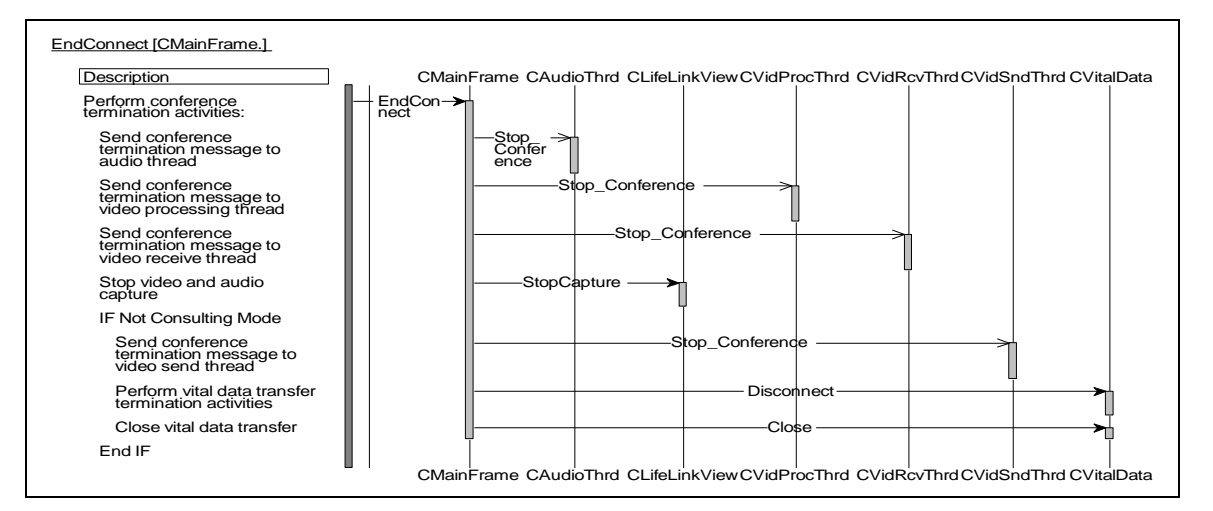

**Figure 23. Conference Termination**

#### **7.5.7 Video Thread Message Processing**

The Video Processing thread, responsible for displaying video received from the remote conferencing node, operates asynchronously. It communicates with the other LifeLink threads using messages. Figure 24 illustrates the message processing sequences of the CVidProcThrd::PreTranslateMessage operation, which is a part of the thread's message processing loop.

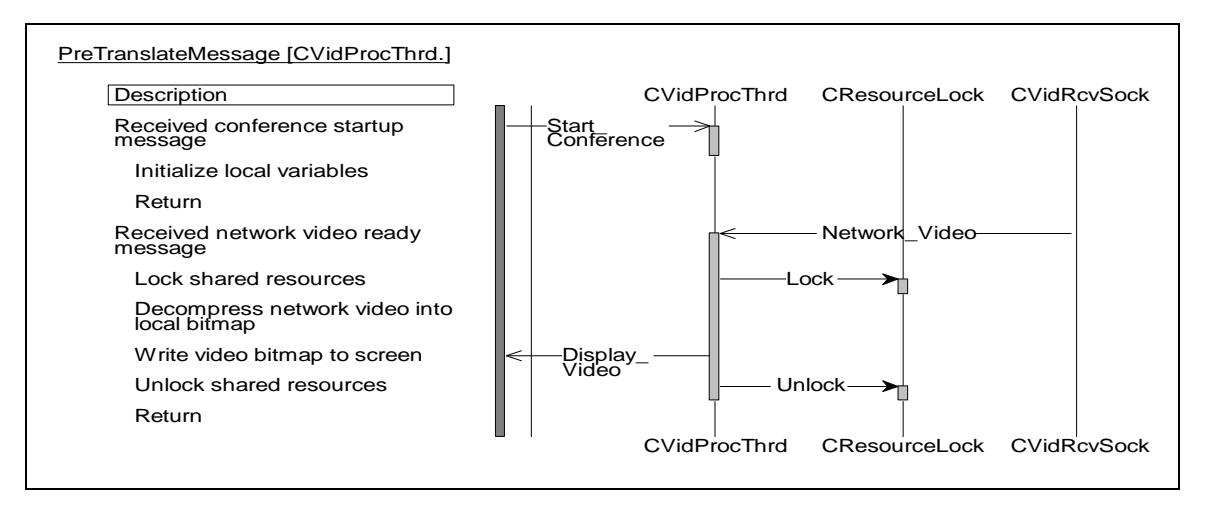

**Figure 24. Video Thread Message Processing**

#### **7.5.8 Audio Thread Message Processing**

The Audio Processing thread, responsible for sending audio to and receiving audio from the remote conferencing node, operates asynchronously. It communicates with the other LifeLink threads using messages. Figure 25 illustrates the message processing sequences of the CAudioThrd::PreTranslateMessage operation, which is a part of the thread's message processing loop.

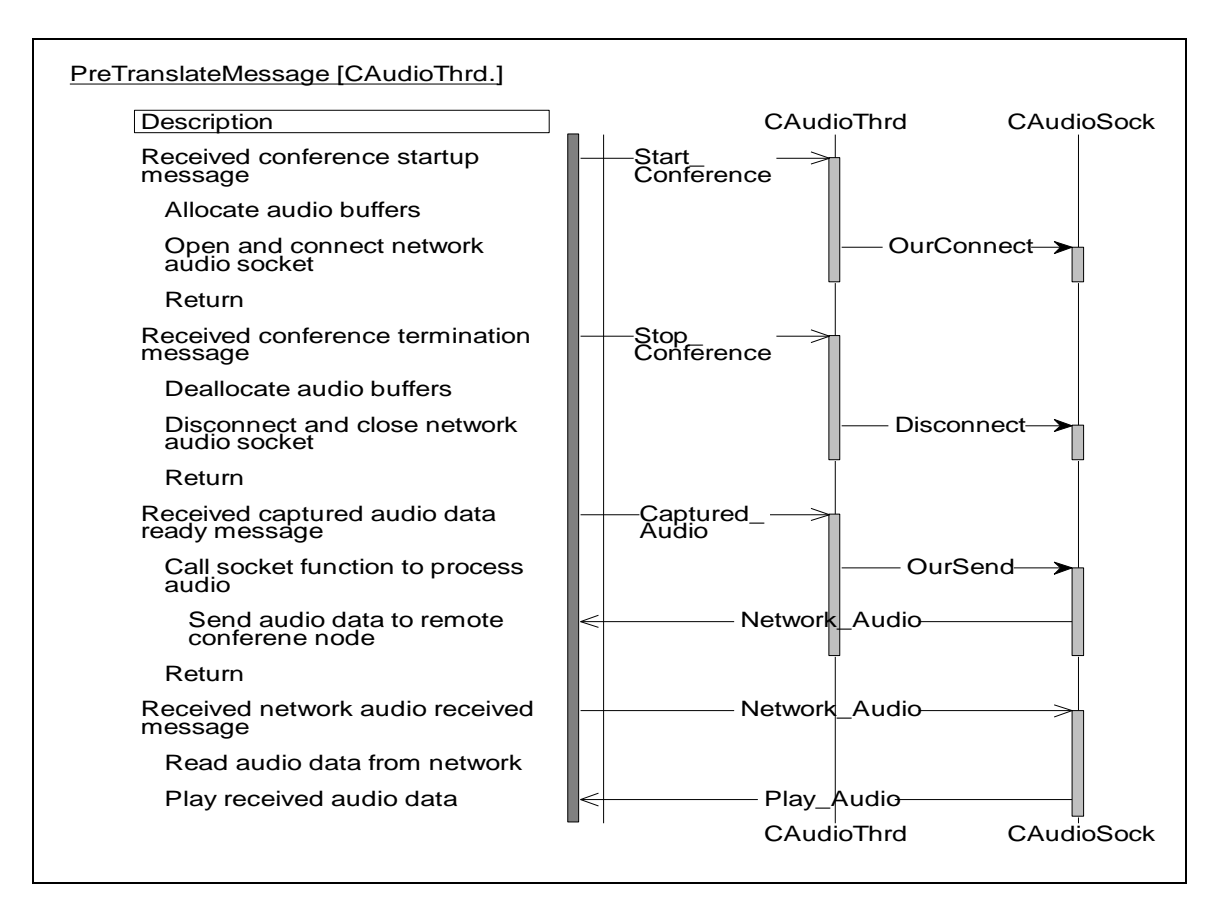

**Figure 25. Audio Thread Message Processing**

## **7.5.9 Video Send Thread Message Processing**

The Video Transmit Processing thread, responsible for sending video to the remote conferencing node, operates asynchronously. It communicates with the other LifeLink threads using messages. Figure 26 illustrates the message processing sequences of the CVidSndThrd::PreTranslateMessage operation, which is a part of the thread's message processing loop.

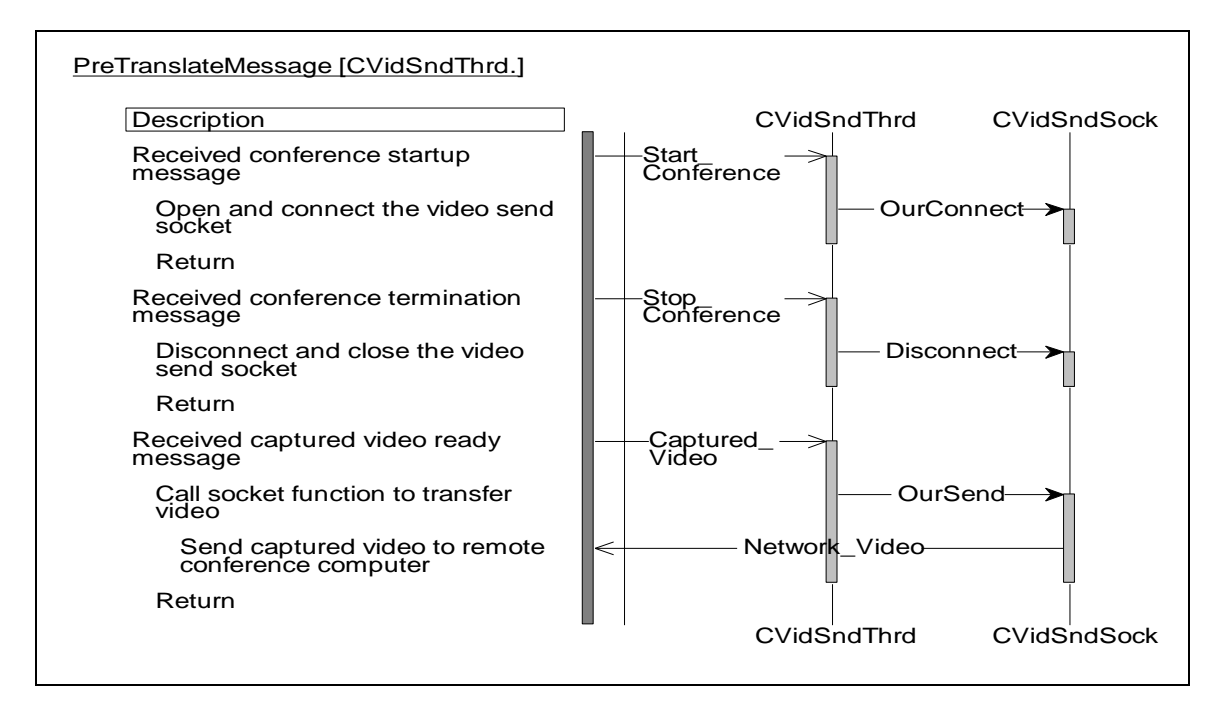

**Figure 26. Video Send Thread Message Processing**

#### **7.5.10 Video Receive Thread Message Processing**

The Video Receive Processing thread, responsible for receiving video from the remote conferencing node, operates asynchronously. It communicates with the other LifeLink threads using messages. Figure 27 illustrates the message processing sequences of the CVidRcvThrd::PreTranslateMessage operation, which is a part of the thread's message processing loop.

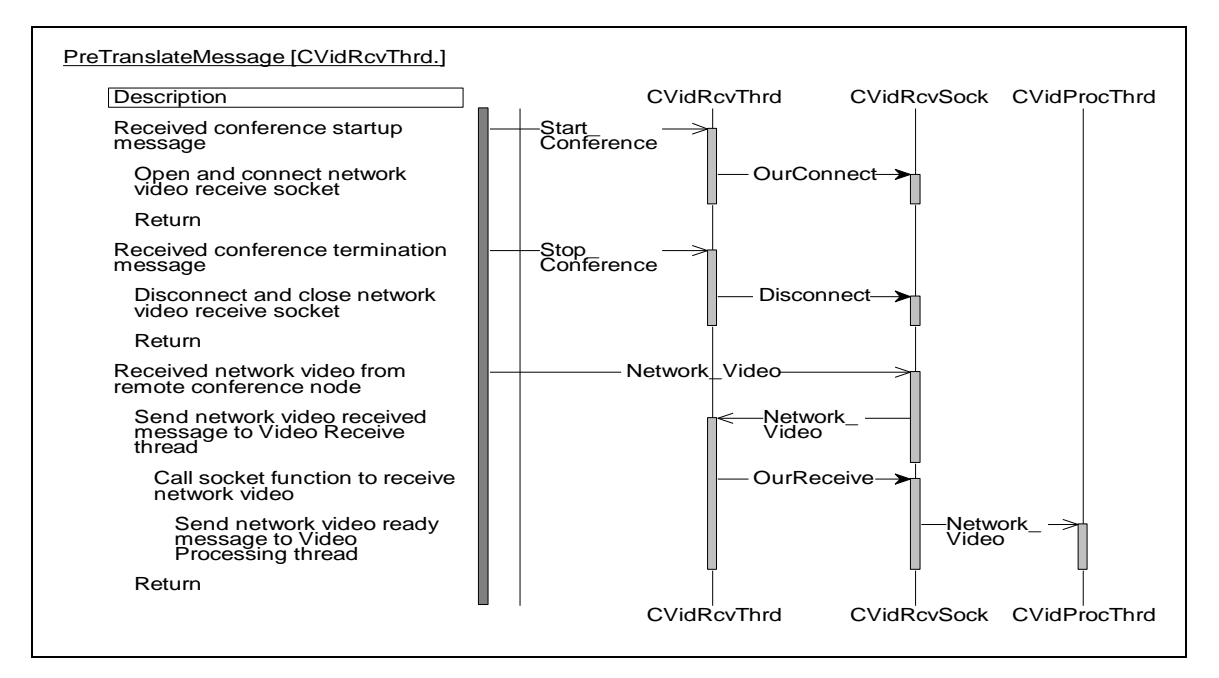

**Figure 27. Video Receive Thread Message Processing**

## **7.5.11 Vital Statistic Data Threads Processing**

The transfer of medical vital statistic data between the ambulance and the hospital is accomplished using a pair of threads. One thread can be blocked reading data from the RS232 serial port, and the other can be blocked reading data from the network socket. Figure 28 illustrates the processing of the ReadPortThreadProc operation, and Figure 29 illustrates the processing of the ReadSocketThreadProc operation.

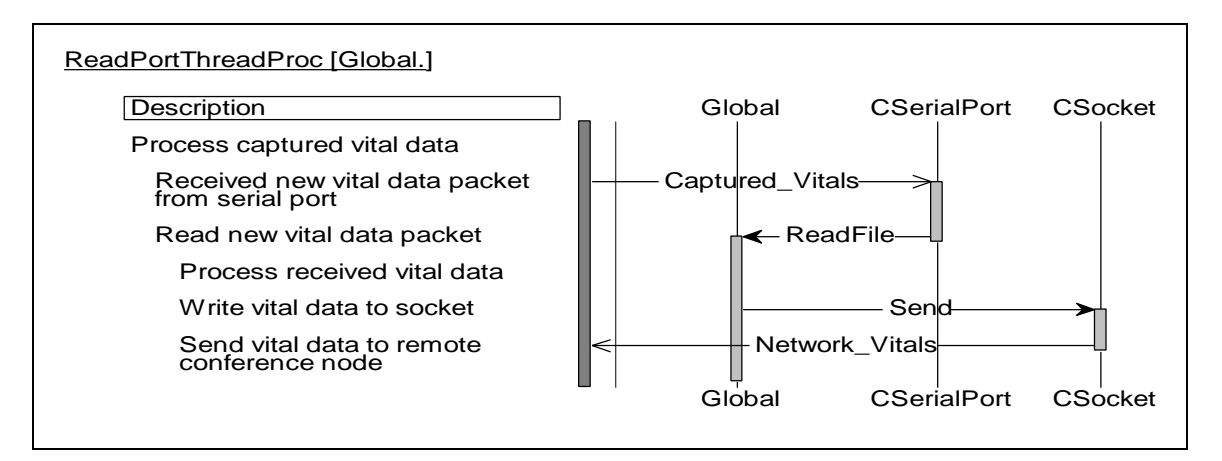

**Figure 28. Serial Port Read Thread Processing**

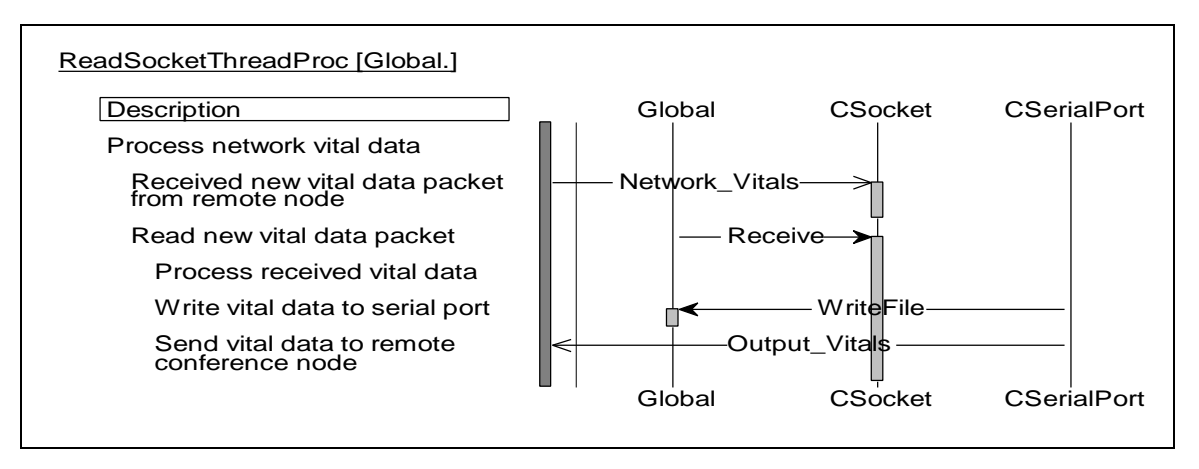

**Figure 29. Socket Read Thread Processing**

## **7.5.12 Command Socket Message Processing**

The Command Socket is used to send messages to and receive messages from other computers in the network running the LifeLink application. Figure 30 illustrates the processing of messages received from a remote node.

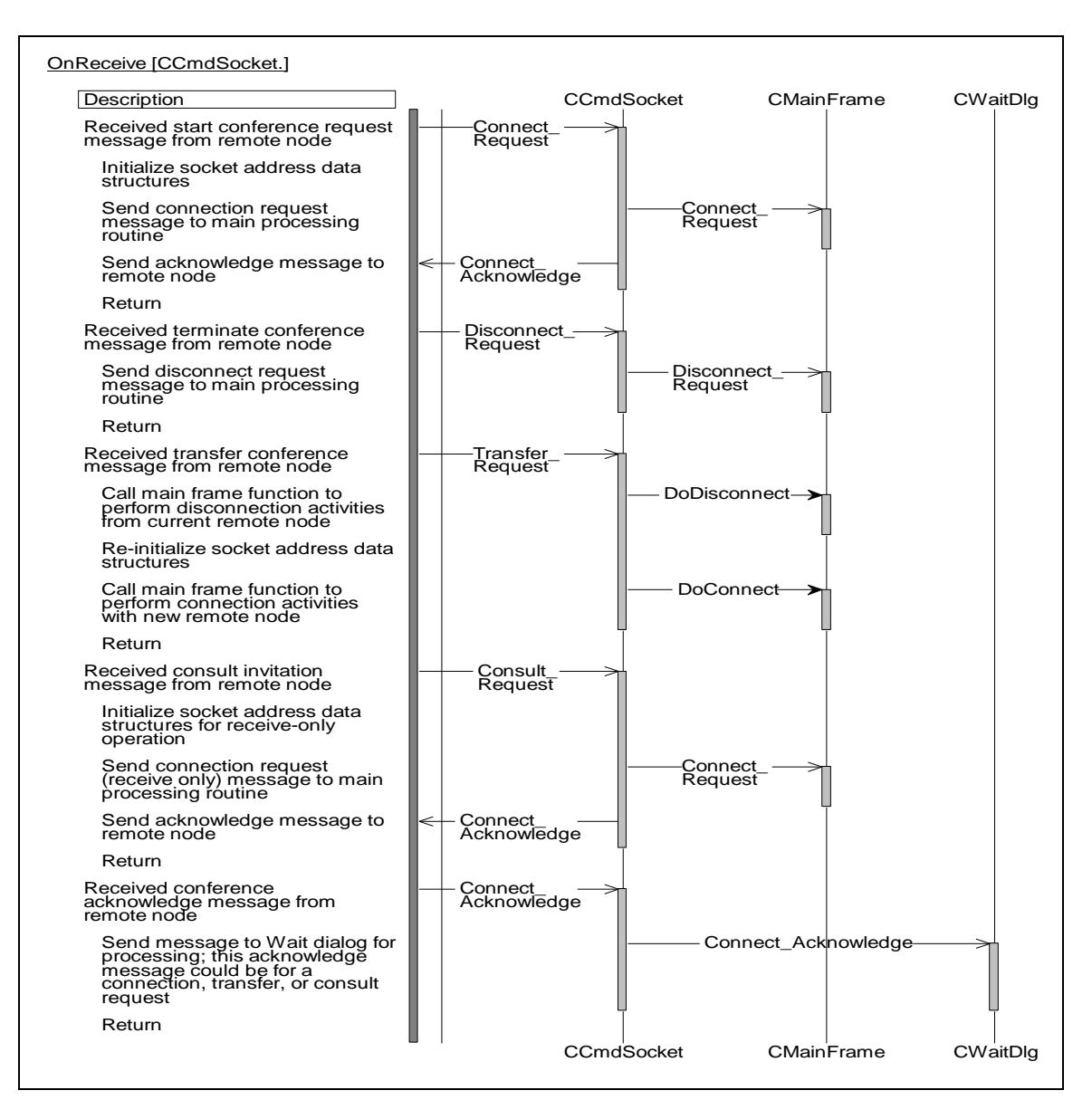

**Figure 30. Command Socket Message Processing**

### **8. Traceability Matrix**

The traceability matrix for the LifeLink System is presented in this section. It lists the requirements of the system that were presented in Sections 2.0 through 6.0 of this document. Along with each requirement is the source of the requirement, the design element to which it was assigned to, the level at which it will be tested, and the method that will be used to verify the requirement. During development of the Acceptance Test Plan (ATP), sections of the test plan will be referenced to the TEST LEVEL column of this table to cross-reference to the ATP.

The requirements in the traceability matrix are organized by requirement number. Each requirement in the matrix has a unique requirement identification (ID) label that maps the particular requirement to a subsystem with the LifeLink System. The ID labels are defined as:

LL-GEN-XXX LifeLink General Requirement

LL-SYS-XXX LifeLink System Requirement

LL-AMB-XXX LifeLink Ambulance Subsystem Requirement

LL-FBH-XXX LifeLink Fiber Hub Subsystem Requirement

LL-TOC-XXX LifeLink TransGuide Operation Center (TOC) Subsystem Requirement

LL-HOS-XXX LifeLink Hospital Subsystem Requirement

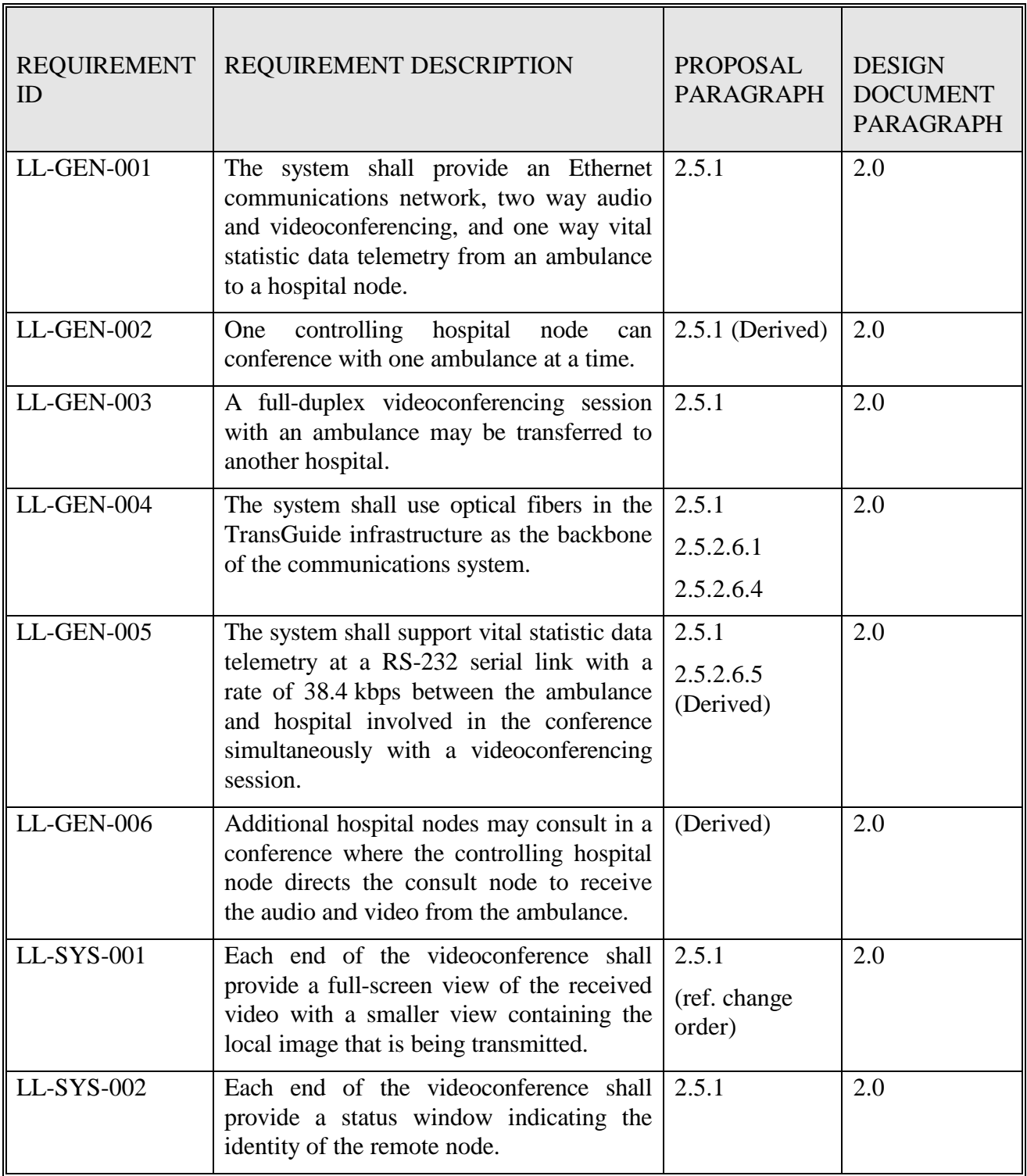

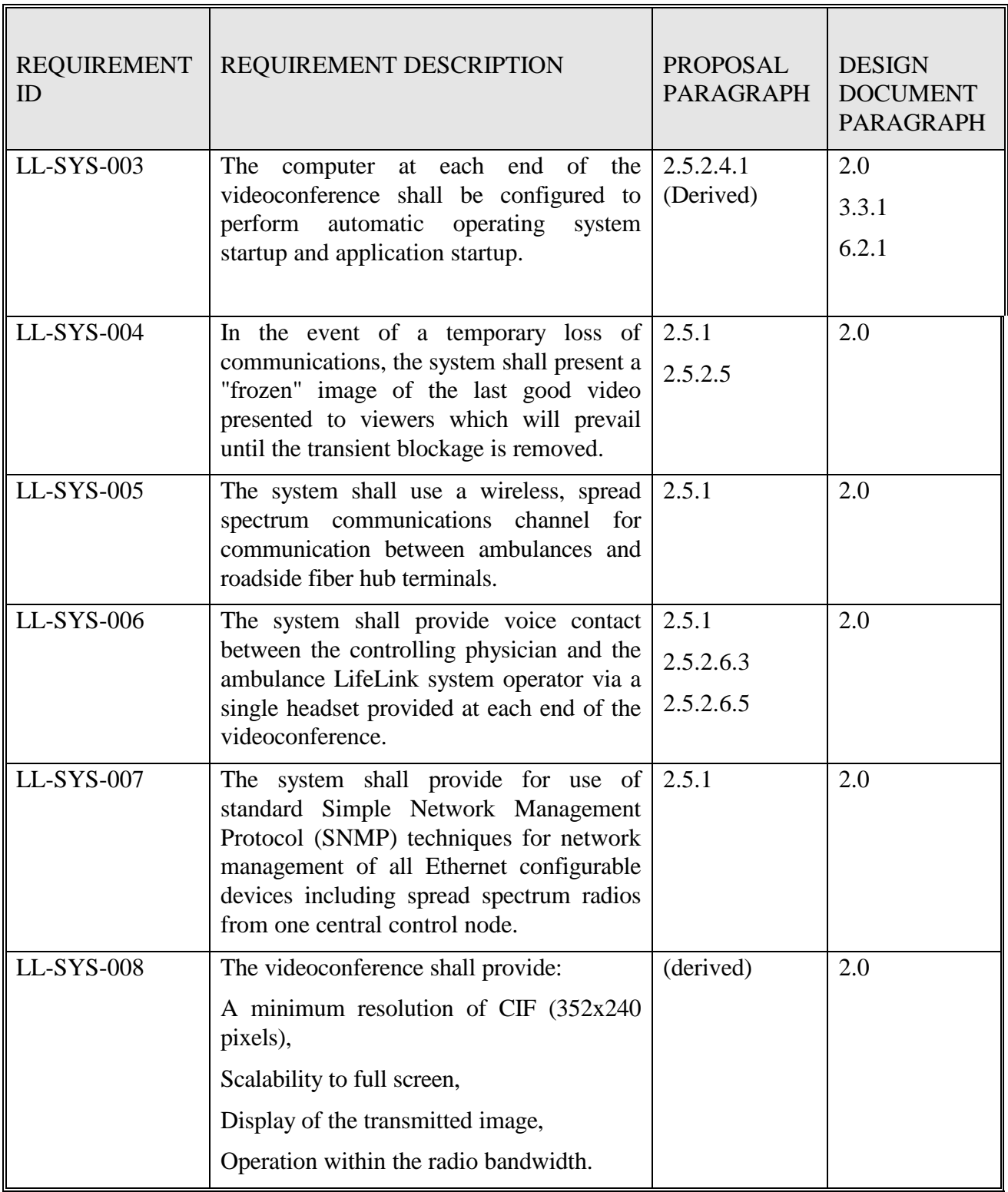

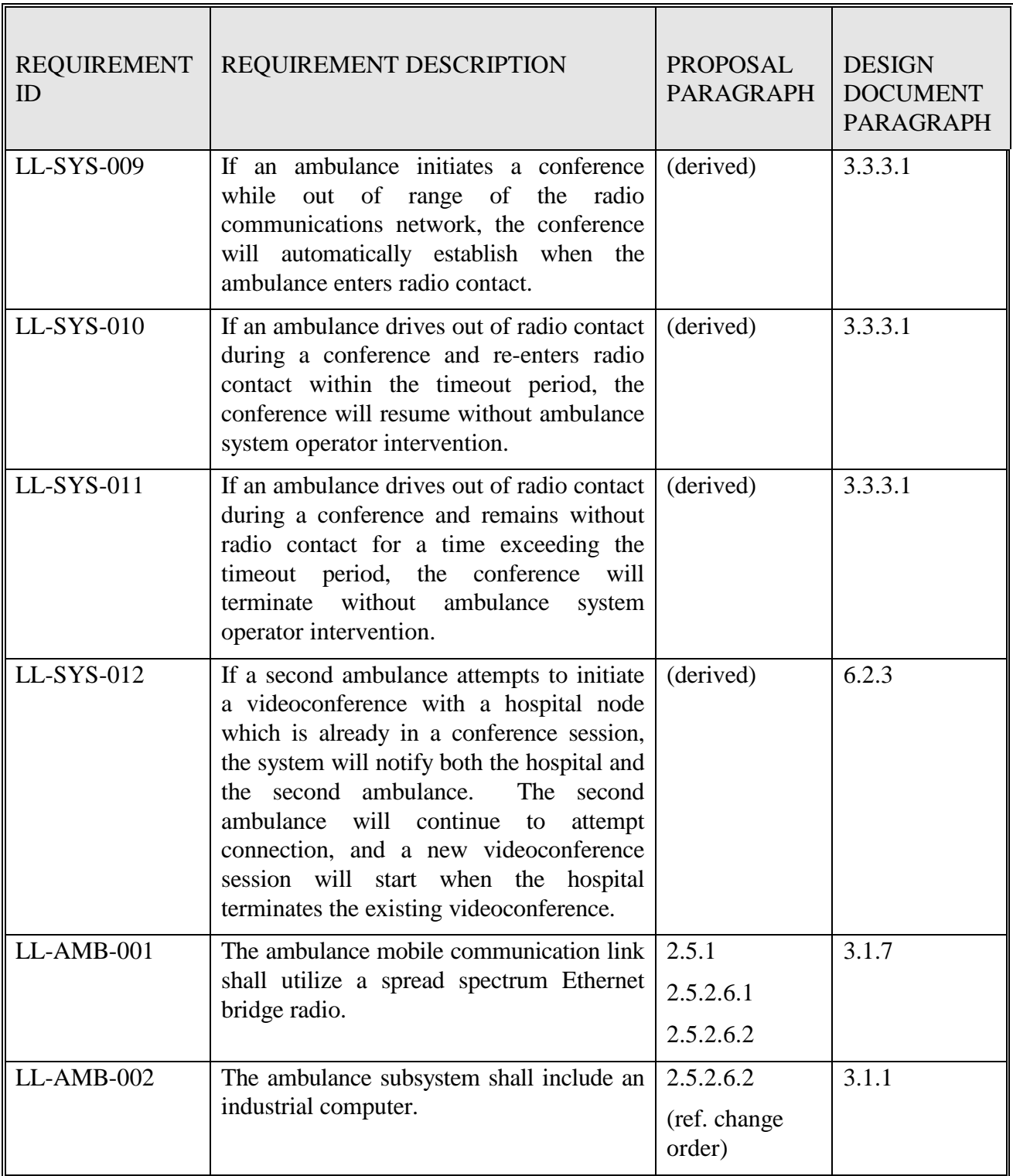

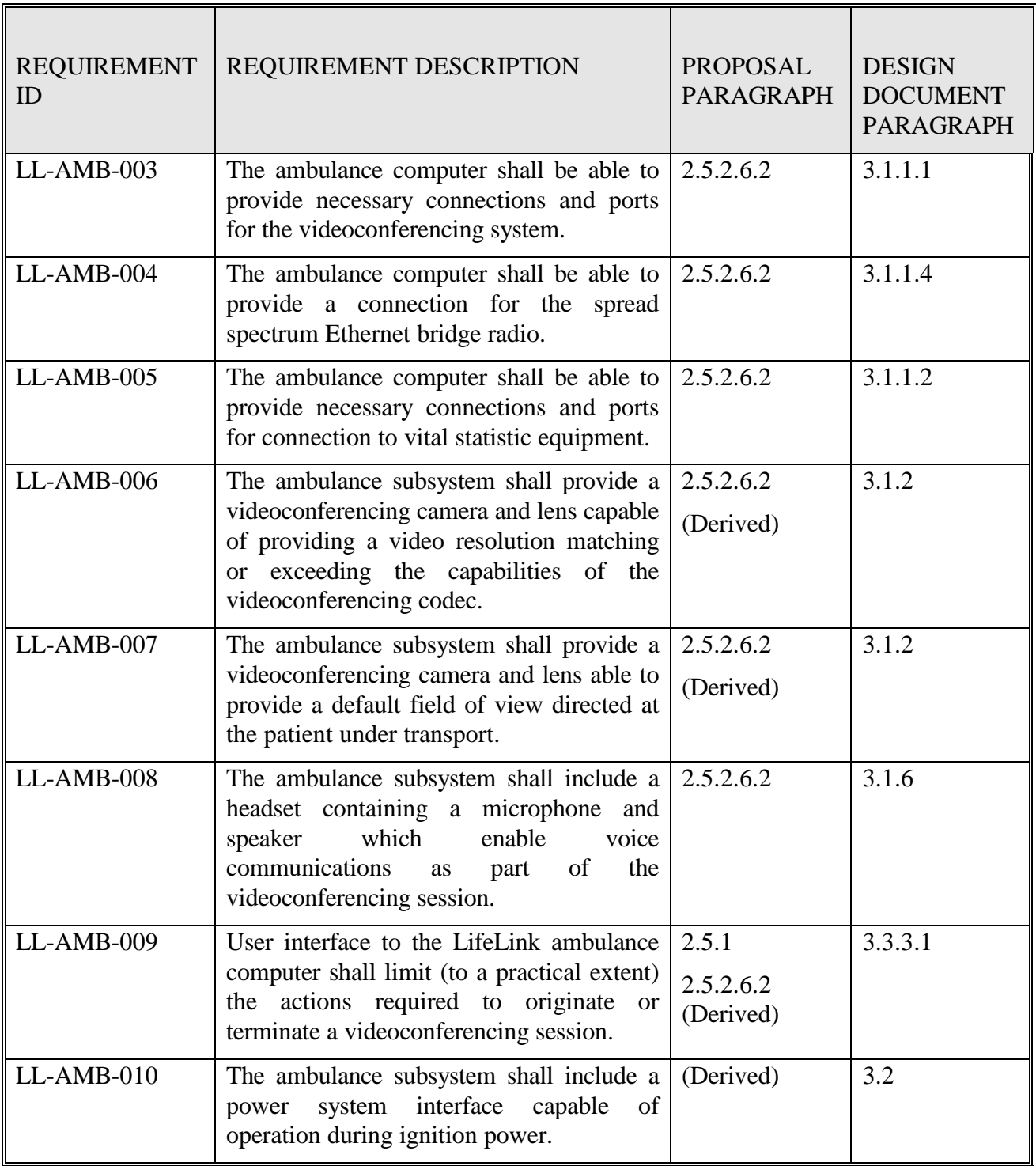

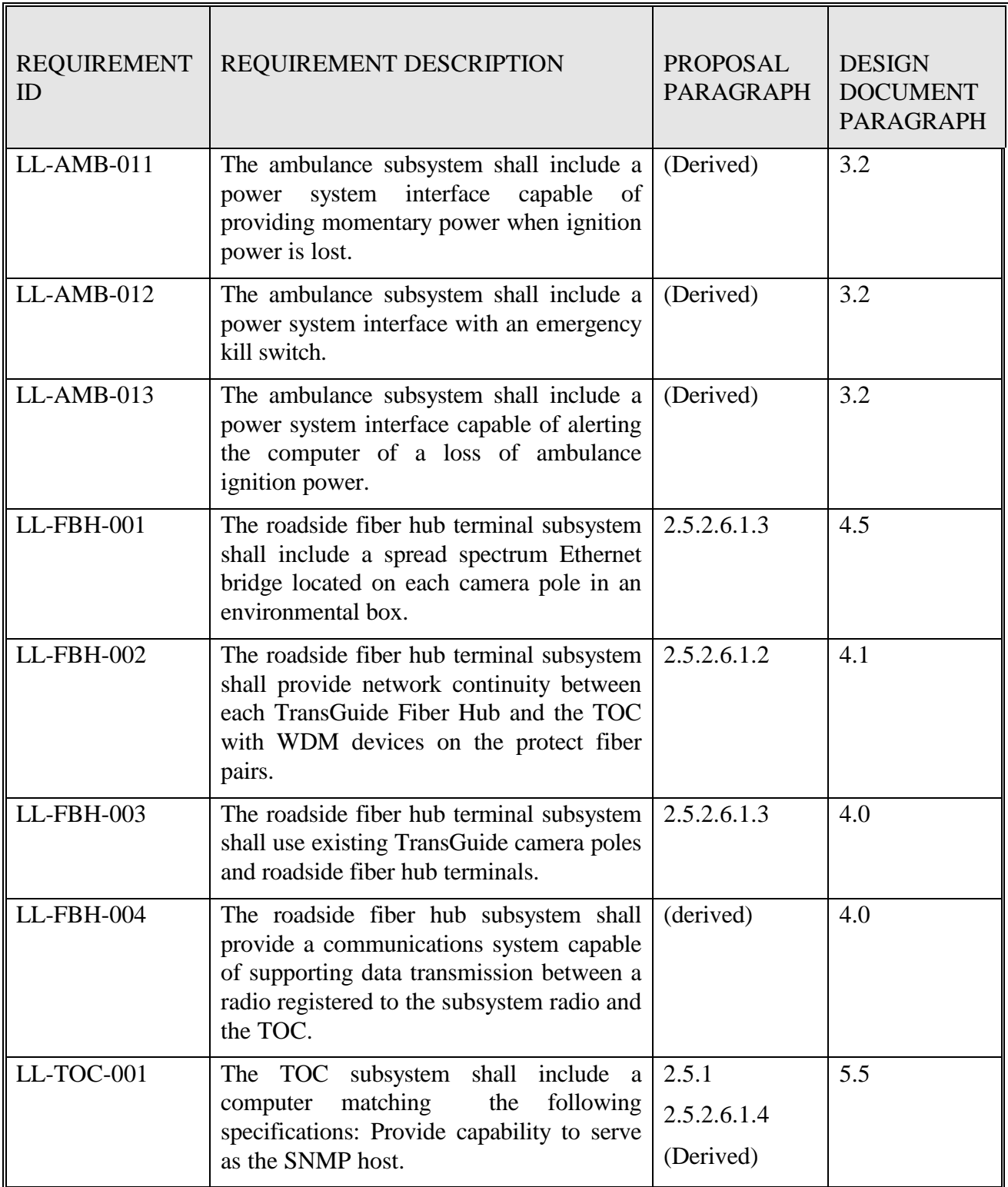

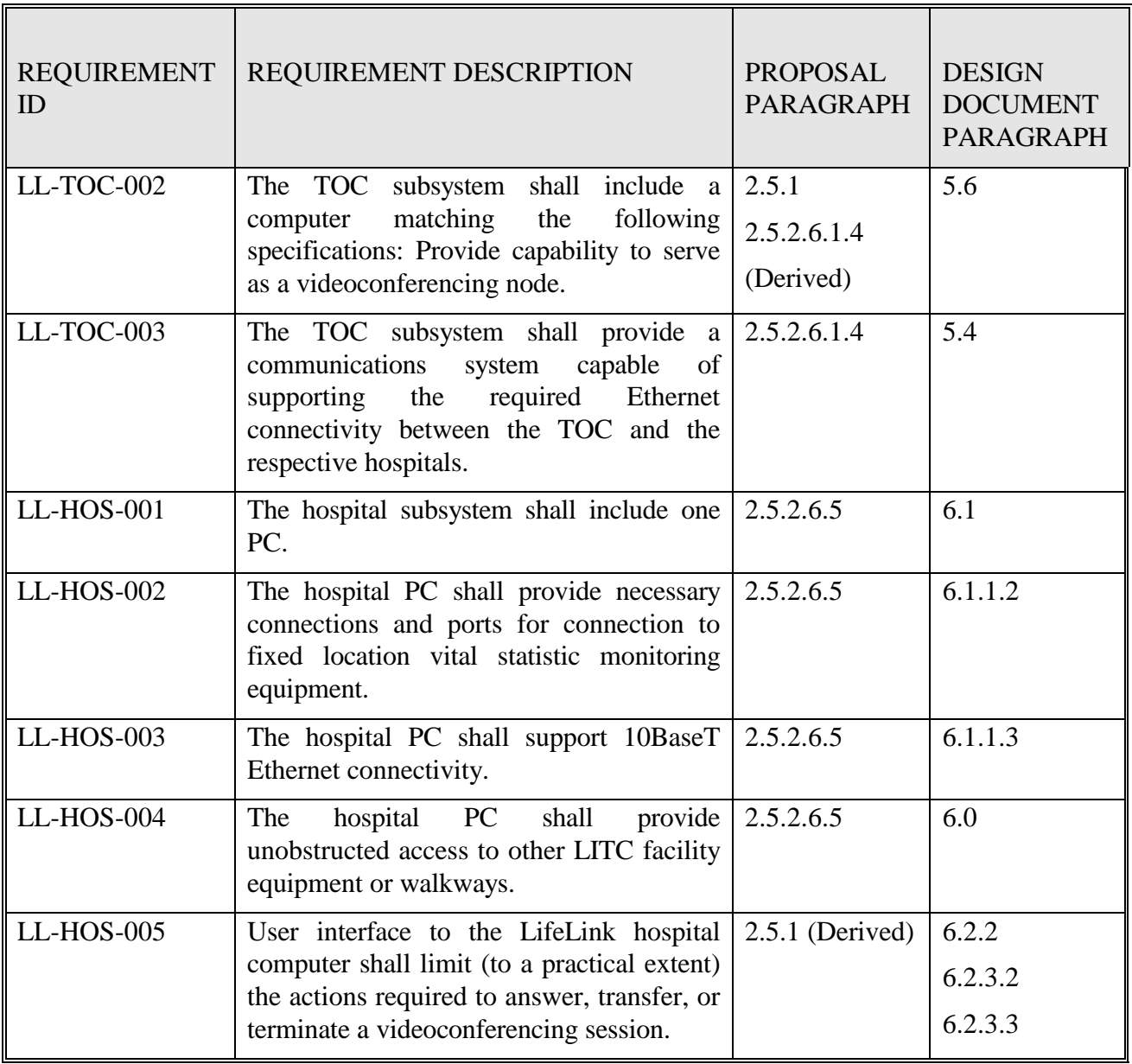

# APPENDIX A: AMBULANCE SUBSYSTEM DOCUMENTATION

LifeLink System Design Document

# APPENDIX B: VITAL STATISTIC DATA MONITORING EQUIPMENT

LifeLink System Design Document

# **1.0 VITAL STATISTIC DATA MONITORING EQUIPMENT**

The SAFD ambulances are normally equipped with some type of vital statistic monitoring equipment. The LifeLink System videoconferencing link includes a means for also transmitting this information to the hospital. Two different vital statistic monitoring systems are either currently being used by the SAFD or under evaluation. They are the ProPaq Encore and LifePak 11 systems. Although these units are not part of the LifeLink System, the Lifelink System does provide a transparent RS-232 serial telemetry link enabling the ambulance vital statistic monitoring equipment to transmit this information in real-time to compatible vital statistic data display equipment at the hospital. The LifeLink System does not perform any special processing of the transmitted data, but does provide one extended RS-232 link between onboard vital statistic equipment and the remote hospital display monitor. Power for this vital statistic monitoring equipment is not provided by the LifeLink System, since these are portable units with internal batteries. This capability enables the hospital personnel to review the data while the patient is enroute. The interface characteristics of the 2 vital signs instruments are summarized in the table shown below.

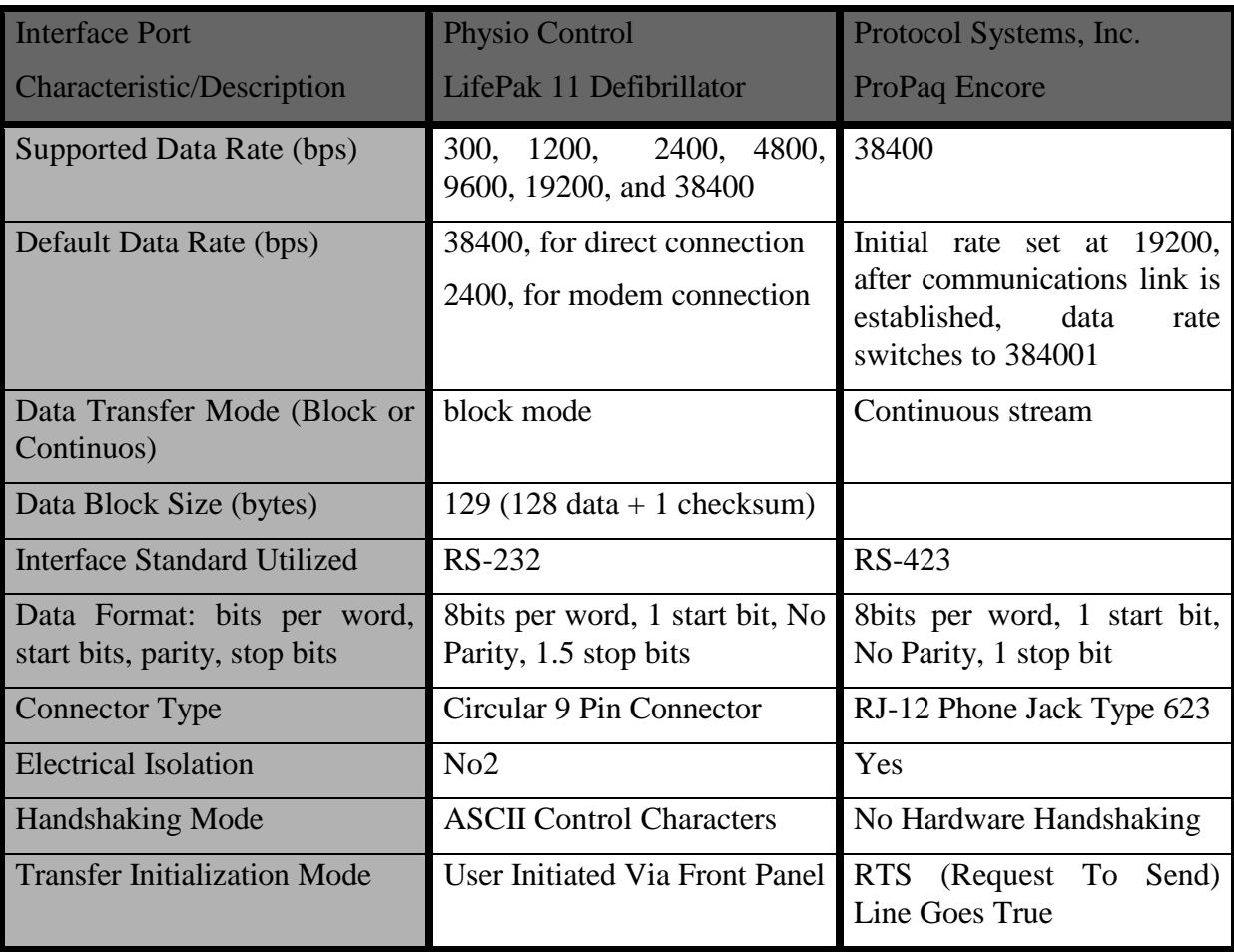

 $\overline{a}$ 

<sup>1</sup> The standard Protocol ProPaq Encore system begins transmissions at 19.2 kbps and then switches to 38.4 kbps if both the transmitting and receiving devices can operate at the higher rate. In order for the ProPaq Encore to work with the LifeLink System, this feature must be disabled by the manufacturer. The LifeLink System requires that the ProPaq Encore transmission occur at a constant 38.4 kbps.

<sup>2</sup> The Physio Control LifePak 11 Defibrillator does not guarantee electrical isolation when directly connected to the LifeLink System serial port connector. Therefore, for patient safety, a Black Box Model SP340A RS-232 Opto-Isolator module has been placed in the link between the vital statistic data monitor and ambulance computer RS-232 ports. This module must remain in place in order prevent possible injury to a patient connected to the ambulance vital statistic data monitor.

## **2.0 LIFEPAK 11**

The SAFD is currently utilizing the Physio-Control LifePak 10 vital statistic monitoring equipment on some ambulances and is evaluating the next generation of Physio-Control vital signs equipment for use in their ambulances in the future. The next generation of vital signs equipment includes a LifePak 11 Diagnostic Cardiac Monitor and a remote RS-100 Receiving Station instrument. The LifePak 11 Diagnostic Cardiac Monitor is a portable, battery-powered instrument that can deliver defibrillation, synchronized cardioversion, or pacing therapies. It can be used as a stand-alone defibrillator but must be connected to a LifePak 11 Defibrillator/Pacemaker to deliver synchronized cardioversion and pacing. The LifePak 11 Defibrillator/Pacemaker provides isolated ECG delivered through the hard paddles or the defibrillation electrodes. The RS-100 Receiving Station is a portable battery powered unit that receives, prints, and stores ECG patient reports generated and transmitted from the LifePak 11 Diagnostic Cardiac Monitor.

The LifePak 11 Diagnostic Cardiac Monitor stores, prints, and transmits patient reports via telecommunications to a Physio-Control RS-100 Receiving Station. The LifePak 11 monitor has two communication interfaces which include an RJ-11 port for a direct dial-in connection to the Public Switch Telephone Network (PSTN) and an RS-232 port which is intended to connect to an external cellular modem, or directly to the RS-100 Receiving Station. The RS-232 port is configured for a modem-to-modem connect rate of 2.4 kbps to minimize modem handshake and connection time but can support a maximum of 38.4 kbps data rate when connecting to a Data Terminal Equipment (DTE), such as a personal computer (PC) or laptop computer. For operation with the LifeLink System, the LifePak 11 Diagnostic Cardiac Monitor RS-232 port must be configured to provide a 38.4 kbps data rate to the computer located in the ambulance. The RS-232 connector on the LifePak 11 is a 9-pin circular connector. Physio-Control part number 3005999-06 is required to connect the LifePak 11 Diagnostic Cardiac Monitor's RS-232 port to the LifeLink Signal Distribution Enclosure.

The RS-100 Receiving Station receives, prints, and stores patient reports via telecommunications with a LifePak 11 Diagnostic Cardiac Monitor. The RS-100 Receiving Station can also forward patient reports to another receiving station or an external mass storage device. Typically, the RS-100 can store up to 50 12-lead ECG reports or 30 recorded ECG reports. Printing of patient reports is performed via a thermal print-head recorder that provides a 100mm wide strip chart recording. Transmission of patient reports can be performed via an external modem, internal modem, or direct connection between a LifePak 11 Diagnostic Cardiac Monitor and an RS-100 Receiving Station. The RS-100 Receiving Station has two communication interfaces which include an RJ-11 port for a direct dial-in connection to the Public Switch Telephone Network (PSTN) and an RS-232 port which is intended to connect to an external cellular modem, or directly to a LifePak 11 Diagnostic Cardiac Monitor. The RS-232 port is configured for a modem-to-modem connect rate of 2.4 kbps data rate to minimize modem handshake and connection time but can support a maximum of 38.4 kbps data rate when connecting to a Data Terminal Equipment (DTE), such as a personal computer (PC) or laptop computer. For operation with the LifeLink System, the RS-232 port has been configured

to provide a 38.4 kbps data rate to the computer located in the hospital. The RS-232 connector on the RS-100 Receiving Station is a DB-9, 9-pin connector. The figure below shows the cable required to connect the RS-100 Receiving Station to the hospital computer RS-232 port.

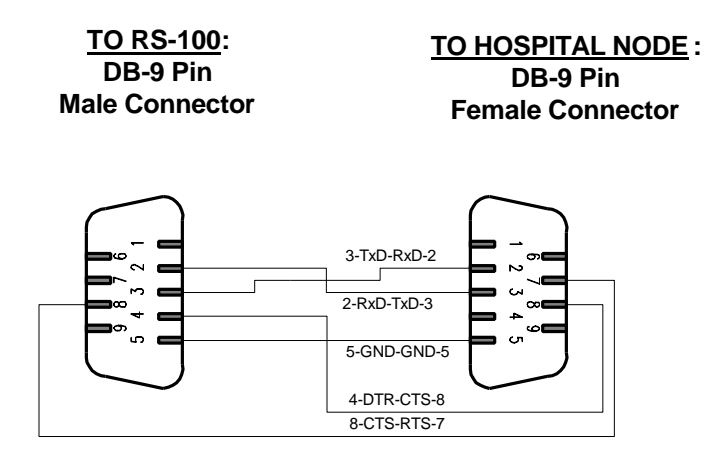

## **3.0 PROPAQ ENCORE**

The SAFD plans to evaluate the Protocol Systems ProPaq vital statistic monitoring system as an alternative to the Physio-Control LifePak system that it currently uses. The ProPaq vital statistic monitoring system is composed of the ProPaq Encore 205EL diagnostic cardiac monitor and the Acuity Monitoring System. The ProPaq Encore is a multi-parameter vital signs monitoring instrument intended to provide monitoring of neonatal, pediatric, and adult patients in health care facilities, as well as intra- and inter-facility transport. The ProPaq Encore is configurable with heart/pulse rate, ECG, non-invasive blood pressure, invasive blood pressure (up to two channels), temperature, nellcor pulse oximetry, capnography, impedance respiration, and apnea. The Acuity Monitoring System is composed of a Sun Sparc workstation with monitor and keyboard for user entry, and the Remote Annex 2000 terminal server.

The ProPaq Encore provides a communications interface via an RS-423 port with an RJ-12 connector which is intended to connect to an RJ-45 port on a Remote Annex 2000 terminal server. The RJ-12 connector is a 6-pin telephone modular connector type 623. Several RJ-45 ports are available on the Remote Annex 2000 terminal server to support multiple ProPaq Encore units. The Remote Annex 2000 terminal server then connects to the Acuity Monitoring System which includes a Sun Sparc computer/workstation with monitor. The Acuity Monitoring System displays the patient vital signs data received from the various ProPaq Encore units. The Acuity Monitoring System monitors the Request-To-Send (RTS) signal level and when in an active state, marks the start of establishing communications with the ProPaq Encore. The normal connect rate between the Acuity Monitoring System and the ProPaq Encore starts at 19.2 kbps data rate, but since the ProPaq can support a 38.4 kbps data rate, the Acuity Monitoring System would normally switch to the higher data rate after the communications link has been established.
In order to enable the ProPaq Encore vital statistic data monitor system to work with the LifeLink System, SwRI had Protocol Systems to set the data rate at a constant 38.4 kbps. Protocol Systems part number 008-0110-01 Propaq Acuity Cord TIA568 is required to connect the Propaq Encore 206EL RS-423 port to the LifeLink Signal Distribution Enclosure. The figure below shows the adapter required to convert the RJ-45 end of the cable to a DB-25 male for connection to the LifeLink Signal Distribution Enclosure.

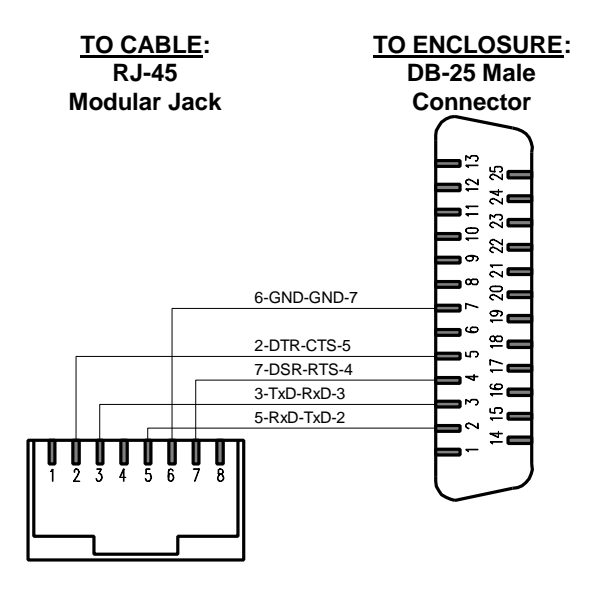

The Acuity Monitoring System includes a Sun Sparc workstation and a Remote Annex 2000 terminal server. The Remote Annex 2000 is a multi-port terminal server providing a central communications point for multiple ProPaq Encores or other vital signs equipment typically distributed throughout a hospital. The Acuity Monitoring System, which includes a 21" color monitor, provides a central control point from which to observe the various vital signs data collected from the remote ProPaq Encore diagnostic cardiac monitors. The hospital computer connects to an RJ-45 serial port on the Remote Annex 2000 terminal server and supports a 38.4 kbps data rate as required. The figure below shows the cable required to connect the Remote Annex 2000 terminal server to the hospital computer RS-232 port.

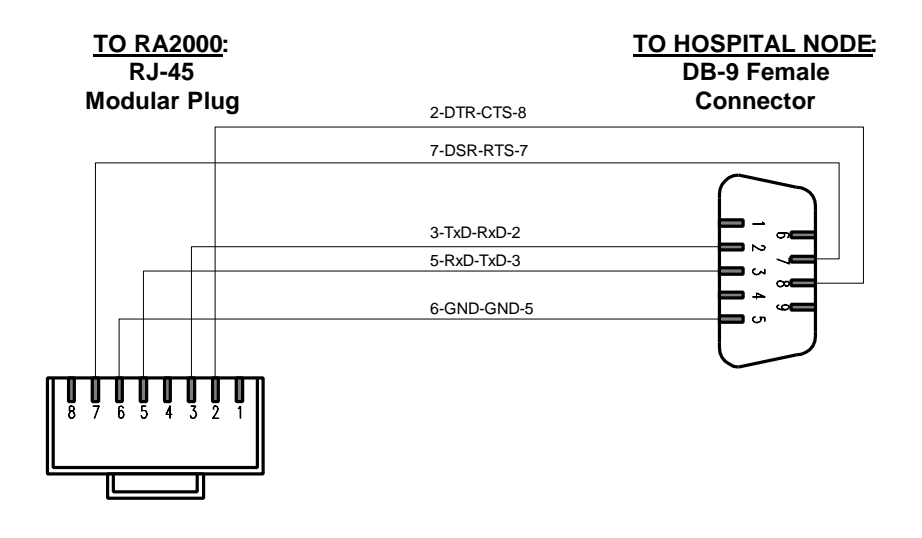

## APPENDIX C: ROADSIDE FIBER HUB SUBSYSTEM **DOCUMENTATION**

LifeLink System Design Document

## APPENDIX D: TOC SUBSYSTEM DOCUMENTATION

LifeLink System Design Document